# **ESCUELA POLITÉCNICA NACIONAL**

# **FACULTAD DE INGENIERÍA ELÉCTRICA Y ELECTRÓNICA**

## **DISEÑO DE UN EMULADOR DE ESTRATEGIAS LOAD SHIFTING PARA UN ALIMENTADOR PRIMARIO DE 13,8 kV PARA LABORATORIO DE DISTRIBUCION**

## **TRABAJO DE INTEGRACIÓN CURRICULAR PRESENTADO COMO REQUISITO PARA LA OBTENCIÓN DEL TÍTULO DE INGENIERO EN INGENIERÍA ELÉCTRICA**

## **ÁNGEL ANDRÉS ZAMBRANO DUQUE**

angel.zambrano@epn.edu.ec

## **DIRECTOR: MIGUEL ANGEL LUCIO CASTRO**

miguel.lucio@epn.edu.ec

**DMQ, agosto 2022**

## **CERTIFICACIONES**

<span id="page-1-0"></span>Yo, Ángel Andrés Zambrano Duque declaro que el trabajo de integración curricular aquí descrito es de mi autoría; que no ha sido previamente presentado para ningún grado o calificación profesional; y, que he consultado las referencias bibliográficas que se incluyen en este documento.

**ÁNGEL ANDRÉS ZAMBRANO DUQUE**

Certifico que el presente trabajo de integración curricular fue desarrollado por Ángel Andrés Zambrano Duque, bajo mi supervisión.

**MIGUEL ANGEL LUCIO CASTRO**

Certificamos que revisamos el presente trabajo de integración curricular.

**NOMBRE\_REVISOR1 REVISOR1 DEL TRABAJO DE INTEGRACIÓN CURRICULAR**

**NOMBRE\_REVISOR2 REVISOR2 DEL TRABAJO DE INTEGRACIÓN CURRICULAR**

## **DECLARACIÓN DE AUTORÍA**

<span id="page-2-0"></span>A través de la presente declaración, afirmamos que el trabajo de integración curricular aquí descrito, así como el (los) producto(s) resultante(s) del mismo, son públicos y estarán a disposición de la comunidad a través del repositorio institucional de la Escuela Politécnica Nacional; sin embargo, la titularidad de los derechos patrimoniales nos corresponde a los autores que hemos contribuido en el desarrollo del presente trabajo; observando para el efecto las disposiciones establecidas por el órgano competente en propiedad intelectual, la normativa interna y demás normas.

ÁNGEL ANDRÉS ZAMBRANO DUQUE MIGUEL ANGEL LUCIO CASTRO

## <span id="page-3-0"></span>**DEDICATORIA**

El presente proyecto es dedicado a mi familia, a mi hermano y a mis padres quienes han sido un apoyo fundamental para seguir cumpliendo mis sueños, ellos son quienes me demuestran su amor por medio de su compañía y enseñanzas para llegar a obtener logros importantes como este.

## **AGRADECIMIENTO**

<span id="page-4-0"></span>A Dios por bendecir con su amor a cada decisión que he tomado en esta vida.

A mi padre, por dar todo su amor, esfuerzo y trabajo para que sus hijos seamos felices.

A mi madre, por todo su cariño y labor de madre que permitió que yo pueda dedicarme a cumplir mis metas.

A mi hermano, que siempre ha demostrado ser el apoyo sincero de un hermano, amigo, y compañero en una sola persona.

A mi amor, Nathaly por estar en mi vida dando todo su amor en todos los buenos y malos momentos personales.

A mi tutor de tesis, por ser un excelente docente y porque durante este proceso siguió dedicando su tiempo en enseñar y apoyar para lograr el proyecto.

A la Escuela Politécnica Nacional, por abrirme las puertas para quedarme por siempre con el sobrenombre de politécnico.

## **ÍNDICE DE CONTENIDO**

<span id="page-5-0"></span>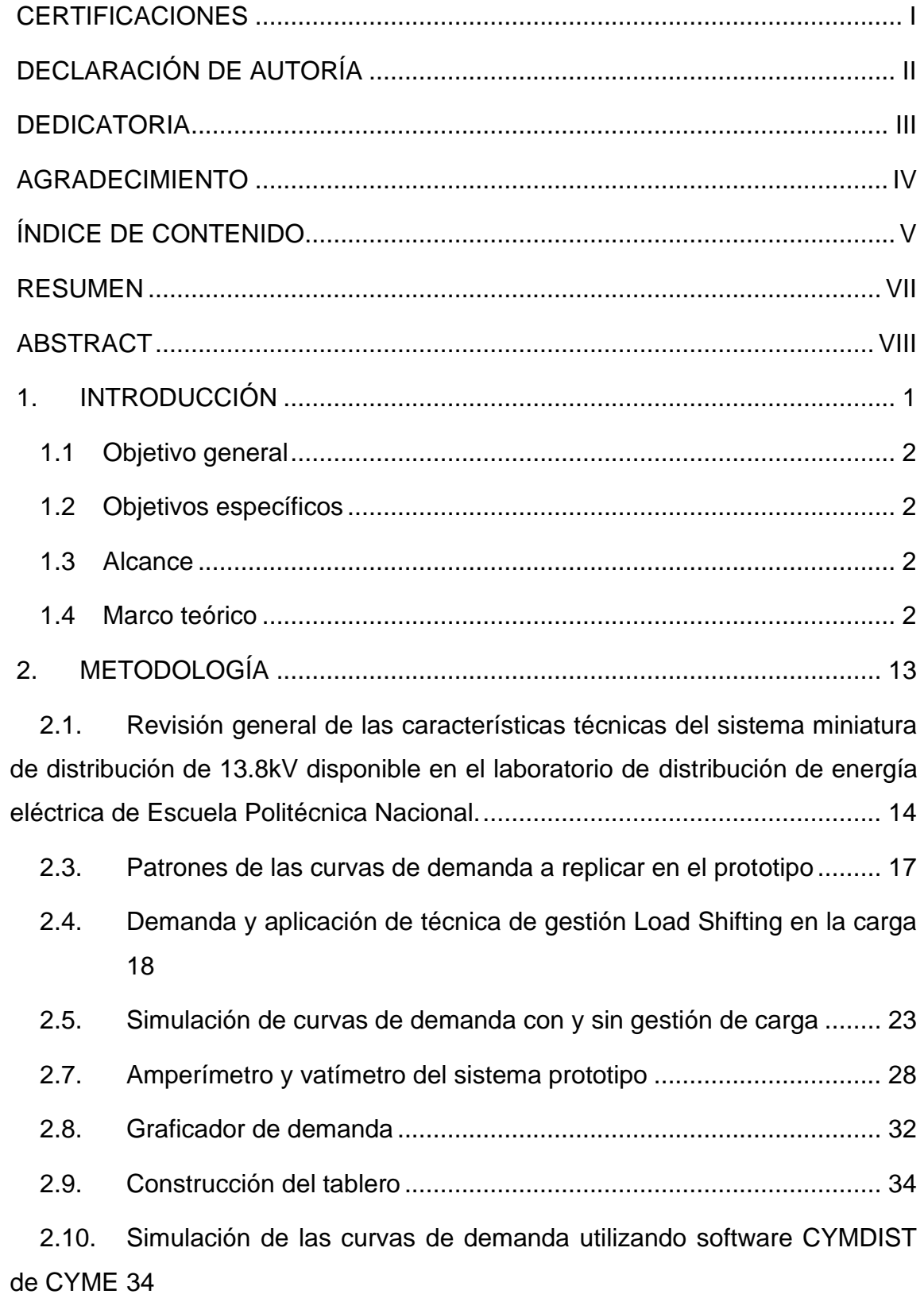

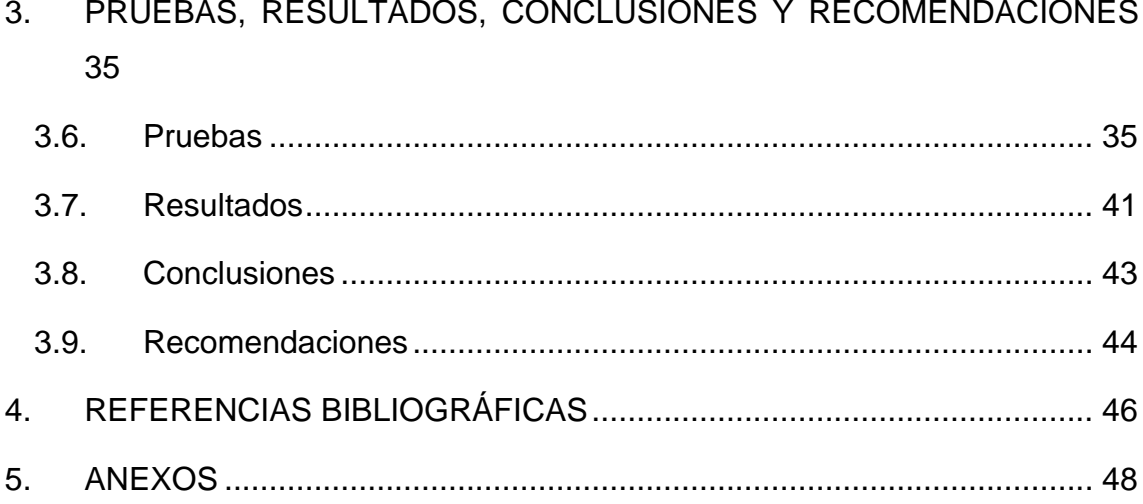

## **RESUMEN**

<span id="page-7-0"></span>El presente trabajo de integración curricular tiene como finalidad construir un sistema a escala que simule dos escenarios de demanda eléctrica diaria, el primer escenario es una curva con picos de demanda mientras que el segundo escenario es un consumo con gestión de carga aplicando la técnica Load Shifting. La importancia de este proyecto radica en demostrar cómo se puede trasladar la alta demanda de energía de las horas pico hacia los horarios con menos consumo para conseguir una eficiencia energética. Se sabe bien que mientras se aproveche correctamente la energía producida por las principales centrales eléctricas se puede prevenir el uso innecesario de energías alternativas que tienen altos costos y baja eficiencia. Por lo que se espera demostrar gráficamente con las curvas de demanda, el correcto aprovechamiento de la energía durante un día de consumo por medio del traslado de cargas.

**PALABRAS CLAVE:** GESTIÓN DE CARGA, DEMANDA ELÉCTRICA, SIMULACIÓN, SISTEMA A ESCALA, EFICIENCIA ENERGÉTICA, TARIFA HORARIA ELÉCTRICA.

## **ABSTRACT**

<span id="page-8-0"></span>The objective of this curricular integration work is to build a scale system that simulates two scenarios of daily electricity demand; the first scenario is a curve with demand spikes, while the second scenario is consumption with load management applying the Load Shifting technique. The importance of this project lies in demonstrating how the high energy demand of rush hours can be transferred to less consumption schedules to achieve energy efficiency. It is well known that as long as the energy produced by the main power plants is used correctly, the unnecessary use of alternative energies that have high costs and low efficiency can be prevented. Therefore, it is expected to demonstrate graphically with the demand curves, the correct use of energy during a day of consumption through load transfer.

**KEYWORDS**: DEMAND SIDE MANAGEMENT, ELECTRICAL DEMAND, SIMULATION, SCALE SYSTEM, ENERGY EFFICIENCY, HOURLY ELECTRICITY PRICES.

## <span id="page-9-0"></span>**1. INTRODUCCIÓN**

El consumo de electricidad está aumentando a medida que se ve el ingreso de nuevas fábricas, negocios o sectores residenciales al sistema eléctrico. Esto significa ser un asunto que cada vez se vuelve más prioritario para el sector eléctrico en general ya que están cayendo en la obligación de invertir grandes sumas de dinero para que se pueda hacer frente a los picos de demanda.

Entre esas inversiones está la inyección de nuevas fuentes de energía, en algunos casos se puede optar por las fuentes tradicionales como las hidroeléctricas y en otros casos es optar por plantas generadoras más costosas y menos eficientes, sin embargo a simple vista, no es factible optar por una de las dos opciones dado que estas centrales podrían satisfacer a la demanda de los horarios pico sin ningún problema pero durante horas con baja demanda representaría un inconveniente por el excedente de energía.

 Existen otras soluciones que pueden enfrentar el problema de los picos de consumo y el incremento de las cargas en diferentes sectores. Una de ella es la gestión de carga por medio de la técnica Load Shifting que busca trasladar algo de la carga empleada durante horas pico hacia los horarios con valles en la curva de demanda.

La gestión directa de la carga es un tema que está teniendo más protagonismo en la actualidad, por ende, se recomienda continuar desarrollando literaturas y herramientas que faciliten la comprensión de las técnicas, como es el caso de este proyecto que permite demostrar de figura gráfica como es el cambio de una curva de demanda cuando un usuario con un consumo habitual es sometido a medidas de gestión aplicando la técnica Load Shifting, siendo una medida de recorte de pico y relleno de los valles, dando como resultado un completo aprovechamiento de la energía durante todo un día.

De manera general, el presente proyecto se tiene como finalidad ampliar al tablero de emulación presentado como proyecto de titulación por los Señores Hendry Jiménez y Juan Llumiquinga "Emulación de un sistema de distribución de 13.8 kV para la elaboración de prácticas en el Laboratorio de Distribución de Energía Eléctrica". Incrementando módulos con aplicación de variación de carga para la observación de estrategias de Load Shifting en las curvas de demanda presentadas por los alimentadores primarios. Elaborar la correspondiente justificación teórica y práctica del proyecto con el objetivo de que sea incluido como herramienta de trabajo en el laboratorio de sistemas de distribución.

## <span id="page-10-0"></span>**1.1 Objetivo general**

Construir un sistema de emulador Load Shifting para un alimentador primario de 13.8 kV con el fin de aportar al desarrollo de las prácticas del Laboratorio de Distribución de Energía Eléctrica de la Escuela Politécnica Nacional.

## <span id="page-10-1"></span>**1.2 Objetivos específicos**

- 1. Construir un sistema de emulador Load Shifting para un alimentador primario de 13.8 kV con el fin de aportar al desarrollo de las prácticas del Laboratorio de Distribución de Energía Eléctrica de la Escuela Politécnica Nacional.
- 2. Conectar el sistema físico al alimentador primario del laboratorio para la obtención de datos de la demanda eléctrica que serán comparados con los obtenidos por software de simulación.
- 3. Analizar los casos de curvas de demanda obtenidas mediante la técnica Load Shifting.

## <span id="page-10-2"></span>**1.3 Alcance**

El presente proyecto contempla la incorporación de un módulo que tendrá como función la variación de demanda eléctrica, el mismo que será adaptable al tablero físico del proyecto "Emulación de un sistema de distribución de 13.8 kV" para la elaboración de prácticas en el Laboratorio de Distribución de Energía de manera que permita observar y comprender de forma dinámica el proceso de Load Shifting en la distribución de energía.

## <span id="page-10-3"></span>**1.4 Marco teórico**

## **1.4.1. Sistema eléctrico de distribución**

El sistema eléctrico de distribución es la etapa donde se recibe la energía que proviene desde los generadores y que viaja largas distancias por las líneas de transmisión para ser distribuido según la necesidad de la cuidad, pueblo o sector industrial, básicamente el sistema de distribución es el encargado de que la energía llegue a diferentes puntos donde existen varios de tipos de carga.

Este proceso es ejecutado principalmente por la intervención de transformadores reductores, alimentadores primarios, circuitos secundarios, transformadores de distribución. Estos componentes para su operación requieren la función de otros dispositivos o equipos, como los equipos de maniobra, protección y control. [1]

## **1.4.2. Esquemas de conexión en un sistema de distribución según el nivel de voltaje**

## **1.4.2.1. Esquema de Conexión para Alimentadores Primarios (Medio Voltaje).**

#### *1.4.2.1.1. Alimentador Primario en Esquema Radial.*

Es el sistema más utilizado cuando la subestación se encuentra ubicada en un punto céntrico de los sectores consumidores, con este sistema se utilizan varios alimentadores que parten desde la subestación para alimentar a los transformadores de distribución ubicados estratégicamente para abastecer de energía a los usuarios finales. De esta manera, el sistema radial logra caracterizarse por conducir en una sola dirección al flujo de potencia. [1]

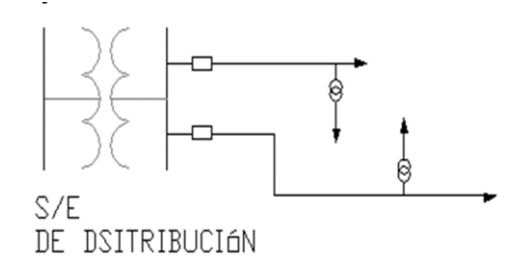

**Figura 1.1** Alimentador primario en esquema radial [1]

#### *1.4.2.1.2. Alimentador Primario en Esquema Mallado.*

Es un sistema que disminuye las desventajas existentes en el sistema radial mediante la incorporación de varias subestaciones que se interconectan de manera que forman una malla y que permitirá el flujo de potencia en diferentes direcciones. Al adicionar subestaciones y los elementos complementarios el costo de inversión incrementa, pero es justificable debido a la necesidad de mantener una confiabilidad alta en el suministro. [1]

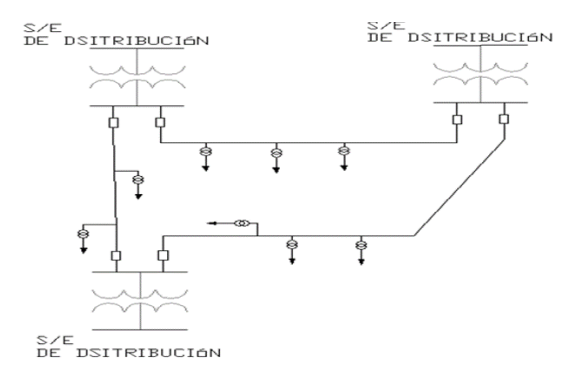

**Figura 1.2** Alimentador primario en esquema mallado [1]

#### *1.4.2.1.3. Alimentador Primario en Esquema Anillo.*

Es otro sistema con un nivel semejante de confiabilidad al que tiene el sistema en paralelo, en este sistema cada transformador de distribución es suministrado por dos alimentadores primarios provenientes de diferentes rutas. El objetivo de este modelo es formar un circuito cerrado que comienza desde la subestación, se conecta a los transformadores de distribución y por último retorna como conexión final a la barra de la subestación. [1]

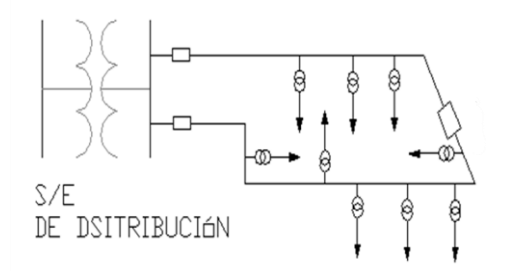

**Figura 1.3** Alimentador primario en esquema anillo [1]

#### **1.4.2.2. Esquema de Conexión para Circuitos Secundarios (Bajo Voltaje).**

#### *1.4.2.2.1. Circuito Secundario en Esquema Radial.*

El circuito secundario en esquema radial tiene una filosofía similar a la que tiene el sistema para alimentador primario con esquema radial con la diferencia de que el flujo de potencia parte desde el transformador de distribución con destino final en las cargas. [1]

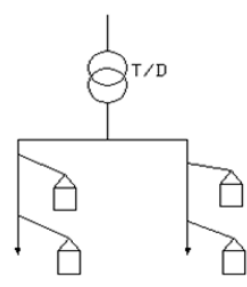

**Figura 1.4** Circuito secundario en esquema radial [1]

#### *1.4.2.2.2. Circuito Secundario en Esquema Anillo.*

El circuito secundario en esquema anillo tiene una filosofía similar a la que tiene el sistema para alimentador primario con esquema en anillo con la diferencia de que el flujo de potencia parte desde el transformador de distribución y recorre por todas las cargas con intención de formar un circuito cerrado, tal como se indica en la siguiente figura. [1]

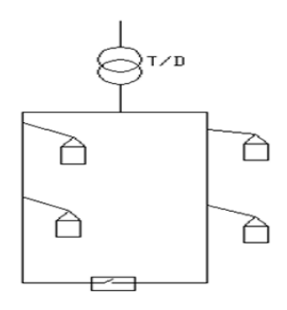

**Figura 1.5** Circuito secundario en esquema anillo [1]

#### *1.4.2.2.3. Circuito Secundario en Esquema Mallado.*

El circuito secundario con esquema mallado cuenta con la misma filosofía que tiene el alimentador primario con esquema mallado. En el esquema las cargas cuentan con su transformador y circuito independiente, pero en ocasiones puede ser suministrado por otro transformador para eso se cuenta con disyuntores y su operación dependerá según la necesidad. Cada transformado es suministrado por diferentes A/P. [1]

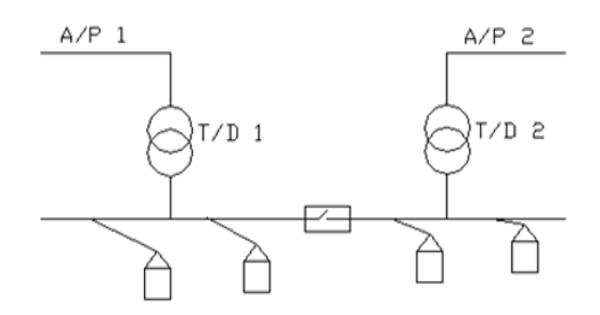

**Figura 1.6** Circuito secundario en esquema mallado [1]

#### *1.4.2.2.4. Circuito Secundario en Esquema Banqueado.*

El circuito secundario con esquema banqueado es similar al mallado, pero con el detalle de que en este sistema los transformadores son suministrados por el mismo alimentador primario. [1]

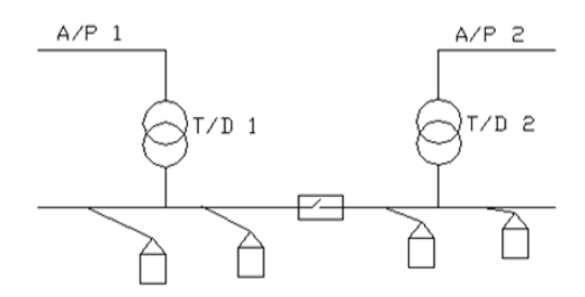

**Figura 1.7** Circuito secundario en esquema banqueado [1]

#### **1.4.3. Aspecto general de la carga**

La carga eléctrica es el dispositivo o conjunto de dispositivos que consumen la energía suministrada para ser transformada en una forma útil para el usuario, entre esas formas tenemos la generación de calor o iluminación, el funcionamiento de un proceso industrial, etc. En estas formas a la carga se la puede encontrar como resistiva, capacitiva, inductiva o una combinación de los tres tipos. [2]

## **1.4.3.1. Influencia de la Caracterización de la Carga en el Sistema de Distribución Eléctrica.**

El estudio de varios conjuntos de información en la carga eléctrica permitió obtener su caracterización en diferentes aspectos, a la caracterización de la carga se la considera como un grupo de indicadores que revelan el comportamiento del usuario ante la red de distribución eléctrica, esto significa que impone condiciones a la red según el horario de demanda y ubicación.

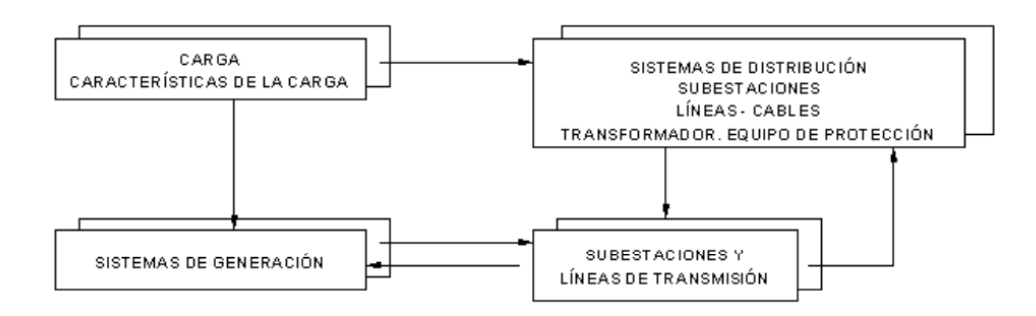

**Figura 1.8** Influencia de la caracterización de la carga [2]

En la Figura 1.8 se logra identificar como la caracterización de la carga tiene su influencia sobre la red de distribución y el sistema de potencia en general. [2]

#### **1.4.3.2. Clasificación de la Red Según el Tipo de Carga.**

#### *1.4.3.2.1. Red para Carga Tipo Residencial.*

Este tipo de carga se caracteriza por ser resistiva casi en su totalidad ya que cuenta con elementos que producen iluminación o calor y también electrodomésticos con una pequeña característica resistiva. En el tipo residencial se consideran a los sectores habitacionales, edificios departamentales, urbanizaciones, condominios, etc. [2]

#### *1.4.3.2.2. Red para Carga Tipo Comercial.*

Este tipo de carga se caracteriza por ser resistiva casi en su totalidad debido a los aparatos utilizados para la actividad comercial. Esta carga está localizada en su mayoría en puntos estratégicos para actividades comerciales, principalmente son edificios o plazas comerciales ubicadas en sectores céntricos de la ciudad. [2]

#### *1.4.3.2.3. Red para Carga Industrial.*

Este tipo de carga se caracteriza por tener un componente sustancial de energía reactiva que se debe al gran número de motores instalados. En esta carga es importante realizar el control sobre los reactivos consumidos y una adecuada gestión en la carga para evitar que el pico máximo se asemeje al de carga residencial. [2]

#### *1.4.3.2.4. Red para Carga de Alumbrado Público.*

En esta carga se contempla los elementos utilizados para iluminar las calles, parques, plazas, etc. Dependiendo el lugar, la estética y el tipo se puede encontrar lámparas de sodio o mercurio con característica tipo resistiva. [2]

#### **1.4.3.3. Categorización De La Carga En Base A La Confiabilidad.**

Considerando el nivel de afectación que se tiene sobre cada tipo de usuario al existir cortes del suministro eléctrico, se categoriza de la siguiente manera.

#### *1.4.3.3.1. Primera Categoría.*

Son cargas que al sufrir cortes de suministro eléctrico perjudica al usuario en aspectos como daños en la producción, daños en quipos tecnológicos costosos, equipamiento electrónico de hospitales, etc. Puesto que la necesidad de no defender el funcionamiento de estos equipos estas cargas se ven en la obligación de contar un sistema alternativo que suministre la energía al presentarse una interrupción en el suministro de la red. [2]

#### *1.4.3.3.2. Segunda Categoría.*

En esta categoría se enlistan cargas que al sufrir una interrupción de suministro por un periodo menor a cinco minutos no refleja ningún tipo de problema para el usuario. Los usuarios son fabricas que no realizan actividades o producción de gran escala. [2]

#### *1.4.3.3.3. Tercera Categoría.*

La última categoría enlista a los usuarios que pueden lidiar con grandes periodos de tiempo sin suministro de energía eléctrica. Estos usuarios son principalmente de sectores residenciales, pequeños comercios o fábricas. [2]

#### **1.4.4. Gestión de la carga**

El objetivo principal de la gestión de la carga es impulsar un cambio consciente en el uso de la energía eléctrica, en la gestión se utiliza los sistemas modernos que permite encajar la demanda con el suministro eléctrico. La energía eléctrica que se obtiene por diferentes fuentes puede llegar a ser constante e incluso limitada. En cambio, la demanda por parte de los usuarios en general no es de manera constante, existe más demanda en ciertos horarios según el tipo de consumidor, por ejemplo, los usuarios residenciales utilizan aires acondicionados en las noches calurosas y el compromiso de las empresas distribuidoras es tener la capacidad suministrar toda la energía necesaria para cualquier momento. Esto ha motivado a desplazar las cargas que consumen energía en horarios pico con alta demanda a los horarios con una baja demanda mediante la aplicación de las técnicas de gestión de demanda. [3]

El principal implicado en el aumento de la demanda máxima es la carga de tipo residencial, cuyos valores de consumo han crecido considerablemente en los últimos años. Es decir que cada día incrementa la cantidad de usuarios residenciales más de lo que incrementa en otro tipo. La gestión de la demanda permite a los consumidores controlar y gestionar las cargas que poseen al conocer su perfil como consumidor residencial. [4]

La mayoría de las unidades generadoras de energía pueden encontrarse en su límite de capacidad durante las horas pico, causando un fuerte impacto en la confiabilidad del sistema eléctrico nacional, es decir que en el sistema se puede presentar diferentes escenarios de fallas o perdidas de carga. Los problemas causados por demanda en horas pico se puede minimizar con uso del control directo de las cargas en sectores industriales, residenciales y comerciales, de aquí nace la importancia de formular políticas para la conservación de energía y desarrollar las técnicas de DSM (Gestión del lado de la demanda) para llegar al conseguir la modulación de la curva de demanda y consumo consciente de energía. [4]

En el DSM se diseñaron diferentes medidas y políticas enfocadas en reducir el consumo energético. Además, en las microrredes se ha puesto en práctica el uso de energías renovables como los sistemas fotovoltaicos y eólicos, obteniendo beneficios en los costos a largo plazo y mejorando la confiabilidad energética. También se identificó algunos beneficios sociales ya que también se aporta a la protección del medio ambiente, la conservación de recursos, entre otros. [4]

La gestión de demanda se puede obtener principalmente por tres tipos de estrategias: Peak Clipping, Valley Filling y Load Shifting.

Estas tres estrategias clásicas de gestión de demanda se enfocan en el cambio y recorte de carga, esto en la práctica significa que en horarios pico el precio de la energía aumentara. Existe la posibilidad de elevar las tarifas en los horarios pico debido a que su predicción es totalmente posible por métodos modernos. [3]

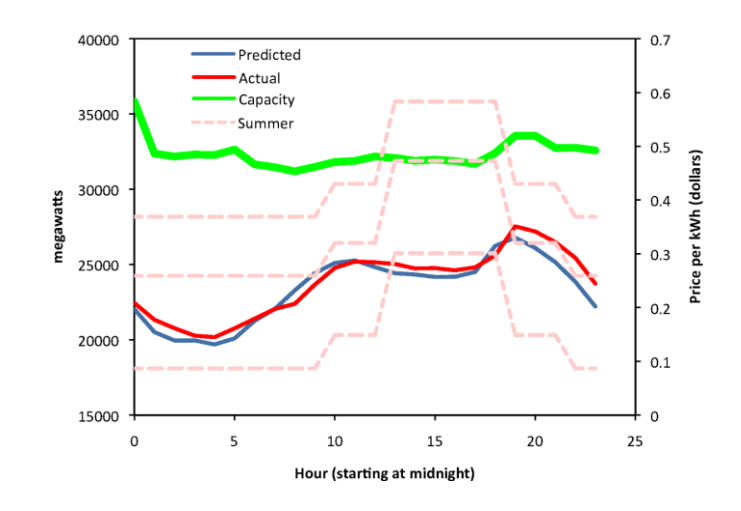

**Figura 1.9** Consumo y costo de la energía en periodo de 24 horas [3]

En la figura 1.9 se muestra la aplicación en un escenario real. El consumo de energía y la tarifa es menor durante la noche, mientras que durante el día las tarifas y el consumo de energía incrementa. Entonces se obtiene como resultado que la gestión de demanda se refleja en la economía, al consumidor se le motiva a tener hábitos de consumo responsable. [3]

Entre las horas de la noche existe una oscilación en la curva de demanda, mientras que en la tarde se alcanza un ritmo mayor. Debido a que las empresas eléctricas predicen la demanda del día, planifican este cambio para satisfacer a la demanda durante el pico máximo, empleando energías alternativas y económicas. En otros casos de estudio las curvas presentan picos con periodos más cortos lo que representa una dificultad cumplir ya que emplear las fuentes alternas tendría costos algo elevados. [3]

## **1.4.5. Estrategias de gestión de carga**

## **1.4.5.1. Strategic Conservation (Conservación Estratégica).**

Es una estrategia dirigida al consumo final que pretende realizar el cambio en la curva de la carga al reducir el consumo energético.

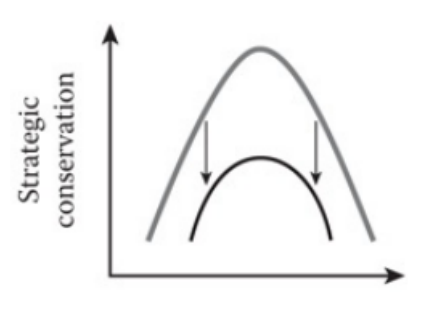

**Figura 1.10** Conservación estratégica [5]

#### **1.4.5.2. Strategic Load Growth (Crecimiento de la Carga Estratégica).**

Es la estrategia de gestión de carga que emplea la técnica de crecimiento de carga estratégica. El crecimiento de la curva implica un aumento de la cuota del mercado de cargas alimentadas por combustibles novedosos y competitivos como los coches eléctricos. Al lograr el crecimiento de carga estratégica, las empresas distribuidoras fomentarán la utilización de la energía inteligente y de equipos eficientes, de tal manera que se ejecuta un plan de reducir el uso de materia prima y combustibles fósiles para remplazarlos por energías competitivas.

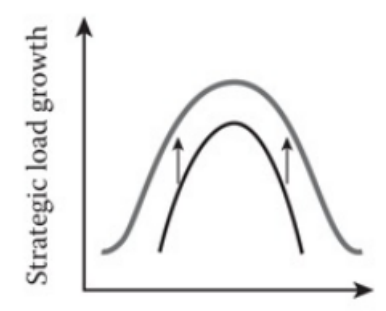

**Figura 1.11** Crecimiento de la carga estratégica [5]

#### **1.4.5.3. Flexible Load Shape (Forma de Carga Flexible).**

La forma de carga flexible está asociada con la confiabilidad de la red eléctrica. La empresa distribuidora identifica al consumidor en base a los artefactos utilizados (controlables y no controlables) para incentivarlo a que modifique su carga utilizada en horario pico. El usuario se ve beneficiado por incentivos de ahorro económico por parte de la empresa eléctrica al utilizar cierta carga controlable en horarios de poca actividad.

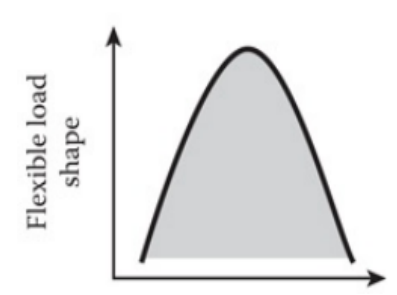

**Figura 1.12** Forma de carga flexible [5]

#### **1.4.5.4. Peak Clipping (Recorte de Picos).**

Es la primera forma clásica de gestión de carga, comúnmente conocida como respuesta ante la demanda. Es el recorte de picos, conseguida mediante la reducción de la carga máxima al utilizar opciones o incentivos tarifarios. Esta técnica ayuda a las empresas

distribuidoras a satisfacer la demanda de energía sin la necesidad de agregar nuevas fuentes generadoras en horarios pico de demanda.

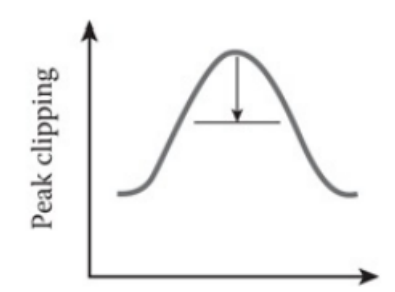

**Figura 1.13** Recorte de picos [5]

#### **1.4.5.5. Valley Filling (Llenado de Valles).**

Es la segunda forma clásica de gestión de carga. Es incentivar al usuario a consumir la energía que necesita en horarios que no se producen los picos de demanda con compensaciones en las tarifas eléctricas. Esto es beneficioso especialmente cuando el costo marginal a largo plazo es menor que al valor promedio que tiene la energía.

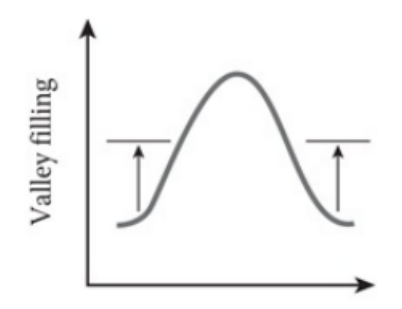

**Figura 1.14** llenado de valles [5]

#### **1.4.5.6. Load Shiftting (Desplazamiento de Carga).**

El cambio de carga es la última forma clásica de gestión de carga. Es una técnica basada en trasladar el uso de energía del consumidor desde las horas pico hacia las horas con menor consumo general durante el día. Las empresas eléctricas proporcionan incentivos para que los clientes se apaguen a este tipo de gestión de carga.

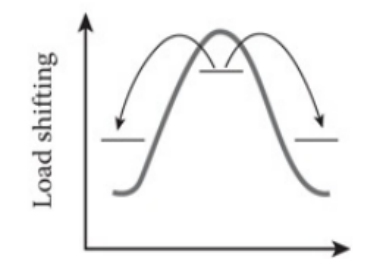

**Figura 1.15** Cambio de carga [5]

#### **1.4.5.7. Tarifa horaria y relación con Load Shifting**

El costo de la energía variable durante las horas pico del día ha provocado que muchos usuarios controlen el consumo de la energía especialmente durante horas pico para obtener una reducción significativa en el costo final de su factura de consumo y mejorar el factor de carga del sistema. [6]

En Ecuador durante horas pico el consumo de energía eléctrica se intensifica significativamente en comparación al resto de horas durante el día. En el momento que se suscitan estos cambios el sistema eléctrico se ve en la necesidad de acudir al uso de centrales térmicas para cubrir la necesidad en energía, pero pagando el precio por usar estas energías costosas e ineficaces [7] ya que dichas plantas tienen altos costos de mantenimiento y operación y tampoco se puede ver como una opción viable a que el operador del sistema aumente la capacidad o el número de plantas principales para cumplir con la carga máxima porque la energía excedente durante las horas valle u horas de bajo consumo no se puede almacenar por falta de tecnología de almacenamiento [8] o no se pueda vender a países vecinos porque no están en condiciones de necesidad energética.

Entonces es claro que los horarios, hábitos y otros aspectos que tienen relación con consumo máximo del consumidor impactan de manera directa en el sistema eléctrico nacional principalmente por limitaciones técnicas que tienen los elementos que conforman la generación, transmisión y distribución. [8] En el caso de distribución, las empresas distribuidoras llegan a la necesidad de interferir con acciones de remplazar, reparar y de incrementar los equipamientos antes de su tiempo programado de manteamiento o renovación para poder sostener la calidad de energía con la que atienden a todos los usuarios.

La idea de conseguir una eficiencia energética para el país en general es un asunto que involucra el estudio y aplicación de estrategias que cambien las malas prácticas de los usuarios. Una de ellas es la aplicación de una tarifa horaria que ayude a obtener cambios significativos en beneficio del usuario y del sistema eléctrico. El usuario eliminará el uso innecesario de ciertas cargas y en el caso de poder desconectar ese consumo, puede acogerse algún plan de gestión de carga. [7]

En el caso de que exista alguna tarifa horaria para horas pico es claro que los usuarios tomarán la decisión de modificar su consumo eléctrico, tomando decisiones que beneficien la economía sin alterar sus procesos ya sea el caso del sector industrial o el sector residencial. De igual modo se puede conseguir que el usuario altere sus hábitos de consumo cuando no exista alguna tarifa horaria en horas pico, se puede proponer algún

12

incentivo económico en el costo del kWh si se dispone a programar o cambiar su demanda, principalmente durante horas pico.

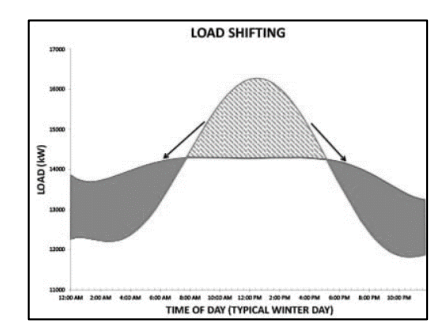

**Figura 1.16** Técnica de gestión de carga: Load Shifting

Para el control sobre el uso de cargas se tiene a la técnica de gestión de carga Load Shifting como una de las más económicas y fácil de acceder debido a que tiene que ver directamente con los horarios y hábitos de consumo del usuario. En teoría se trata de una práctica simple basada en programar el uso de los artefactos que se utiliza por periodos cortos durante todo día como la lavadora de ropa, secadora, bombas, calentadores de agua, entre otros. En el caso de las industrias la mayoría de su carga son motores monofásicos y trifásicos que también pueden ser programados para su uso en un horario que no sea en el pico de demanda, Además, se puede diversificar la carga total en diferentes jornadas, incluyendo las horas pico. [9]

## <span id="page-21-0"></span>**2. METODOLOGÍA**

El presente trabajo de integración curricular está diseñado bajo la propuesta metodológica del enfoque cualitativo, dado que es el mejor esquema para describir las características de este proyecto.

El enfoque cualitativo está sujeto bajo la técnica explicativa para evidenciar los cambios y beneficios que tiene un sistema de gestión de carga tipo Load Shifting, al simular algunas demandas eléctricas para comparar los datos obtenidos en estado normal (sin gestión) y los obtenidos bajo gestión de carga.

Teniendo en cuenta que el objetivo del proyecto es construir un sistema de emulación Load Shifting para un alimentador primario de 13.8kV con el fin de aportar al desarrollo de las prácticas del Laboratorio de Distribución de Energía Eléctrica, se recurrió a un diseño experimental considerando que se cuenta con el respaldo teórico idóneo para la construcción del tablero que simulará la demanda eléctrica con y sin gestión de carga, asimismo se llevó a cabo una investigación de tipo descriptivo para detallar el funcionamiento de cada parte y elemento que compone el tablero de simulación.

La técnica de recolección de datos que utiliza el presente trabajo de integración curricular es la observación experimental por el hecho de que se obtendrá gráficas con demanda diaria simuladas con diferentes calibres de alimentadores que cuenta el prototipo disponible en el laboratorio.

El experimento de laboratorio se llevará a cabo una vez se cuente con el tablero del simulador Load Shifting terminado, el cual tiene como función final proporcionar valores y gráficas para el estudio de las características de las curvas de demanda. De igual forma, se realizará el experimento en el software CYMDIST de CYME, simulando el sistema real para comparación de datos y verificar la semejanza entre el modelo real y el prototipo.

## <span id="page-22-0"></span>**2.1. Revisión general de las características técnicas del sistema miniatura de distribución de 13.8kV disponible en el laboratorio de distribución de energía eléctrica de Escuela Politécnica Nacional.**

Dado que el presente proyecto es una ampliación del emulador de un sistema distribución de 13.8kV que fue construido como proyecto de titulación por parte de los ingenieros Hendry Jiménez y Juan Llumiquinga. Este apartado está destinado a conocer los datos que caracteriza al sistema y a los principios que se acogieron para este proyecto.

## **2.1.1. Estructuras y calibres empleados para el sistema prototipo de 13.8kV**

#### **2.1.1.1. Estructura y Calibre para Medio Voltaje.**

En la siguiente tabla se detalla el calibre utilizado en los alimentadores primarios construidos a cuatro diferentes longitudes a escala. [10]

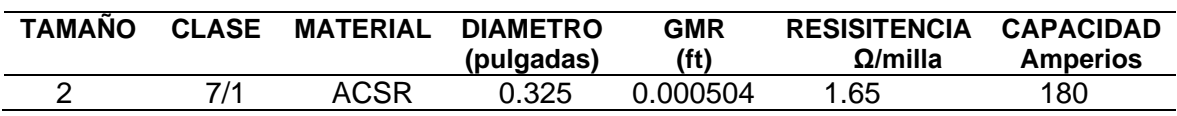

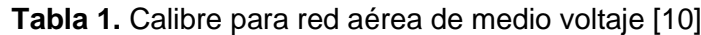

La estructura considerada como si fuese el modelo real se toma en cuenta un poste de hormigón con altura promedio de 9.2m y herraje con configuración 3CP (Trifásica – Centrada – Pasante o Tangente). [10]

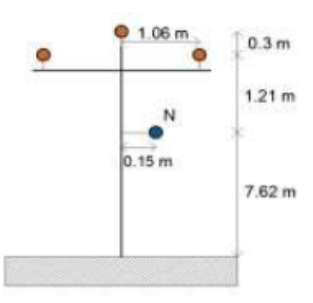

**Figura 2.1** Estructura de red aérea de medio voltaje en configuración 3CP [10]

## **2.1.1.2. Estructuras y Calibres para Bajo Voltaje.**

La siguiente tabla detalla el calibre utilizado en los circuitos secundarios que fueron construidos a diferentes longitudes. Se debe recalcar que el calibre utilizado para las fases es el mismo para el neutro. [10]

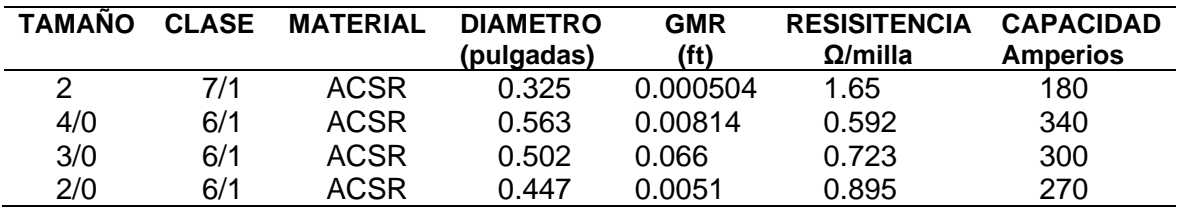

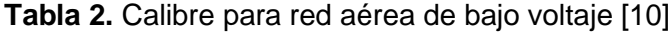

En el caso de las estructuras empleadas para bajo voltaje fue considerado como si fuese el modelo real a un poste de hormigón y herraje con configuración 3EP (Tres vías – Vertical – Pasante o Tangente, Angular). [10]

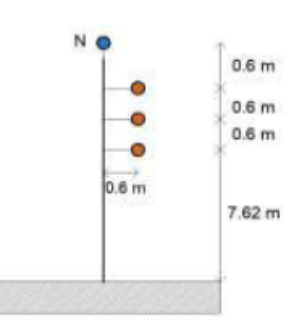

**Figura 2.2** Estructura de red aérea de bajo voltaje en configuración 3EP [10]

## **2.2.2. Escalamiento para el sistema prototipo de 13.8kV**

En el modelo de 13.8kV prototipo del laboratorio cuenta con un regulador de voltaje que impone sus condiciones para que el sistema pueda funcionar, se trata de un regulador de voltaje de corriente alterna automático de 120V y 500VA.

El modelo emplea el voltaje del regulador para hacer referencia al voltaje del sistema real, es decir que los 120V del regulador simula a los 13.8kV del alimentador primario del sistema real. También cuenta con un transformador que reduce el voltaje de 120V transportado por los conductores primarios a escala a un voltaje de 60V para simular el nivel de bajo voltaje de la red real. De tal forma que 60V de salida del transformador hace referencia a la tención de 220V de la red de bajo voltaje.

En el caso de la potencia aparente, para referir a la potencia real se utiliza 50VA, dicho valor se encuentra dentro del rango de potencia aparente que corresponde a la característica técnica del regulador.

En la siguiente tabla se compara las magnitudes eléctricas reales con las magnitudes que cuenta en el tablero que emula al sistema de distribución de 13.8 kV. [10]

**Tabla 3.** Magnitudes eléctricas reales y sus representaciones en el modelo prototipo

[10]

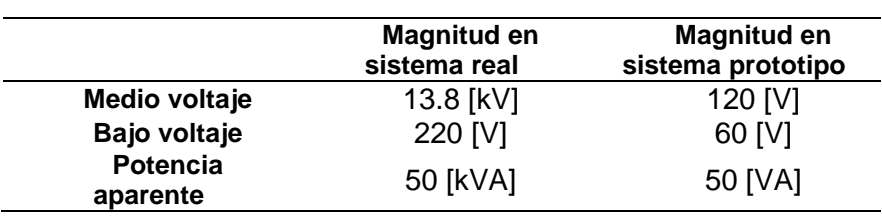

Los valores base para el sistema en por unidad se determinaron los siguientes:

**Tabla 4.** Valores base para MV (Medio voltaje) y BV (Bajo voltaje) [10]

| Unidad                    | Valor         |
|---------------------------|---------------|
| $V_{Base\,MV\, real}$     | 13.8 [kV]     |
| $V_{Base\ BV\ real}$      | 220 [V]       |
| $S_{Base\ real}$          | 50 [kVA]      |
| $V_{Base\ MV\ prototipo}$ | 120 [V]       |
| $V_{Base\ BV\ prototipo}$ | 60 [V]        |
| $S_{Base\;prototipo}$     | 50 <b>IVA</b> |

#### **2.2.3. Escalamiento en la potencia de la carga de simulación**

En el escalamiento de la potencia con la que cuenta la carga se utilizó la siguiente ecuación: [10]

$$
P_{prototipo} = \frac{S_{Base\;prototipo} \cdot \cos \varphi}{S_{Base\;real} \cdot \cos \varphi} \cdot P_{real}
$$
 (1)

Donde:

*S real*: Es la potencia aparente de la carga instalada en la red de 13.8kV real.

*P real*: Es la potencia activa de la carga instalada en la red de 13.8kV prototipo.

cos φ: Se toma a consideración un valor de 0.95

## <span id="page-25-0"></span>**2.3. Patrones de las curvas de demanda a replicar en el prototipo**

Los patrones de consumo energético son la secuencia de hábitos o comportamientos que se repiten de manera diaria caracterizado por un tipo de usuario o por varios de ellos. [11]

Para aplicar la técnica de gestión de carga se consideró dos ejemplares típicos de demanda. Por medio de la tabulación de datos referentes (Anexo I) se ajustó a los siguientes patrones de curva que serán empleadas en el modelo de simulación Load Shifting.

## **2.3.1. Primera curva: Demanda diaria con un pico pronunciado**

El primer ejemplar de demanda es una curva que tiene un patrón de consumo típico de un usuario industrial. [12]

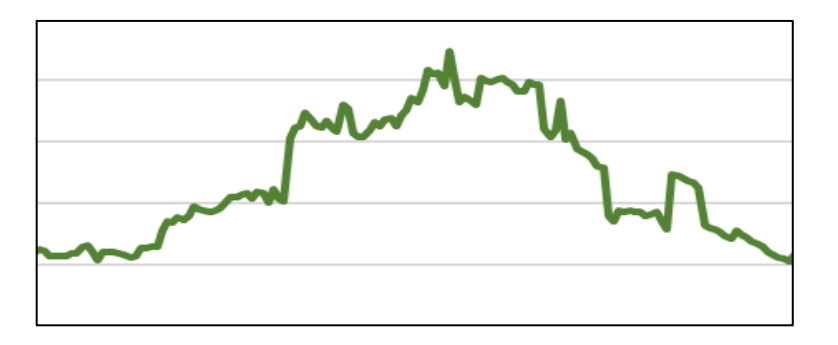

**Figura 2.3** Curva de demanda con un pico

## **2.3.2. Segunda curva: demanda diaria con dos picos pronunciados**

El segundo ejemplar de demanda es una curva que cuenta con 2 picos pronunciados. El patrón que sigue la curva corresponde a una carga de sector residencial que cuenta con electrobombas y que son las principales causantes de los picos. [12]

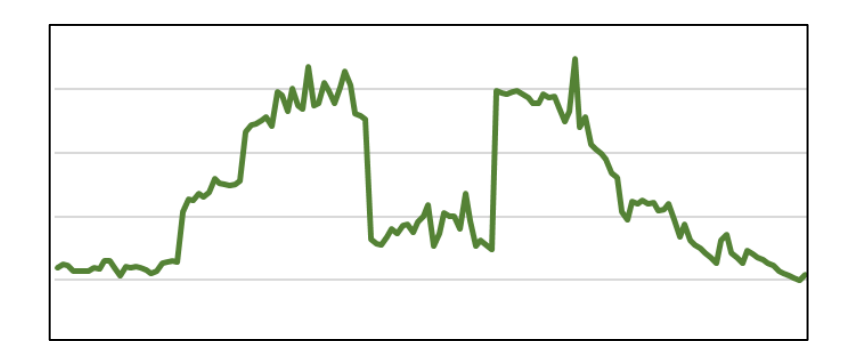

**Figura 2.4** Curva demanda con dos picos

## <span id="page-26-0"></span>**2.4. Demanda y aplicación de técnica de gestión Load Shifting en la carga**

Utilizando las demandas de las figuras 2.3 y 2.4 se procede a aplicar en método de gestión carga propuesto en este proyecto, tal como indica la literatura; la técnica Load Shifting (cambio de carga) traslada la carga de las horas pico a las horas valle, de forma que esta técnica consigue realizar una combinación entre Valley Filling (relleno de valles) y Peak Clipping (recorte de picos). [13]

#### **2.4.1. Gestión de carga en primer ejemplar de demanda**

Empleando el fraccionamiento de la carga para un día de consumo se replica el comportamiento de la demanda diaria de una pequeña carga. En el primer ejemplar que sigue el comportamiento o patrón demanda de una industria tiene como un pico máximo 2.2 kW.

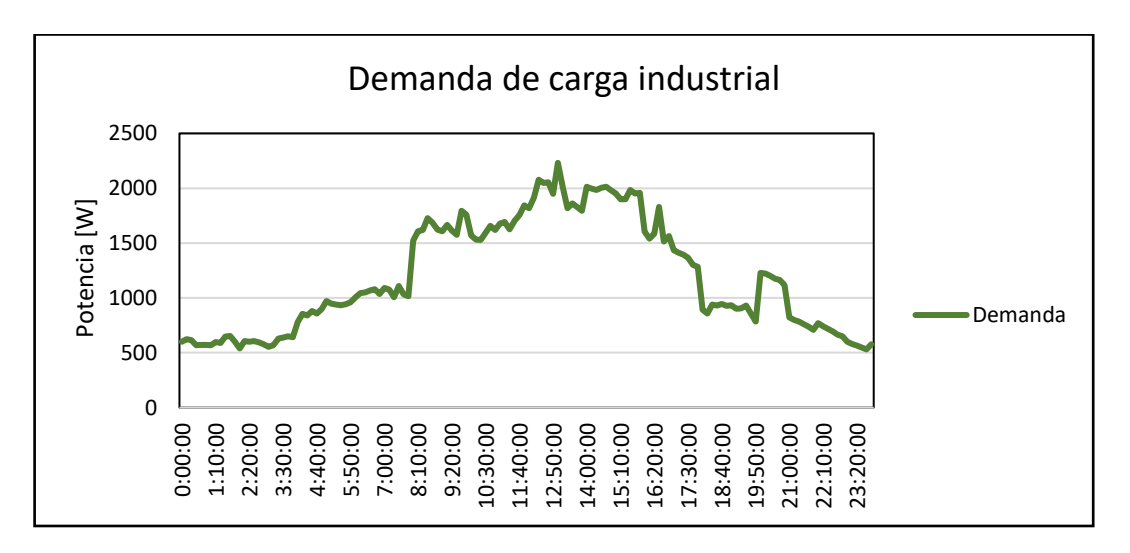

**Figura 2.5** Demanda diaria de carga industrial

La función continua que describe la demanda diaria se la puede convertir en una función de discreta para tratar los datos de una forma más sencilla. La discretización se la realizará cada dos horas, quedando de la siguiente manera:

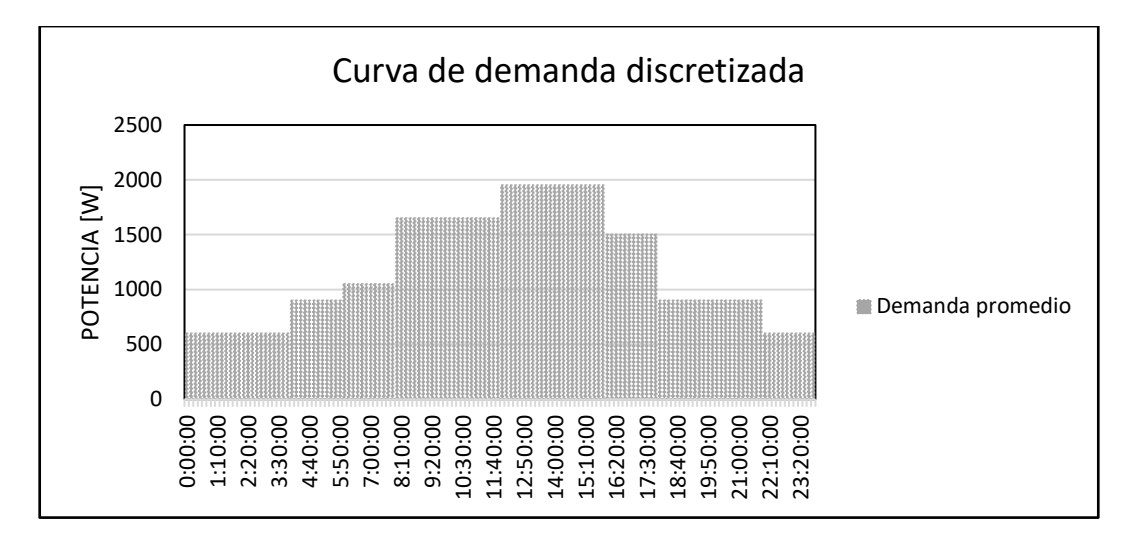

**Figura 2.6** Demanda diaria de carga industrial discretizada

La razón de discretizar la curva es pretender que, dentro de cada periodo, la demanda se mantiene constante al fijar un valor promedio de los datos reales que están en el mismo rango de tiempo. Además, que permite caracterizar a la carga en bloques, los mismos que harán referencia o simularán conjuntos de cargas de un estudio real, cargas como motores electrobombas, electroimanes, entre otros.

#### **2.4.1.1. Aplicación de Técnica Load Shifting.**

Para aplicar la técnica de gestión de carga primero se identifica la demanda (picos) que se desea trasladar a los valles de la curva. En este caso como parte didáctica se fijó un límite de potencia en 1.5 kW para reconocer el "excedente".

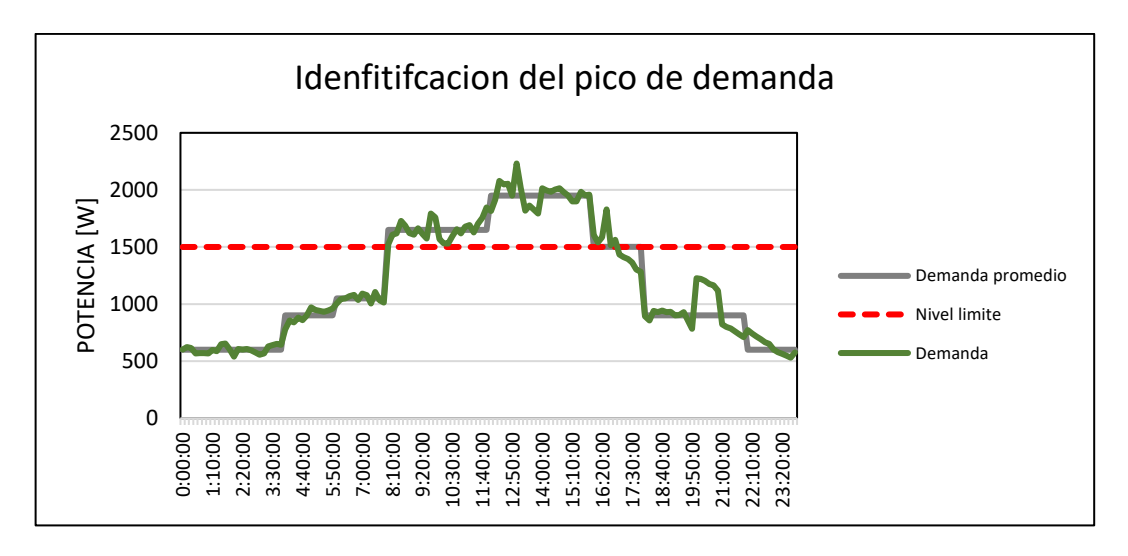

**Figura 2.7** Identificación del pico de demanda

En la parte superior del nivel límite se encuentra el pico de demanda que se trasladará a los valles tal como indica la técnica de Load Shifting. La función discreta facilita el traslado del conjunto de cargas del área pico de la siguiente manera:

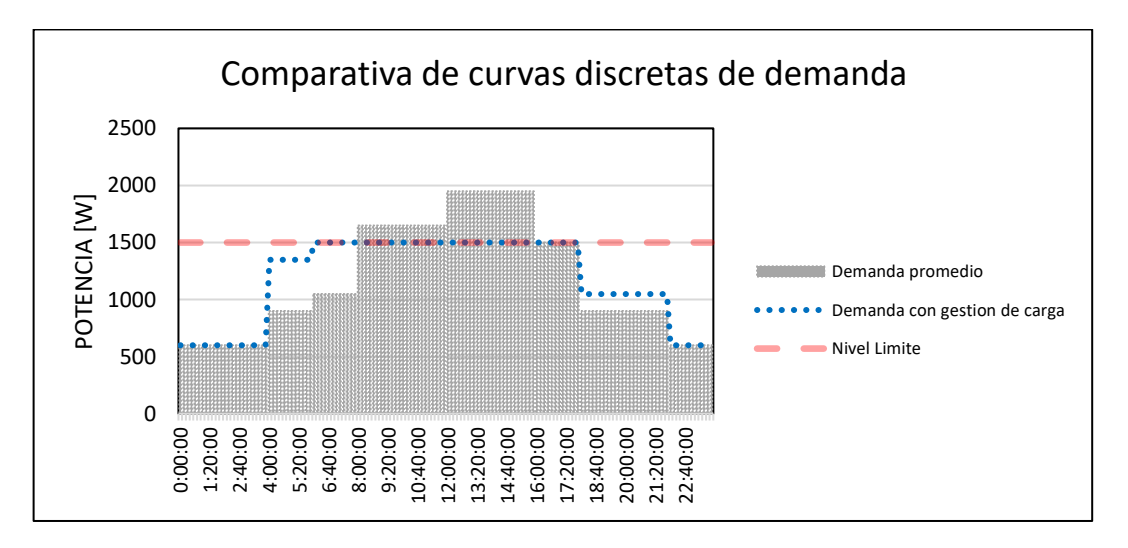

**Figura 2.8** Comparativa de curvas

En la figura 2.8 es evidente la diferencia entre la demanda normal y la demanda con gestión de carga. La curva normal cuenta con el pico pronunciado de consumo por encima del límite referencial que dura desde las 8:00 hasta las 16:00 aproximadamente, mientras que la nueva curva con gestión de carga se mantiene por debajo del límite referencial gracias a que todo el "excedente" en el pico fue trasladado a los valles disponibles desde las 4:00 hasta 8:00 y también desde la 17:20 hasta las 21:20

## **2.4.2. Diseño y aplicación de gestión de carga en segundo ejemplar de curva**

En la segunda curva que el simulador Load Shifting presentará es una gráfica de demanda correspondiente a un consumo con dos picos. Los picos máximos están alrededor de 2.235 kW y corresponde a una pequeña carga residencial con electrobombas.

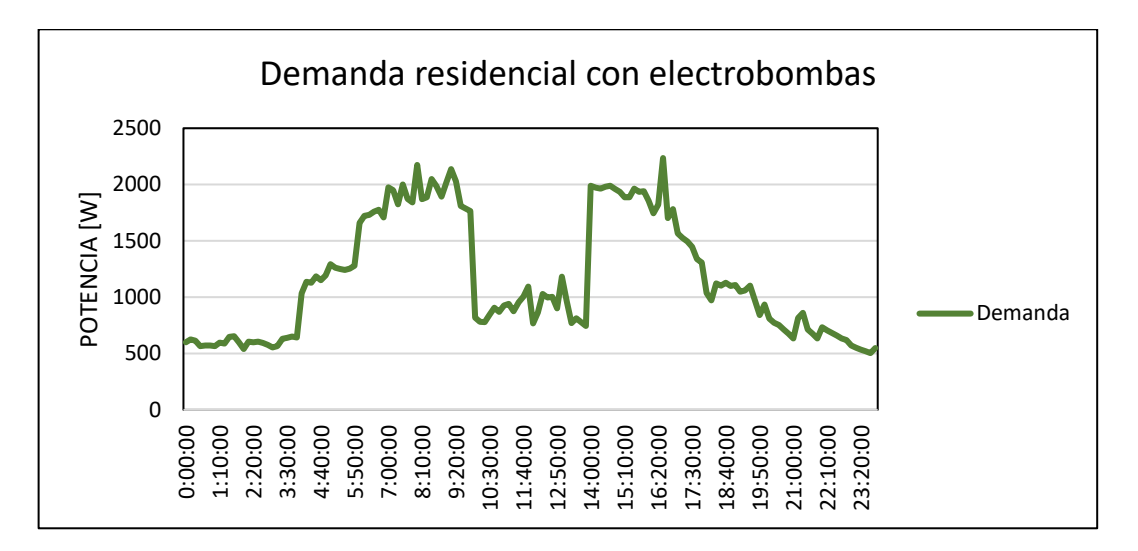

**Figura 2.9** Demanda diaria de carga residencial con electrobombas

De igual forma la función continua de la demanda se transforma a una función discreta, calculada cada dos horas para un buen trato de la información en el proceso de gestión de carga.

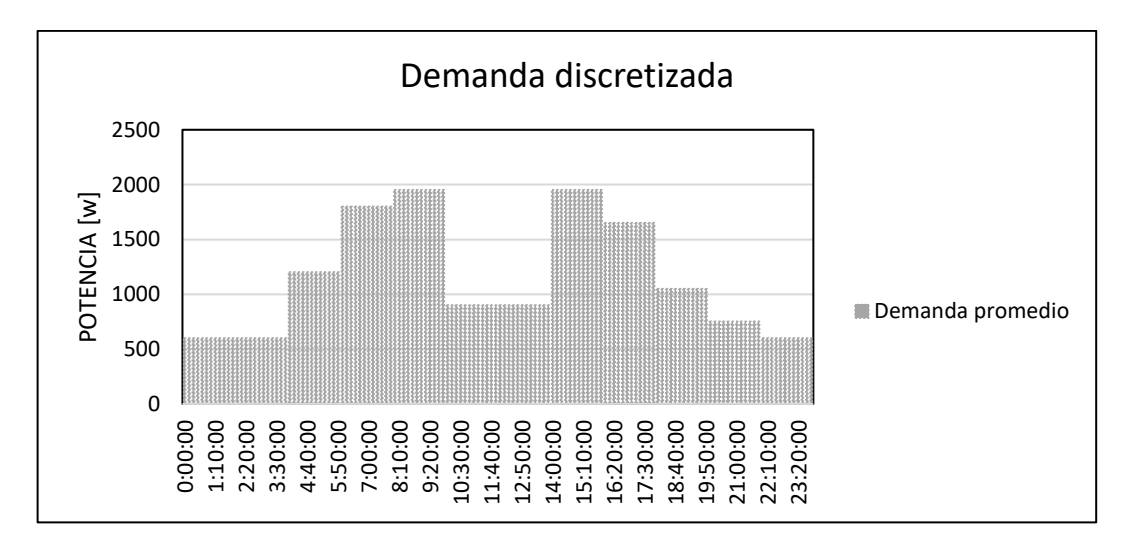

**Figura 2.10** Demanda diaria discretizada

En este caso con la misma razón se discretiza dentro de un periodo de dos horas, en donde la demanda se mantiene constante al fijar un valor promedio de los datos reales que están en el mismo rango de tiempo.

## **2.4.2.1. Aplicación de Técnica Load Shifting.**

En este segundo caso de estudio se cuenta con dos picos de demanda similares, y por medio de la técnica de gestión de carga Load Shifting se reubicará una parte de la carga que tiene su consumo presente en las horas pico hacia las horas valle. La intención de este caso es mantener el consumo energético no mayor a 1.350 kW como referencia.

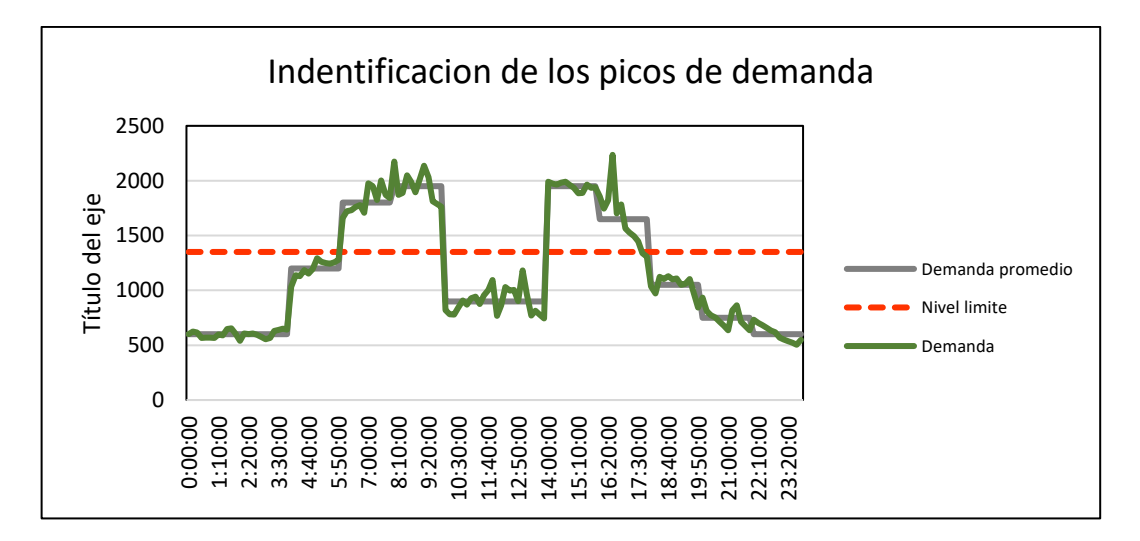

**Figura 2.11** Identificación de los picos de demanda

El área marcada con gris y que se encuentra sobre el nivel límite de potencia corresponde a cargas que exceden el límite fijado (1350W) por 450 W, 600 W o 300 W durante los periodos de 5:50 hasta las 9:20 y de 14.00 hasta 17:30.

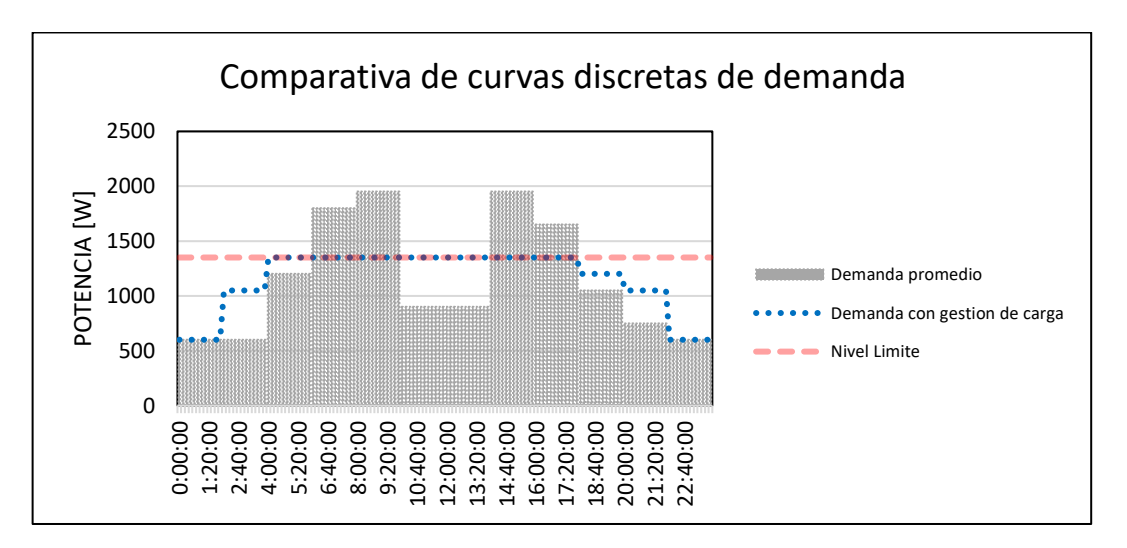

**Figura 2.12** Comparativa de curvas

La función trazada por la línea de color azul muestra la nueva forma de la curva de demanda con gestión de carga, la carga que corresponde a la demanda pico que está sobre el nivel de potencia referente se traslada a los horarios de 1:20 hasta las 5:20 y de 17:20 hasta 21:20 consiguiendo que se mantenga un consumo energético por debajo del nivel referente durante todo el día.

## <span id="page-31-0"></span>**2.5. Simulación de curvas de demanda con y sin gestión de carga**

Para graficar las curvas la simulación tendrá una duración de 24 segundos en total para cada curva, por lo cual cada segundo será equivalente a una hora del día. Los circuitos de la carga instalada en el prototipo estarán controlados por un sistema de relés programados para trabajar dentro de ciertos intervalos de tiempo con la finalidad de replicar el patrón de las demandas ya sea un consumo energético normal o un consumo aplicando gestión de carga basado en técnica Load Shifting.

## **2.5.1. Control de carga para simulación**

El control de carga estará comandado por la placa Arduino UNO [14] (Anexo II) que se lo etiquetará como Arduino UNO (A), está basada en el controlador ATMEGA328P a 16MHz y que será programado por su lenguaje de programación en C. En el código base se ingresará las ordenes adecuadas para ejecutar las acciones de apertura o cierre de los circuitos de las 8 cargas.

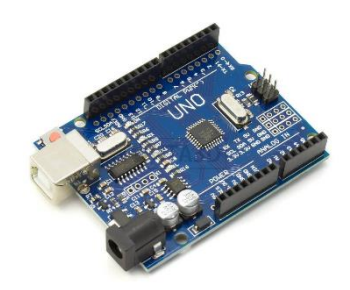

**Figura 2.13** Arduino Uno [14]

Los circuitos de las cargas serán operados por un módulo relé de 8 canales con operación a 5vDC con activación en nivel bajo y una capacidad de conmutación de 250V y 10A. Las características de los relés SRD-05VDC-SL-C que emplea el módulo se especifican en el Anexo III.

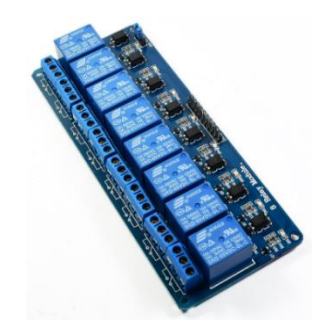

**Figura 2.14** Modulo relé de 8 canales [15]

En el apartado 2.3 se conoció las formas de consumo diario de potencia en dos tipos de usuario, así mismo se conoció cual sería el modelo aproximado de las demandas aplicando gestión de carga con Load Shifting. En total, cuatro curvas de demanda que el simulador se encargará de ejecutar y para ello se han determinado ocho cargas adecuadas para que puedan emular todas las curvas.

**Tabla 5.** Cargas del sistema

| Cargas         | Potencia [W] |  |  |  |
|----------------|--------------|--|--|--|
| A <sub>1</sub> | 300          |  |  |  |
| A2             | 600          |  |  |  |
| <b>B1</b>      | 450          |  |  |  |
| <b>B2</b>      | 450          |  |  |  |
| C <sub>1</sub> | 450          |  |  |  |
| C <sub>2</sub> | 450          |  |  |  |
| C <sub>3</sub> | 450          |  |  |  |
| D1             | 300          |  |  |  |

Nota: Los etiquetas A, B, C, D son únicamente distintivos.

Las cargas de la tabla 5 fueron determinadas con la intención de ajustarlas a los cuatro modelos de demanda en su forma discreta tal como se puede interpretar en las figuras:

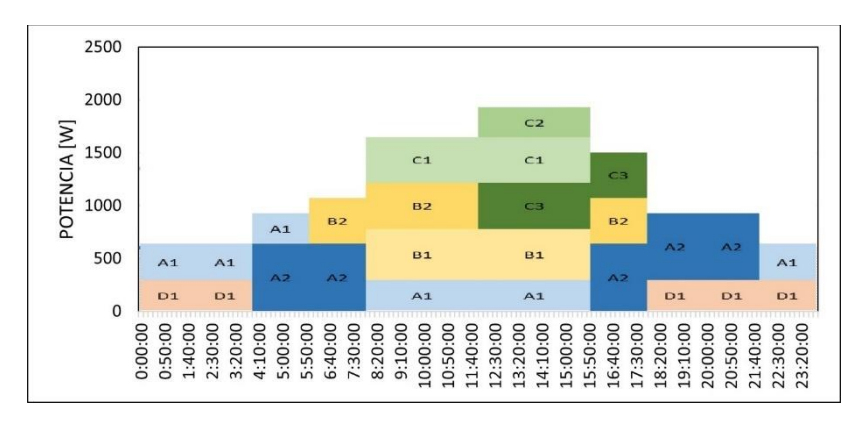

**Figura 2.15** Modulo relé de la primera curva sin gestión de carga

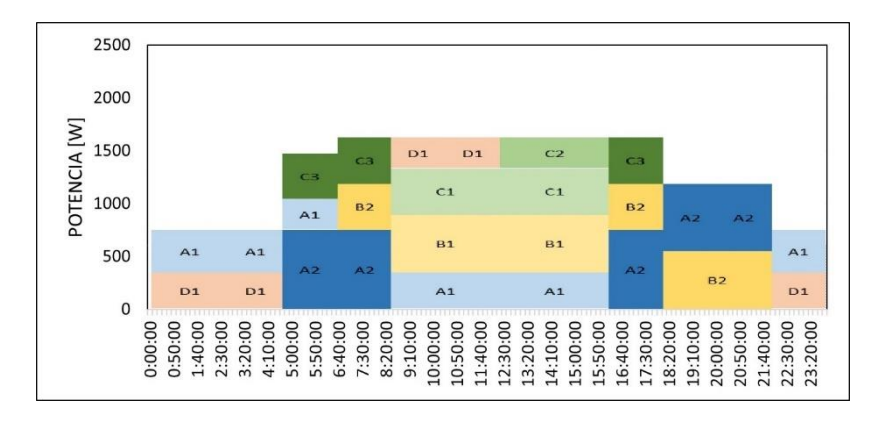

**Figura 2.16** Modulo relé primera curva con gestión de carga

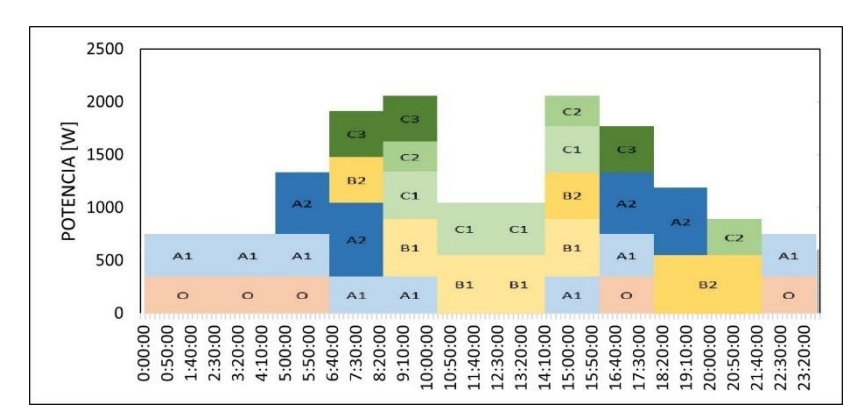

**Figura 2.17** Modulo relé de la segunda curva sin gestión de carga

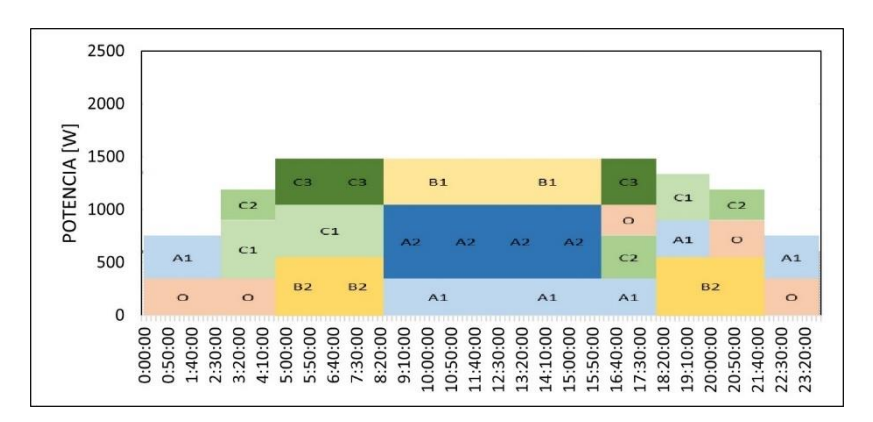

**Figura 2.17** Modulo relé de la segunda curva con gestión de carga

Las figuras anteriores servirán para programar en qué tiempos algunos relés estarán cerrados y otros abiertos. Asimismo, se puede fijar en qué tiempos los circuitos serán energizados de la siguiente manera:

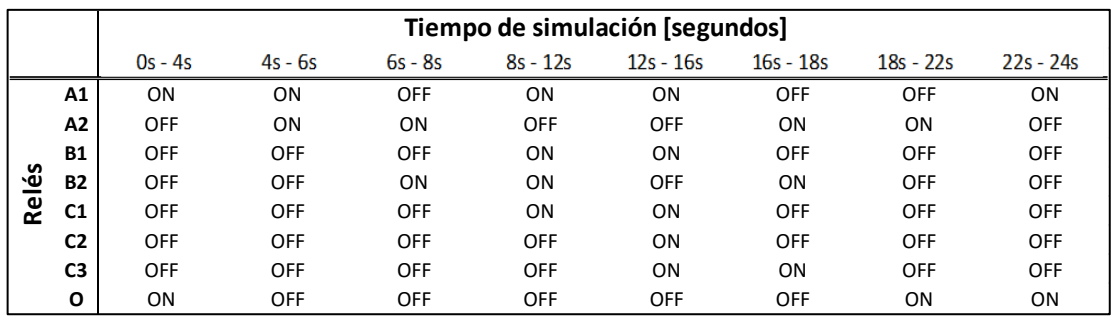

#### **Tabla 7.** Modos ON/OFF de primera curva sin gestión de carga

**Tabla 8.** Modos ON/OFF de primera curva con gestión de carga

|       |                | Tiempo de simulación [segundos] |            |            |            |             |             |             |             |
|-------|----------------|---------------------------------|------------|------------|------------|-------------|-------------|-------------|-------------|
|       |                | $0s - 4s$                       | $4s - 6s$  | $6s - 8s$  | $8s - 12s$ | $12s - 16s$ | $16s - 18s$ | $18s - 22s$ | $22s - 24s$ |
|       | Α1             | ON                              | ON         | <b>OFF</b> | ON         | ON          | <b>OFF</b>  | <b>OFF</b>  | ON          |
|       | Α2             | <b>OFF</b>                      | ΟN         | ON         | <b>OFF</b> | <b>OFF</b>  | ΟN          | ON          | OFF         |
|       | <b>B1</b>      | <b>OFF</b>                      | <b>OFF</b> | <b>OFF</b> | ON         | ON          | <b>OFF</b>  | OFF         | OFF         |
| Relés | <b>B2</b>      | <b>OFF</b>                      | <b>OFF</b> | ON         | <b>OFF</b> | OFF         | ON          | ON          | OFF         |
|       | C1             | <b>OFF</b>                      | <b>OFF</b> | <b>OFF</b> | ON         | ON          | <b>OFF</b>  | OFF         | OFF         |
|       | C <sub>2</sub> | OFF                             | <b>OFF</b> | <b>OFF</b> | <b>OFF</b> | ON          | <b>OFF</b>  | OFF         | OFF         |
|       | C <sub>3</sub> | <b>OFF</b>                      | ΟN         | ΟN         | <b>OFF</b> | OFF         | ΟN          | OFF         | OFF         |
|       | O              | ON                              | <b>OFF</b> | <b>OFF</b> | ON         | OFF         | <b>OFF</b>  | OFF         | ON          |

**Tabla 9.** Modos ON/OFF de segunda curva sin gestión de carga

|     |                | Tiempo de simulación [segundos] |           |            |            |             |             |             |             |             |             |
|-----|----------------|---------------------------------|-----------|------------|------------|-------------|-------------|-------------|-------------|-------------|-------------|
|     |                | $0s - 4s$                       | $4s - 6s$ | $6s - 8s$  | $8s - 10s$ | $10s - 14s$ | $14s - 16s$ | $16s - 18s$ | $18s - 20s$ | $20s - 22s$ | $22s - 24s$ |
|     | A1             | ON                              | ON        | ON         | ON         | OFF         | ON          | ON          | OFF         | OFF         | ON          |
|     | A2             | OFF                             | ON        | ON         | OFF        | OFF         | <b>OFF</b>  | ON          | ON          | OFF         | <b>OFF</b>  |
|     | <b>B1</b>      | OFF                             | OFF       | <b>OFF</b> | ON         | ON          | ON          | OFF         | OFF         | OFF         | OFF         |
| Ιés | <b>B2</b>      | OFF                             | OFF       | ON         | OFF        | OFF         | ON          | OFF         | ON          | ON          | <b>OFF</b>  |
| ڇ   | C <sub>1</sub> | OFF                             | OFF       | <b>OFF</b> | ON         | ON          | ON          | OFF         | OFF         | OFF         | OFF         |
|     | C <sub>2</sub> | OFF                             | OFF       | <b>OFF</b> | ON         | OFF         | ON          | OFF         | OFF         | ON          | <b>OFF</b>  |
|     | C <sub>3</sub> | OFF                             | OFF       | ON         | ON         | OFF         | OFF         | ON          | OFF         | OFF         | <b>OFF</b>  |
|     | o              | ON                              | ON        | <b>OFF</b> | OFF        | OFF         | <b>OFF</b>  | ON          | OFF         | <b>OFF</b>  | ON          |

**Tabla 10.** Modos ON/OFF de segunda curva con gestión de carga

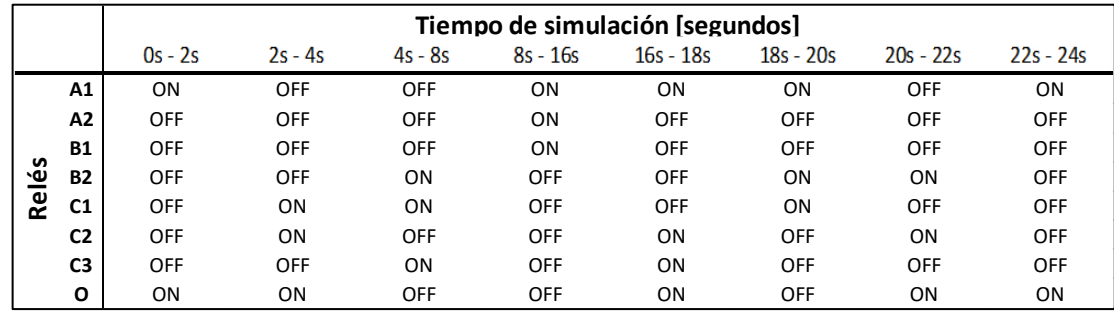

Empleando las tablas con las maniobras de los relés se pude continuar con la programación del código responsable de cumplir con esas acciones. El código base completo que será programado en Arduino UNO (A) se lo puede revisar en el Anexo VI.

## **2.6.1. Dimensionamiento de la carga para el sistema a escala**

Al ser un modelo a escala que simulará la demanda eléctrica es necesario acogerse un cálculo matemático que otorgue la correcta relación entre las dimensiones reales de la carga y las dimensiones del modelo a escala. El escalamiento será utilizando la ecuación (1) con las características de diseño que están descritas en la tabla 3 y 4 para que exista una compatibilidad entre el sistema de distribución de 13.8kV y el emulador Load Shifting

Para el diseño el factor de potencia será igual a 1 considerando que solo se instalará una carga plenamente resistiva. A continuación, el ejemplo de un cálculo para una carga plena de 2.1kW:

$$
P_{prototipo} = \frac{S_{Base\;prototipo} \cdot \cos \varphi}{S_{Base\; real} \cdot \cos \varphi} \cdot P_{real}
$$

$$
P_{prototipo} = \frac{(50) \cdot \cos \varphi}{50k \cdot \cos \varphi} \cdot (2.1k)
$$

$$
P_{prototipo} = 2.1 [W]
$$

Aplicando la ecuación (1) para las ocho cargas etiquetadas con A, B, C, D:

| Potencia en sistema<br>real [W] | Potencia en sistema<br>a escala [W] |  |  |
|---------------------------------|-------------------------------------|--|--|
| 300                             | 0,3                                 |  |  |
| 600                             | 0,6                                 |  |  |
| 450                             | 0,45                                |  |  |
| 450                             | 0,45                                |  |  |
| 450                             | 0,45                                |  |  |
| 450                             | 0,45                                |  |  |
| 450                             | 0,45                                |  |  |
| 300                             | 0,3                                 |  |  |
|                                 |                                     |  |  |

**Tabla 11.** Potencial real y escala de la carga

Nota: Los etiquetas A, B, C, D son únicamente distintivos.

El simulador Load Shifting contará con un transformador en la parte interna que reducirá la tensión de 120V a 6V al estar conectado con el sistema de distribución de 13.8kV a escala, en el primer caso servirá cuando se conecte directamente al tramo del alimentador que tiene 120V y el segundo caso es para cuando se conecte en el circuito secundario que proporciona 60V.
La reducción de voltaje se lo realiza para incrementar la corriente detectada por los sensores que se utilizaran para la construcción del amperímetro en el siguiente apartado.

Finalmente, conociendo la potencia y voltaje de las cargas se puede calcular el valor de resistencia (tabla 12) para cada carga, utilizando la ecuación (2).

$$
R = \frac{V^2}{P} \tag{2}
$$

Donde:

R: Es la resistencia de cada carga en Ω

V: Es voltaje del transformador interno (6V)

P: Es la potencia de las cargas del sistema a escala (tabla 11)

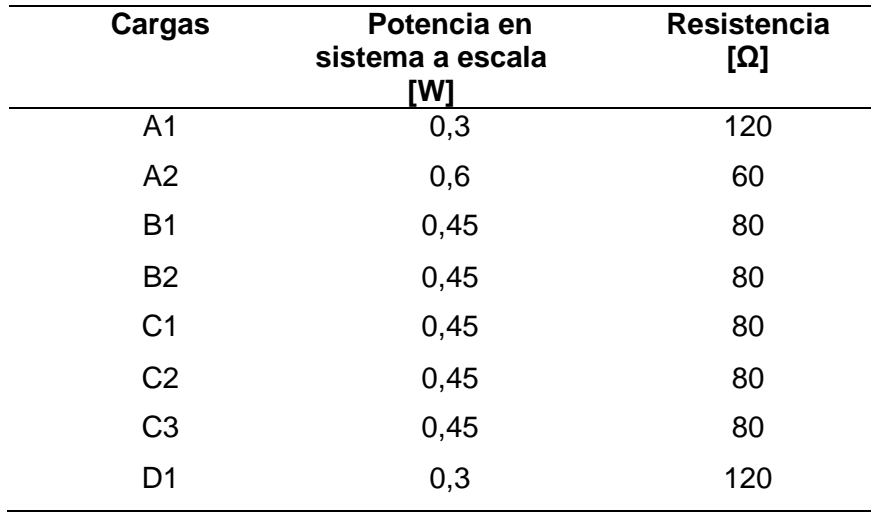

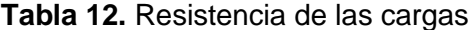

Nota: Los etiquetas A, B, C, D son únicamente distintivos.

### **2.7. Amperímetro y vatímetro del sistema prototipo**

En este apartado se tiene como objetivo documentar el diseño y construcción de un amperímetro y un vatímetro que medirán en tiempo real las magnitudes de corriente y potencia de la carga instala en general. Los datos adquiridos serán procesados por un Arduino Uno (Anexo II) que estará etiquetado como Arduino Uno (B) para que se pueda trazar las curvas que igualmente serán proyectadas a tiempo real junto a sus valores.

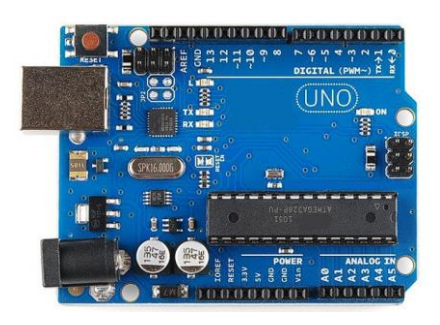

**Figura 2.18** Arduino Uno [16]

### **2.7.1. Amperímetro con ACS712**

### **2.7.1.1. Sensor Acs712.**

El elemento principal para el amperímetro es el sensor de corriente ACS712 que estará conectado en serie a la carga total instalada y a la red se suministró para censar la corriente en tiempo real.

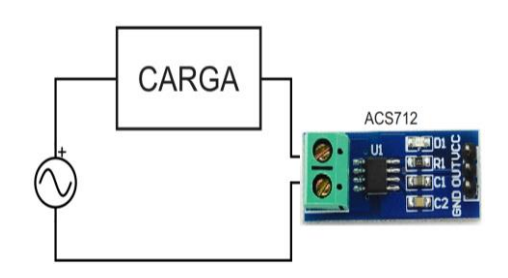

**Figura 2.18** Sensor de corriente ACS712

El sensor de corriente ACS712 está basado en el efecto Hall, en otras palabras, convierte el campo magnético creado por la corriente en un voltaje de salida proporcional a la corriente. El modelo que se utilizará es el modelo ACS712-05ELC-05A (Anexo IV) que es para un rango de  $\pm$  5 amperios.

### **2.7.1.2. Conexión Arduino y Sensor ACS712.**

La plataforma de creación electrónica de código abierto Arduino Uno con las instrucciones programadas procesará las señales recibidas por el sensor ACS712. La conexión entre el sensor ACS712 y el Arduino se muestra en la figura, El voltaje Vcc es de 5V que será suministrado por el Arduino al conectar los puertos en Vcc y Ground de ambos elementos, mientras que el puerto analógico output se conecta al pin A0 de entradas analógicas. [17]

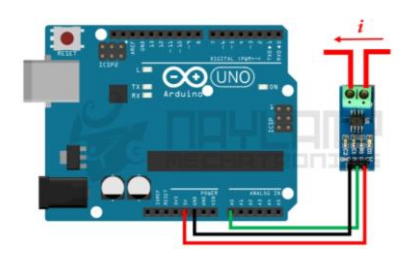

**Figura 2.19** Conexión Arduino y sensor ACS712 [17]

### **2.7.1.3. Programación para Amperímetro AC.**

Las instrucciones que serán grabadas en el microcontrolador de Arduino están basadas en el código de base encontrado en la librería de AS712 de Arduino IDE. Se declara el tipo de sensor y el pin al cual será conectado el output del sensor. En este caso es el módulo ACS712\_05B y que estará conectado a A0. [18]

```
#include "ACS712.h"
#include <Wire.h>
ACS712 sensor(ACS712_05B, A0); // Declaración del sensor y pin A0
void setup() {
  Serial.begin(9600);
  sensor.calibrate();
}
void loop() {
float I = sensor.getCurrentAC(); 
delay(300);
}
```
### **Figura 2.20** Código ejemplo de ACS712 de la librería de Arduino IDE

En pruebas reales con carga, el amperímetro mide valores con bajo nivel error, pero en pruebas sin carga muestra medidas muy variables producto del ruido. Para solucionar el problema y obtener la medición exacta cuando no circula corriente se calibra el sensor por medio de una instrucción programada que ordene igualar el valor de la corriente a cero. [18] El autor recomienda realizar esta calibración cuando la corriente es menor a 0.09A porque ese es el valor máximo producto del ruido. No obstante, para el presente simulador se omitirá la calibración por la razón de que en ningún momento existirá estados de circuito abierto en donde existe la presencia de ruido. El programa estará diseñado para medir corriente únicamente cuando ocurre la simulación de alguna demanda, lo cual significa en todo momento circula corriente y el amperímetro detectará valores certeros.

### **2.7.2. Vatímetro**

Teniendo en cuenta que la potencia activa es aquella que se aprovecha como potencia útil y se la calcula matemáticamente con la siguiente ecuación:

$$
P = V \cdot I \cdot \cos \varphi \tag{3}
$$

Donde:

V: Es el voltaje del alimentador

I: Corriente calculada por el amperímetro

cos φ: factor de potencia (cos φ = 1)

Para obtener la potencia a partir del mismo código se ingresa las instrucciones debidas que permitirá el cálculo matemático de la potencia con la ecuación (3). Los volares de corriente y de potencia se podrán visualizar a través de un LCD 16x2 con I2C. De esta forma con las nuevas instrucciones se puede llegar a obtener un código útil para realizar medidas de potencia junto al sensor de corriente.

```
#include "ACS712.h"
#include <Wire.h>
 #include <LiquidCrystal_I2C.h>
LiquidCrystal I2C lcd(0x^27, 16, 2);
ACS712 sensor(ACS712_05B, A0);
void setup() {
  Serial.begin(9600);
  sensor.calibrate();
  lcd.init(); lcd.backlight(); lcd.clear();
 }
void loop() {
   float I = sensor. getCurrentAC();
  float P = I*110;lcd.setCursor(0, 0); 
   lcd.print("Irms: "); 
   lcd.print(I);
   lcd.print("A "); 
  lcd.setCursor(0, 1);
   lcd.print("Potencia: "); 
    lcd.print(P);
    lcd.print("kW");
 }
```
#### **Figura 2.21** Código para amperímetro y corriente

El anterior código cuenta con instrucciones para medir la potencia de una carga que esté conectada a un voltaje de 110 voltios. En el caso del prototipo Load Shifting se modifica por el voltaje de fase (7.9674 kV) del sistema de distribución real.

También producto del escalamiento, la corriente obtenida en el sensor se multiplicará con un factor para que la medida revelada en los LCD 16x2 sea el mismo que se tendría en el sistema real.

Como en el emulador se cuenta con un transformador reductor de 120V a 6V se tiene una relación de transformación de 120/6 esta relación se multiplica con la corriente de base del sistema de distribución a escala (tabla 4) se obtiene un factor de 0.753.

El código programado para el prototipo está disponible en el Anexo VII con los detalles mencionados para los factores de escala y el resto de las funciones.

## **2.8. Graficador de demanda**

Al adquirir los datos de potencia consumida por el sistema de cargas en la simulación de un día de consumo se utiliza la información para trazar la curva de demanda en tiempo real mientras dure cada simulación. El encargado de trazar las curvas es la aplicación Bluetooth Terminal Graphics de Emrecan ÇETİN, disponible en la tienda de Play Store para dispositivos Android.

Los valores de potencia se envían por conexión bluetooth mediante el módulo bluetooth HC-05 (Anexo V) conectado al Arduino Uno tal como indica el esquemático de la figura 2.23.

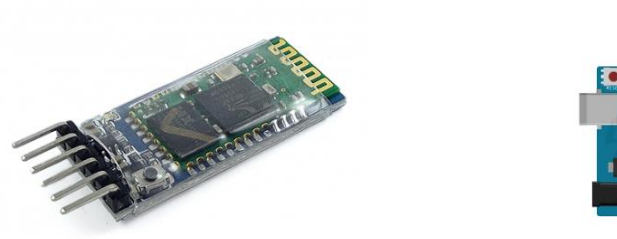

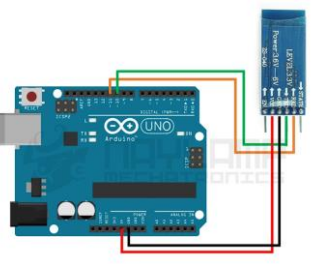

 **Figura 2.22** Módulo HC-05 [19] **Figura 2.23** Conexión Arduino y modulo HC-05 [19]

La información es enviada en el formato adecuado para que la aplicación interprete los puntos que debe graficar. El formato empieza con el carácter "E" seguido por el valor o punto que se desea graficar, si se necesita trazar más datos, simplemente se agrega una coma seguida de uno o más valore numérico. Cada conjunto de valores enviados se finaliza usando un carácter de nueva línea para que la aplicación conozca cuándo trazar el siguiente conjunto de valores. [20]

Siguiendo el formato en el que se trasmitirá el flujo de datos, el código a programar para realizar la mensajería de datos entre Arduino y Android seria:

```
void loop() {
mySerial.print("E"); 
mySerial.print(valor_1);
mySerial.print(",");
mySerial.print(valor_2);
mySerial.print(",");
mySerial.print(valor_3);
mySerial.print('\\n');
}
```
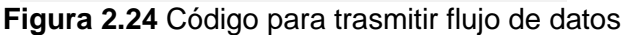

La aplicación recibiría una secuencia de valores a trazar en el formato adecuado que se vería de la siguiente manera en la pestaña de Terminal Graphics:

| <b>Bluetooth Graphics</b> |  |
|---------------------------|--|
| E1001.977.0.04808453      |  |
| E1001,977,-0.06819261     |  |
| E1001.977.0.25790796      |  |
| E1001,977,0.09442054      |  |
| E1001,977,0.09442054      |  |
| E1001.977.0.11802567      |  |
| E1001,977,0.024479399     |  |
| E1001.977.-0.13813375     |  |

**Figura 2.25** Flujo de datos [20]

A continuación, el gráfico que traza los flujos de datos de la figura:

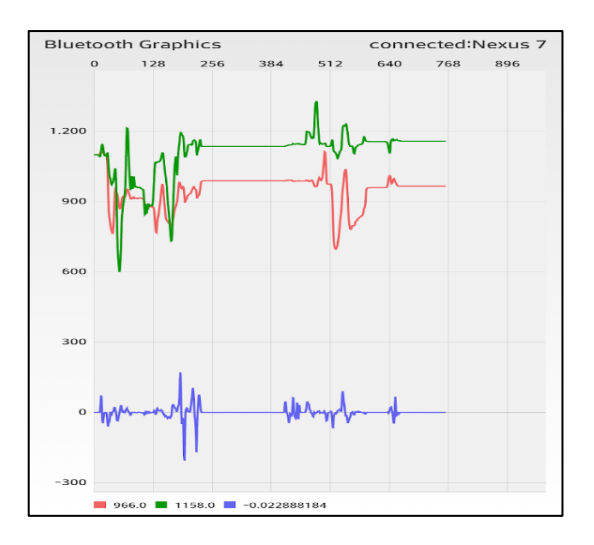

**Figura 2.23** Pantalla graficadora del flujo de datos [20]

El código para transmitir en el flujo a la aplicación y trazar las curvas, está disponible en el Anexo VII junto al resto de indicaciones tienen la necesidad de cumplir las funciones del prototipo.

## **2.9. Construcción del tablero**

Considerando que es una extensión del tablero que simula el alimentador primario de 13.8kV es adecuado construir un módulo que contenga todo el sistema del emulador Load Shifting, dejando a la intemperie las luces piloto, la pantalla que trazara la curvas y las borneras para conectarse al alimentador primario.

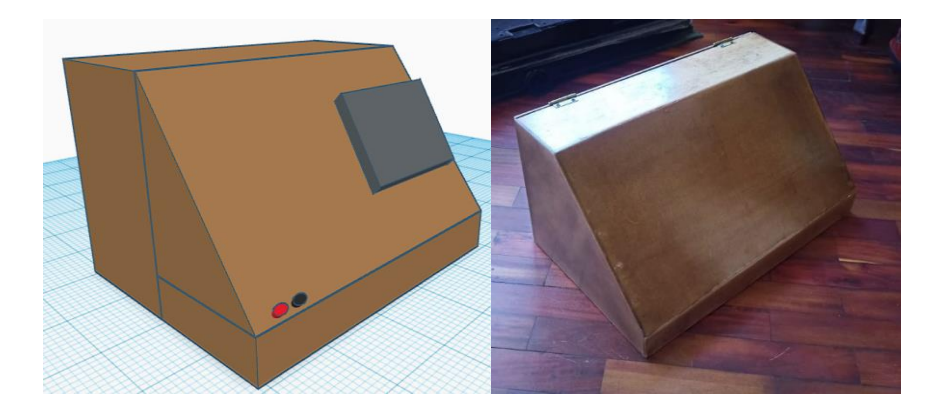

**Figura 2.24** Modelo en 3D del tablero

En la figura 2.24 es posible observar el diseño 3D del diseño y su construcción real del tablero, para la construcción se utilizó una composición entre madera tríplex para dar una rigidez a la base y madera MDF en el resto de sus partes con la finalidad de darle ligereza.

# **2.10. Simulación de las curvas de demanda utilizando software CYMDIST de CYME**

El paquete base CYMDIST del software CYME es el conjunto de herramientas útiles para el análisis de un sistema de distribución. Las herramientas serán empleadas para simular y obtener información necesaria para realizar un análisis comparativo con las curvas de demanda de consumo normal y sus ejemplares con técnica Load Shifting.

La simulación será con características de un alimentador real que alimente las cargas A, B, C y D mediante la ejecución de un flujo de carga. El esquema en el software CYME sería el siguiente.

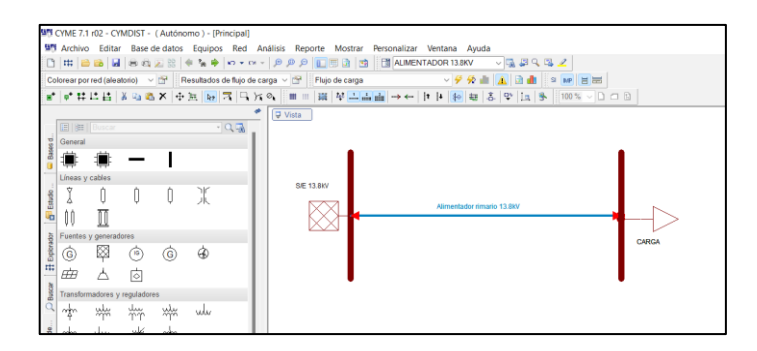

**Figura 2.25** Simulación en el software CYME

# **3. PRUEBAS, RESULTADOS, CONCLUSIONES Y RECOMENDACIONES**

## **3.6. Pruebas**

Se procede a efectuar pruebas en cada etapa del proyecto a escala para verificar el correcto funcionamiento de cada una ellas, aprobadas las pruebas se continúa con la unión de todas las partes para que puedan funcionar en conjunto en el tablero que se entregará como maqueta final del proyecto.

### **3.6.1. Pruebas del sistema de cargas con relés**

Para realizar pruebas de funcionamiento de los relés de la figura 3.1.

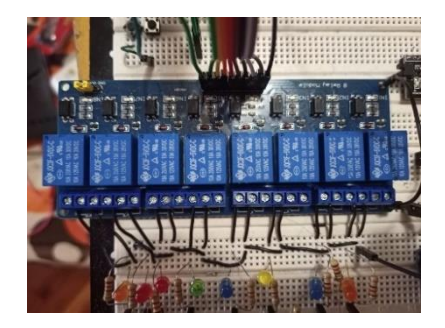

**Figura 3.1** Modulo Relé de 8 canales

Se cuenta con la incorporación de las cargas calculadas en la tabla 12 y de un grupo de LEDS como luces piloto para verificar la operación de los relés con una conexión detallada en la siguiente figura:

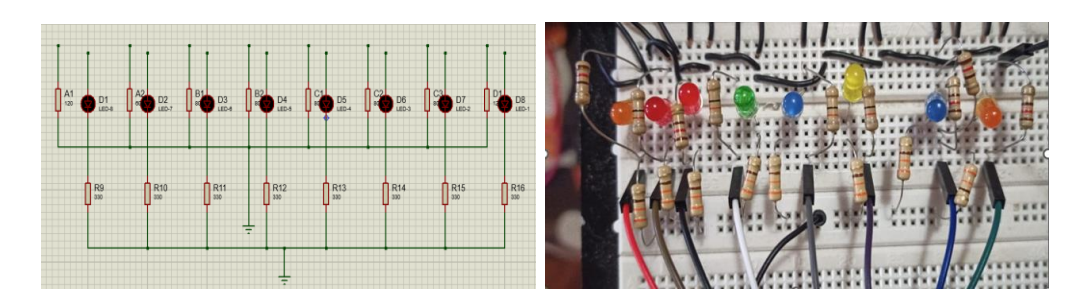

**Figura 3.2** Circuito físico de las cargas

En la siguiente figura el dispositivo cargado con éxito el código base del Anexo VI.

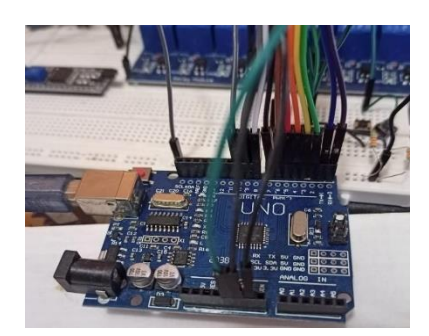

**Figura 3.3** Arduino Uno (A)

La prueba de funcionamiento se ejecutó con la curva de demanda del ejemplar 1 para verificar si cumple con la activación de los circuitos en los tiempos adecuados.

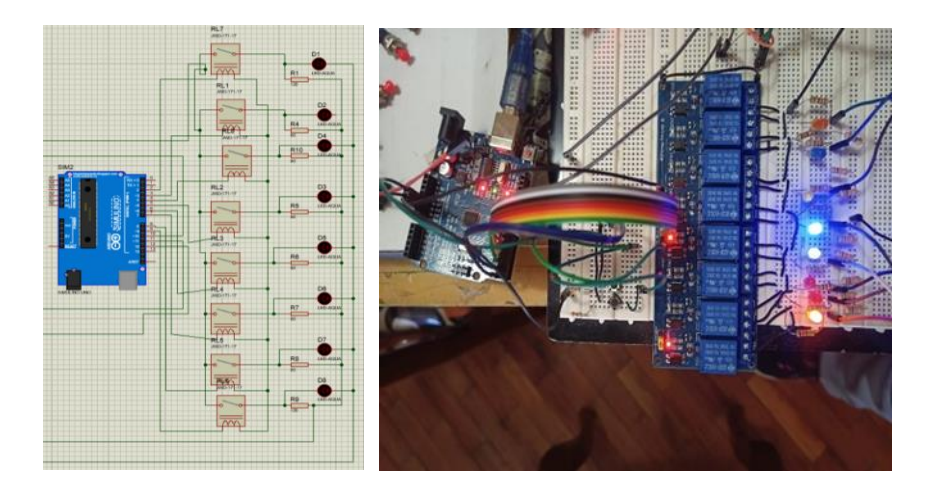

**Figura 3.4** Prueba del sistema que comanda las cargas

La figura 3.4 es una fotografía captada durante la prueba, se puede observar que los relés 6 y 8 del módulo están funcionando, de igual manera, todo el módulo en conjunto funcionó adecuadamente siguiendo las indicaciones programadas en Arduino.

### **3.6.2. Pruebas del amperímetro y vatímetro**

Siendo una parte fundamental la sección que mide la corriente y potencia, se debe verificar que las lecturas obtenidas por el sensor de corriente ACS712 y que son procesadas por el Arduino Uno (B) deben contar con un margen de error mínimo. Para la prueba se cuenta con una fuente de 110 [Vrms] que alimentará a una carga de 330 Ω.

Utilizando la ley de ohm se determina la corriente teórica.

$$
I = \frac{V}{R}
$$
  
\n
$$
I = \frac{110}{330}
$$
  
\n
$$
I = 0.333 A
$$
  
\n(4)

Utilizando la ecuación (3) de la potencia se determina potencia teórica.

$$
P = V \cdot I \cdot \cos \varphi \tag{4}
$$
  

$$
P = 110 \cdot 0.333 \cdot \cos \left( 0 \right)
$$
  

$$
P = 36,63 \ W
$$

Para el valor experimental se empleará una simulación en el software Proteus y una prueba con elementos reales. En la próxima figura se identifica el sensor de corriente (figura 3.5), el LCD 16x2 (figura 3.6) y el módulo Arduino Uno (B) con sus respectivos esquemas de conexión.

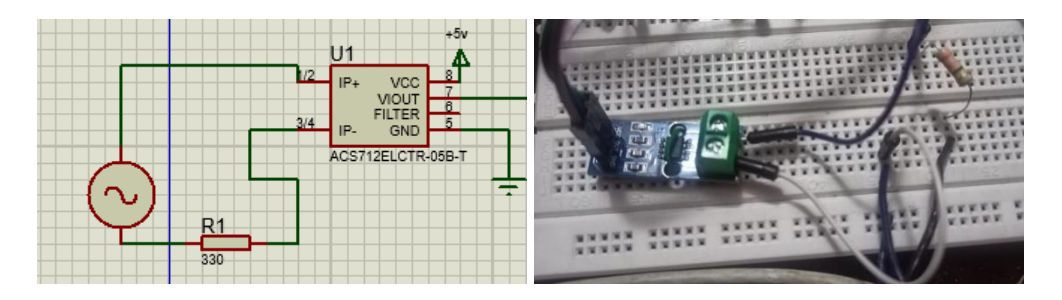

**Figura 3.5** Conexión sensor ACS712

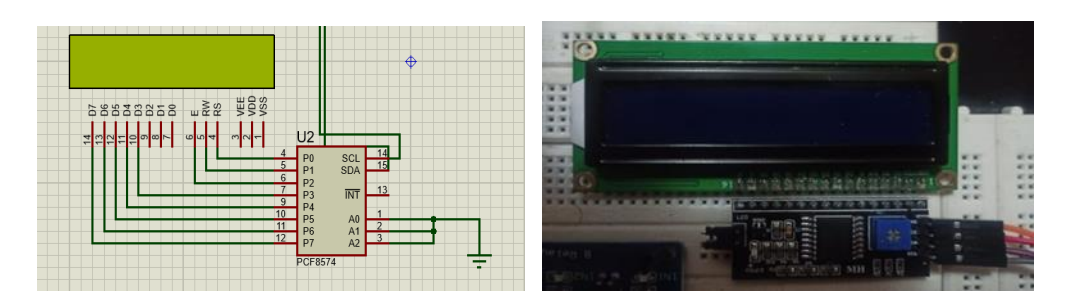

**Figura 3.6** Conexión pantalla LCD con i2C

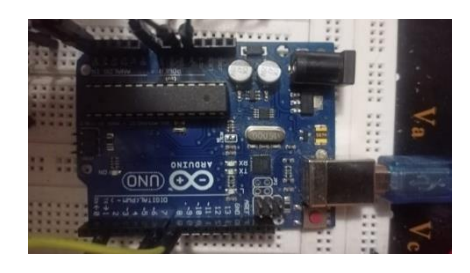

**Figura 3.7** Arduino Uno (B)

Para la prueba se simuló con el software Proteus y el circuito real conectado a la red eléctrica convencional (110 V).

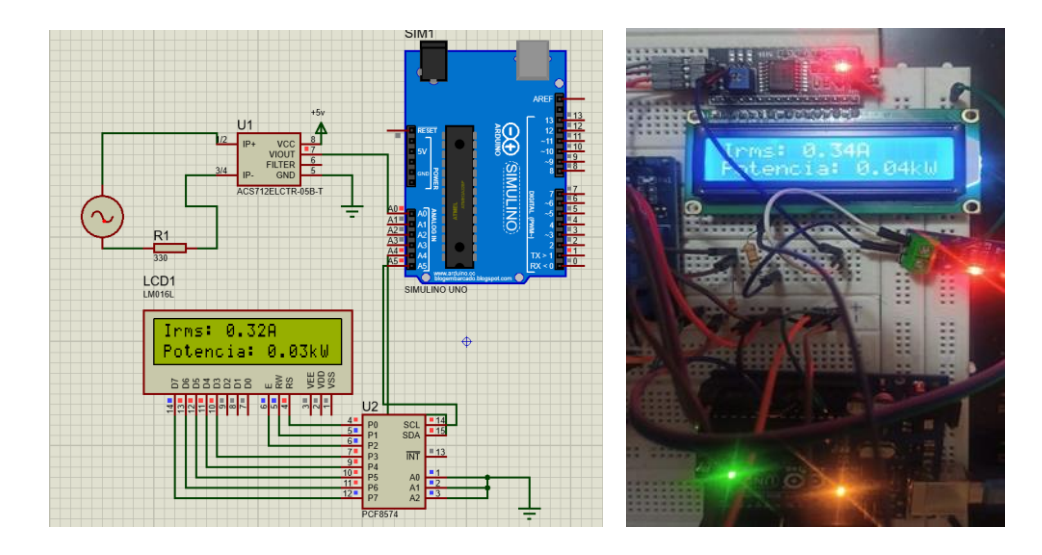

**Figura 3.8** Prueba del sensor y vatímetro

Los valores reales calculados de corriente y potencia son 0.33A y 0.036kW. Mientras que los valores arrojados en la prueba de la figura 3.8 son 0.34A y 1.19kW respectivamente. Las medidas obtenidas en simulación son aceptables dado que el error en ambos no supera al 10% por lo cual no habría la necesidad de implementar un elemento extra que afine la exactitud.

### **3.6.3. Prueba del emulador y su pantalla graficadora**

Para la prueba de la pantalla encargada de trazar las curvas, es necesario el trabajo conjunto (figura 3.9) de todas las partes del sistema con los dos Arduino funcionando con los códigos de programación finales para el proyecto, disponibles en el Anexo VI y Anexo VII.

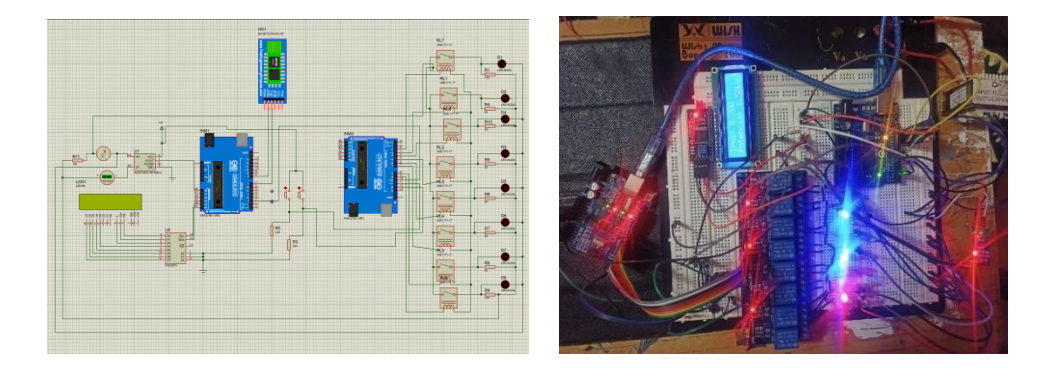

**Figura 3.9** Funcionamiento de todo el sistema

Para la prueba de funcionamiento que muestra la figura 3.9 se conectó a la red convencional de voltaje (110V) y se verificó el funcionamiento con ambos escenarios de demanda que el simulador puede realizar. Usando el dispositivo Android conectado vía bluetooth y mediante la aplicación "Bluetooth Terminal.Graphics" se obtuvo el siguiente resultado:

| E <b>Burnoth Graphics</b><br>×.<br>$-1$<br>with the art of the part of the con- | 414 2 77 8 10 52 PM<br>meaners of<br>$-$<br>$\sim$           |
|---------------------------------------------------------------------------------|--------------------------------------------------------------|
| <b>Section</b>                                                                  | $-$<br>$\sim$<br>$\sim$<br>$\sim$<br>Noted Noted Control and |
|                                                                                 | Whysher                                                      |
| $-2 - 1 - 1$                                                                    |                                                              |
|                                                                                 | 100000                                                       |
|                                                                                 |                                                              |
|                                                                                 |                                                              |

**Figura 3.10** Prueba de pantalla graficadora

La figura 3.10 muestra sólo una fotografía de uno de los momentos ocurridos durante la prueba general del simulador. De igual manera, a continuación, se presentan diferentes figuras con todos los resultados obtenidos:

Para el primer escenario las siguientes gráficas.

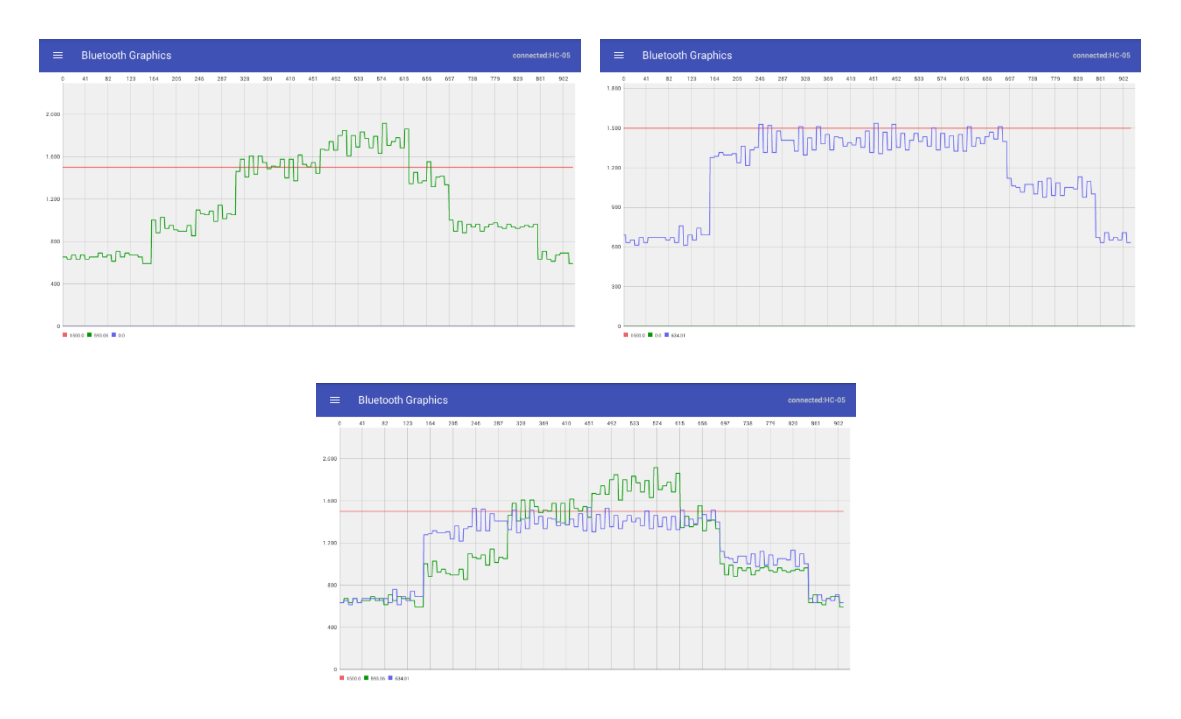

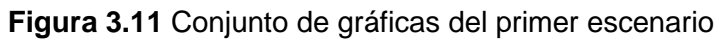

Para el segundo escenario las siguientes gráficas.

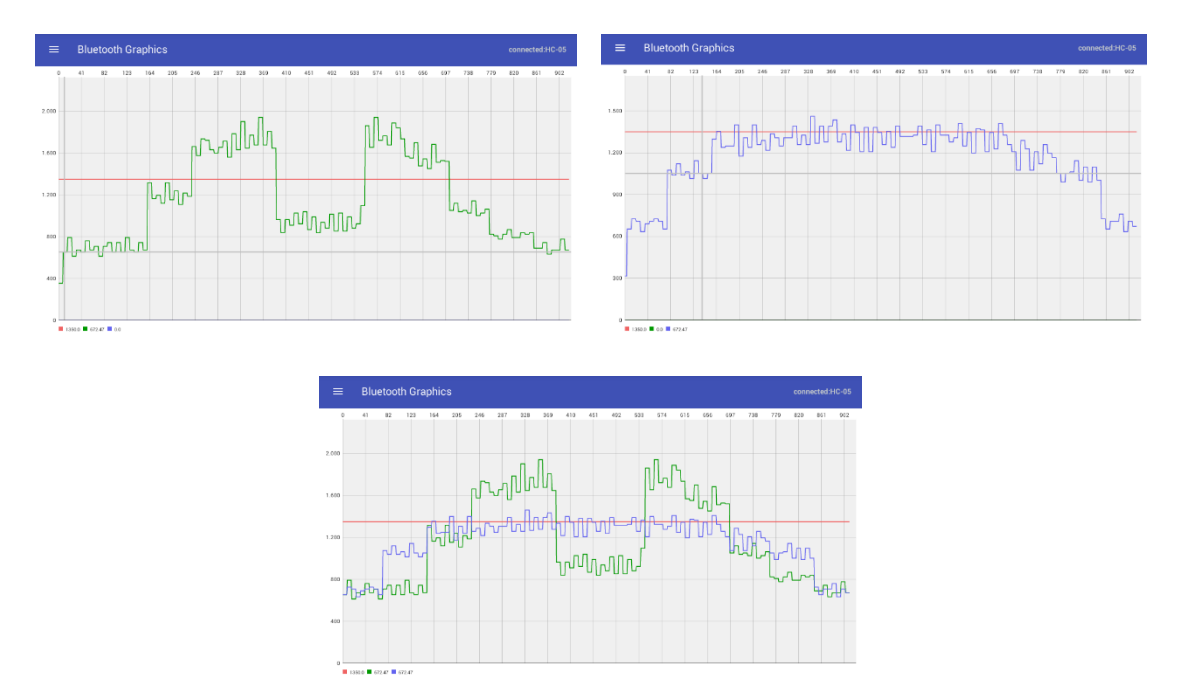

**Figura 3.12** Conjunto de gráficas del segundo escenario

## **3.7. Resultados**

Para los resultados se ejecutó pruebas con el módulo que simula al sistema de distribución 13.8kV. La práctica se realizó con conexión directa a los 4 alimentadores primarios disponibles en ese tablero. Así como también se extrajo los valores de corriente teóricos mediante la simulación en CYME con cada alimentador de la práctica.

Para el primer escenario se representa la conexión con el alimentador primario de conductor 2AWG con 30 km de longitud. Las gráficas obtenidas con el simulador son las siguientes.

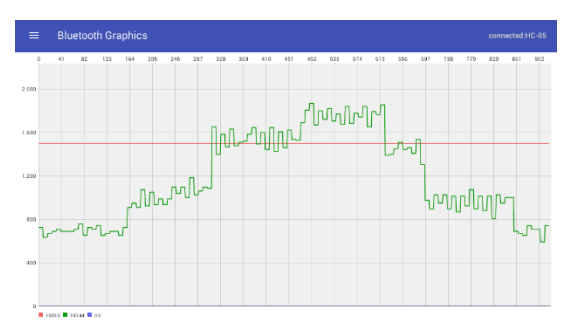

**Figura 3.13** Curva de carga industrial sin Load Shifting conectada a alimentador primario 2AWG de 30km

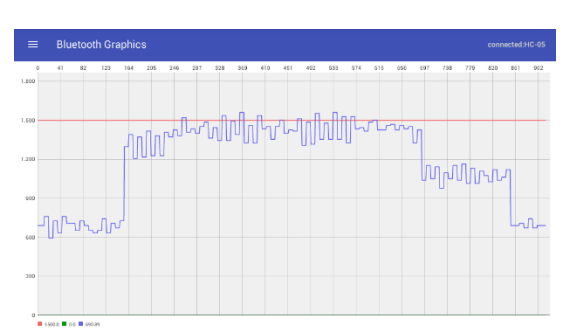

**Figura 3.14** Curva de carga industrial con Load Shifting conectada a alimentador primario 2AWG de 30km

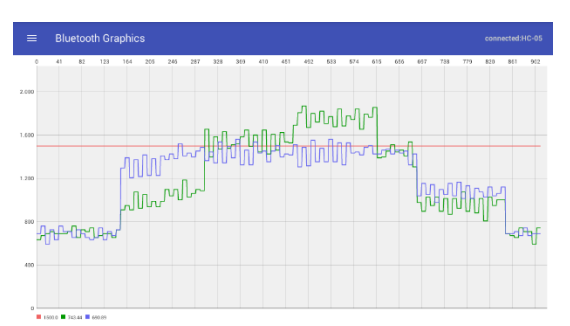

**Figura 3.15** Comparación de curvas de la carga industrial conectada a alimentador primario 2AWG de 30km

Para realizar una comparación entre corriente práctica y la corriente se tomó como referencia los intervalos discretizados de las curvas con el fin de calcular los errores y comprobar la semejanza entre el modelo real y modelo prototipo.

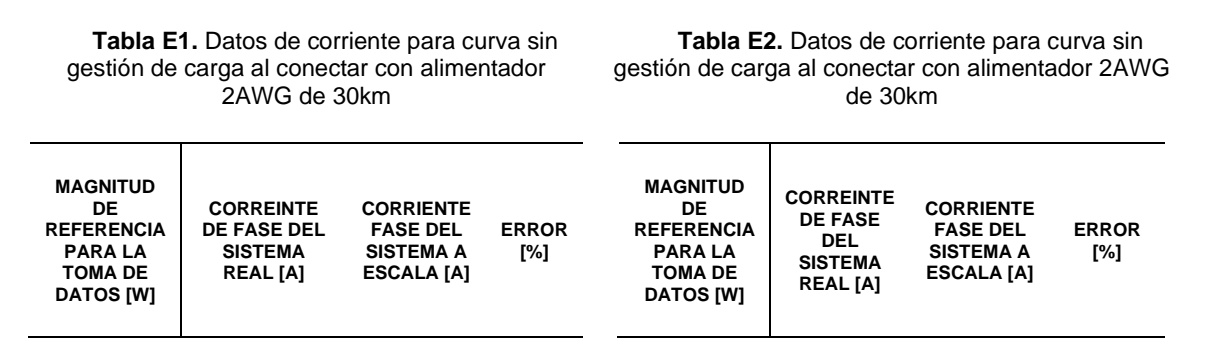

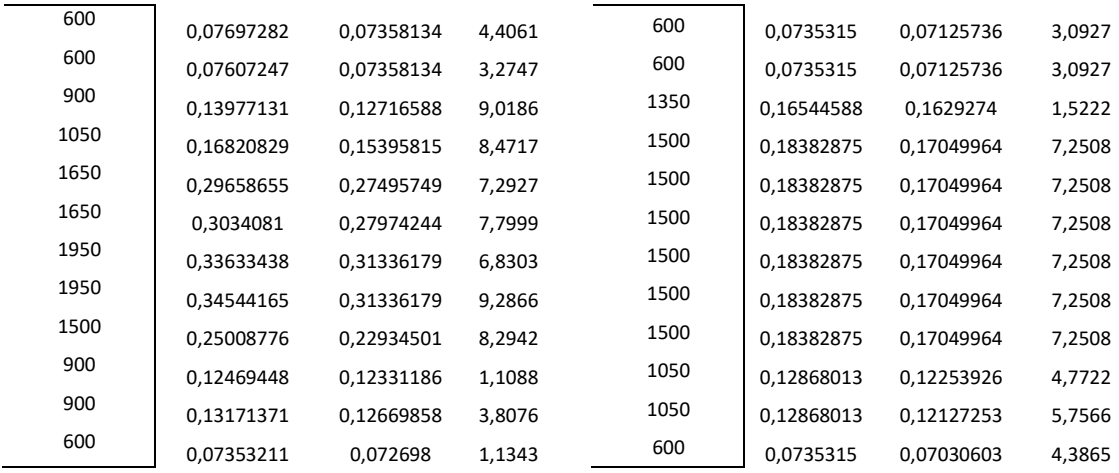

Para el segundo escenario que es una carga residencial con electrobombas conectado al alimentador 2AWG de 30km, se reflejan los siguientes resultados.

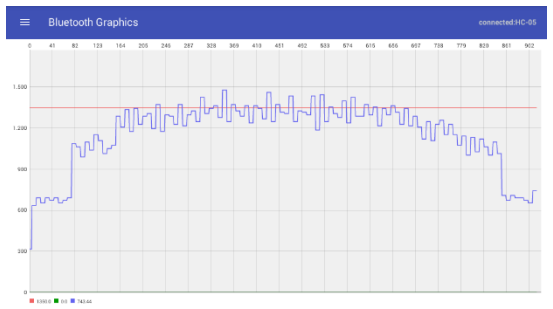

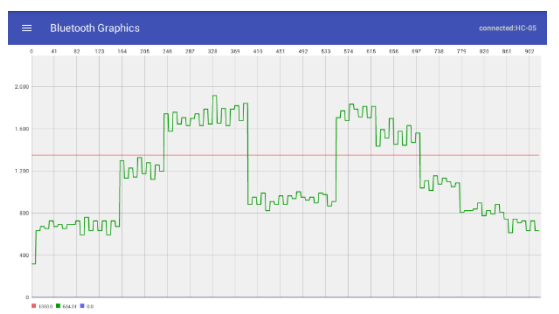

**Figura 3.16.** Curva de carga residencial sin Load Shifting conectada a alimentador primario 2AWG de 30km

**Figura 3.17** Curva de carga residencial con Load Shifting conectada a alimentador primario 2AWG de 30km

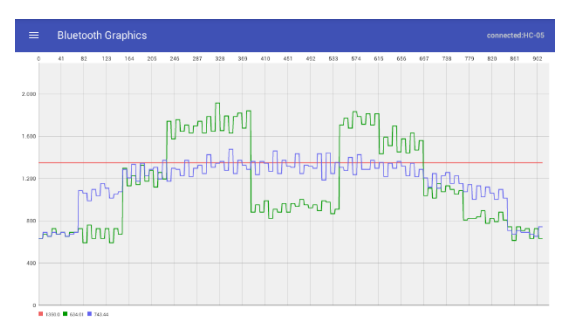

**Figura 3.18** Comparación de curvas de la carga residencial conectada a alimentador primario 2AWG de 30km

### **Tabla 15.** Datos de corriente para curva sin gestión de carga al conectar con alimentador 2AWG de 30km

**Tabla 16.** Datos de corriente para curva sin gestión de carga al conectar con alimentador 2AWG de 30km

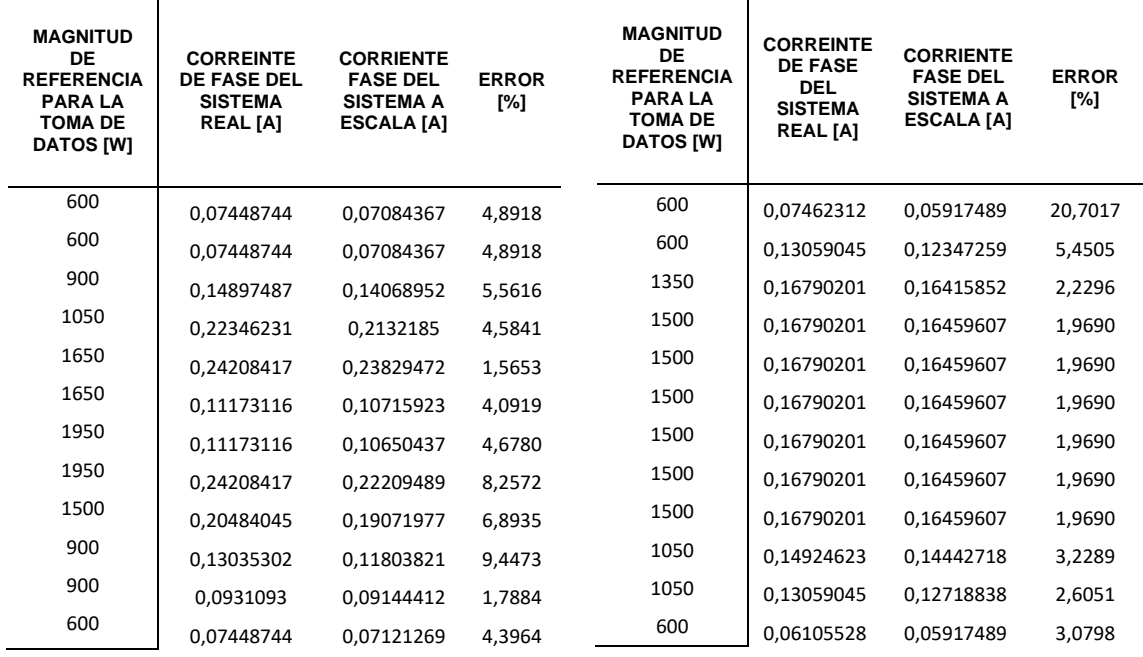

Las gráficas y tablas del presente capítulo mostraron la información que se esperaba para poder confirmar que el emulador Load Shifting cuenta con características correctas para poder afirmar que se ha conseguido un modelo a escala que simule la demanda de una carga real y que se puede trazar sus curvas de consumo en estado normal y sus curvas con gestión de carga.

Las gráficas y datos correspondientes a los resultados adquiridos de las pruebas hechas con los alimentadores de 10km, 15km y 20km se encuentran añadidos en la sección de final del trabajo en el Anexo VIII.

## **3.8. Conclusiones**

El base a las pruebas realizadas de manera individual y conjunta de todas las secciones del prototipo, se concluye que el emulador de estrategias Load Shifting está en capacidad de cumplir con todas las actividades necesarias para demostrar un ejemplo de gestión de carga. Las pruebas demostraron que los relés para cerrar o abrir los circuitos trabajan de manera correcta con las instrucciones programadas en el Arduino que lo controla. En el caso del amperímetro y vatímetro, las medidas obtenidas son lecturas muy cercanas a los valores teóricos por lo que los datos son adecuados para trazar las demandas. Así como en la prueba general del sistema se consiguió el trazo de las curvas en tiempo real con sus medidas.

El sistema de emulación Load Shifting cuenta con el diseño y construcción para realizar una práctica de laboratorio junto al tablero de distribución de 13.8kV a escala dado que las pruebas realizadas y resultados alcanzados mostraron ser satisfactorios para poder concluir que las curvas de demanda con sus datos de potencia y corriente están diseñadas en una escala compatible con el sistema de distribución prototipo para simular el consumo energético de dos tipos de usuarios, así como también la simulación de sus consumos con gestión de carga.

El sistema además de arrojar un resultado gráfico en las situaciones de demanda normal y demanda con gestión de carga muestra un resultado final que permite comparar la diferencia entre ambos eventos, en donde se evidencia que un consumo normal siempre tendrá picos de demanda y serán en diferentes horarios según el tipo de usuario mientras que la otra curva muestra cómo se puede conseguir una eficiencia energética al distribuir correctamente el uso de las cargas durante todo un día.

La técnica Load shifting es una de las estrategias más simples para gestión de carga, la cual consiste en modificar el hábito de consumo de los usuarios con la intención de distribuir en horarios y controlar adecuadamente el uso de todas cargas para conseguir una eficiencia energética porque se consigue aprovechar del recurso energético durante las horas valle y evitar la contribución a la demanda durante horas pico porque eso significa que el sistema eléctrico se vea en la necesidad de recurrir a modificar su estructura o adicionar nuevas fuentes de energía.

### **3.9. Recomendaciones**

Se recomienda la revisión de otras técnicas de gestión para que se puedan implantar en el prototipo considerando que la técnica utilizada ya es una composición de otras dos técnicas y que pueden ser aplicadas de manera individual empleando los mismos recursos.

Se recomienda implementar al sistema a un caso en específico de la realidad, podría ser un edificio o industria para recopilar información completa de sus cargas, hábitos de consumo y algunos parámetros eléctricos para aplicar técnica Load Shifting con el simulador.

Se recomienda la capacitación de un curso de programación de App Inventor para el desarrollo de una aplicación que grafique las curvas de demanda y que contenga todos los detalles al gusto del autor.

.

## **4. REFERENCIAS BIBLIOGRÁFICAS**

- [1] M. Lucio, *Esquemas de construccion,* 28 ed., Quito, 2021, p. 139.
- [2] S. Ramirez, Redes de Distribución de Energía, Manizales: Universidad Nacional de Colombia.
- [3] K. Malone, «Electrical Load Management,» Stanford University, 24 octubre 2010. [En línea]. Available: http://large.stanford.edu/courses/2010/ph240/malone1/. [Último acceso: 10 mayo 2022].
- [4] W. Turner y S. Doty, ENERGY MANAGEMENT, The Fairmont Press, 2007.
- [5] C. W. Gellings y K. E. Parmenter, Energy Management and Conservation Handbook, Boca Raton: CRC Press, 2017.
- [6] L. Bayas, M. Jaramillo, E. Betancourt y J. P. Reinoso, «La tarifa horaria en el Ecuador como incentivo de eficiencia,» *Revista Politécnica ,* vol. 30, nº 1, pp. 53-68, 2009.
- [7] E. Betancourt, Estudio y plantiamiento para establecer una tarifa horaria en el pico del sistema electrico en el Ecuador como incentivo de eficiencia energética, Quito: Repositorio digital - EPN, 2011.
- [8] E. Shirazi, A. Zakariazadeh, Jadid y Shahram, Cost Reduction and Peak Shaving Through Domestic Load Shifting, Tehran: Center of Excellence for Power System Automation and Operation, Dept. of Electrical Engineering, Iran, 2017.
- [9] Pete Neal, Power Pal, «THEFIFTHESTATE,» 2019 Septiembre 12. [En línea]. Available: https://thefifthestate.com.au/columns/spinifex/load-shifting-could-be-the-best-way-to-unlocksolars-financial-power/. [Último acceso: 12 Julio 2022].
- [10] EMULACIÓN DE UN SISTEMA DE DISTRIBUCIÓN DE 13.8 kV PARA LA ELABORACIÓN DE PRÁCTICAS EN EL LABORATORIO DE DISTRIBUCIÓN DE ENERGÍA ELÉCTRICA, Quito: Repositorio digital - EPN, 2021.
- [11] G. Pizarro, «RECONOCIMIENTO DE PATRONES Y PRONÓSTICO DE CONSUMO ELÉCTRICO,» PONTIFICIA UNIVERSIDAD CATÓLICA DE VALPARAÍSO , VALPARAÍSO, 2017.
- [12] E. Sierra, A. Basulto y M. Medina, «Obtención de Curvas de Carga de transformadores de Distribución mediante la Facturación: Estudio de Caso,» *Inge Cuc,* vol. 10, nº 2, pp. 27-35, 2014.
- [13] M. Jamil y S. Mittal, «IET The Institution of Engineering and Technology,» The Institution of Engineering and Technology, 3 Febrero 2020. [En línea]. Available: https://ietresearch.onlinelibrary.wiley.com/doi/full/10.1049/iet-gtd.2019.0566. [Último acceso: 28 Julio 2022].
- [14] TechLook, «TechLook,» [En línea]. Available: https://www.techlookelectronica.com/producto/arduino-uno-r3-compatible/. [Último acceso: 1 Agosto 2022].
- [15] Naylamp Mechatronics SAC, «Naylamp Mechatronics,» Naylamp Mechatronics SAC, [En línea]. Available: https://naylampmechatronics.com/drivers/177-modulo-relay-8-canales-5vdc.html. [Último acceso: 1 agosto 2022].
- [16] TECmikro, «TECmikro,» [En línea]. Available: https://tecmikro.com/content/17-arduino-unor3-caracteristicas. [Último acceso: 1 julio 2022].
- [17] J. Damián, «Electrogeek,» 24 Mayo 2021. [En línea]. Available: https://www.electrogeekshop.com/tutorial-sensor-de-corriente-acs712/. [Último acceso: 1 Julio 2022].
- [18] miliohm.com , «miliohm.com,» MILIOHM ELECTRONICS AND SOFTWARE TUTORIALS, 22 Enero 2022. [En línea]. Available: https://miliohm.com/acs712-current-sensor-arduino/. [Último acceso: 1 Julio 2022].
- [19] Naylamp Mechatronics, «Naylamp Mechatronics,» Naylamp Mechatronics SAC, [En línea]. Available: https://naylampmechatronics.com/blog/24\_configuracion-del-modulo-bluetooth-hc-05-usando-comandos-at.html. [Último acceso: 15 Julio 2022].
- [20] Emrecan ÇETİN, «Emrecan ÇETİN,» Google Paly Store, [En línea]. Available: https://play.google.com/store/apps/details?id=com.emrctn.BluetoothGraphics&hl=es\_EC&gl=US. [Último acceso: 15 Julio 2022].

## **5. ANEXOS**

ANEXO I. Datos de las 2 curvas de demanda

ANEXO II. Hoja de datos técnicos Arduino R3:<https://acortar.link/MlOYIW>

ANEXO III. Hoja técnica relé de 8 canales

ANEXO IV. Hoja técnica sensor de corriente ACS712

ANEXO V. Hoja técnica modulo bluetooth HC-05:<https://acortar.link/zjVOnZ>

ANEXO VI. Código base del Arduino Uno (A)

ANEXO VII. Código base del Arduino Uno (B)

ANEXO VIII. Resultados de pruebas con alimentadores 2AWG de 10km, 15km y 20km

ANEXO IX. Manual de usuario del emulador Load Shifting:<https://acortar.link/GhS4Lx>

ANEXO X. Video demostrativo: <https://acortar.link/uc0OjU>

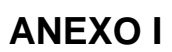

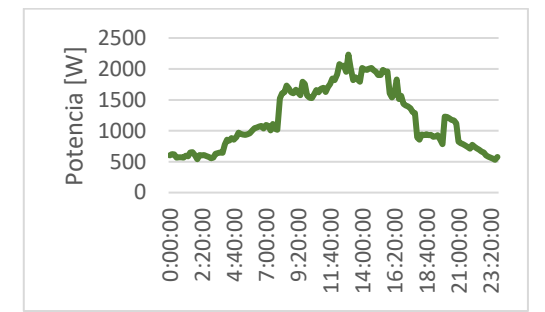

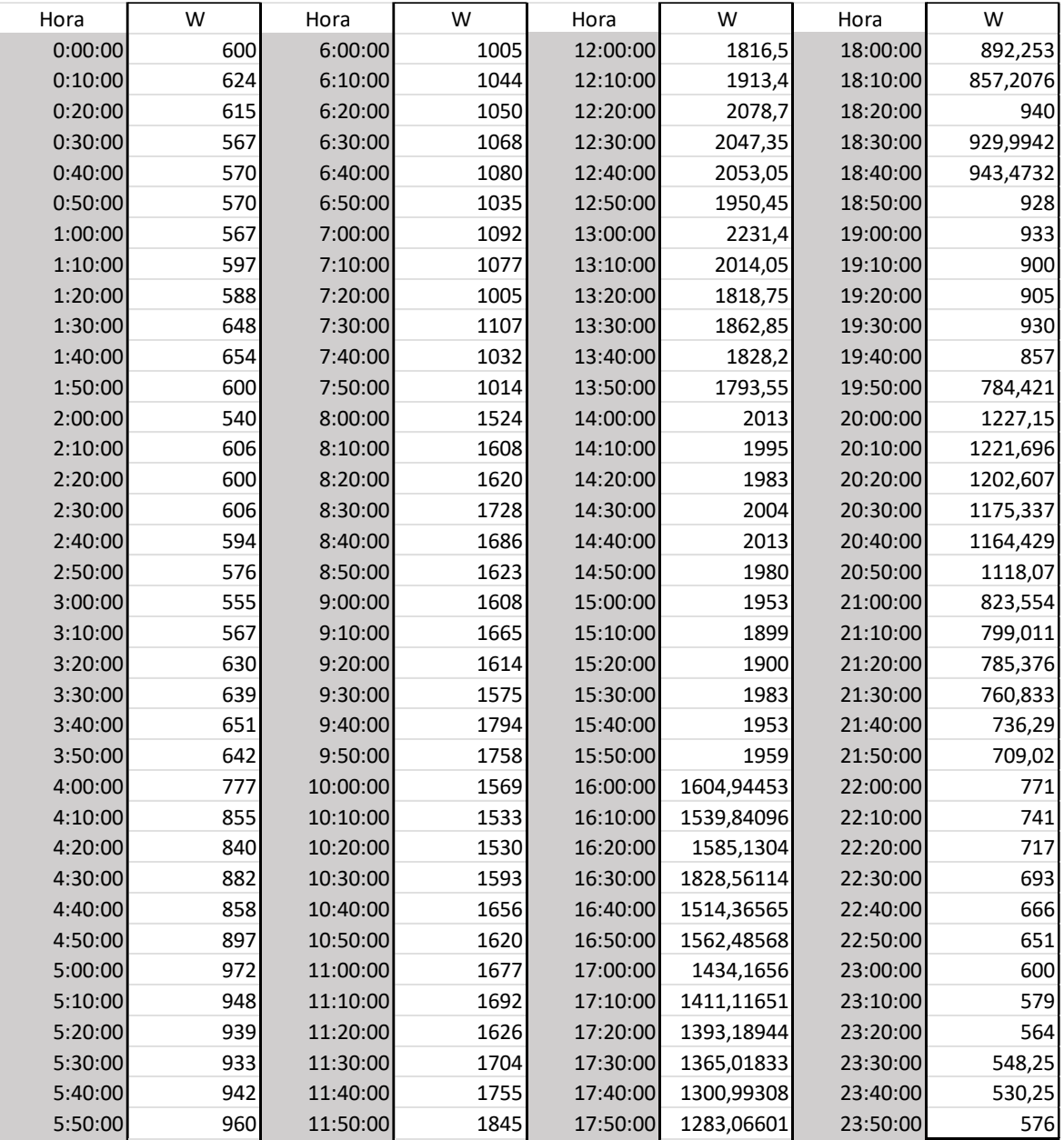

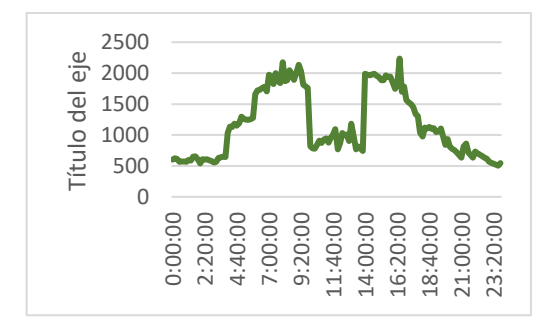

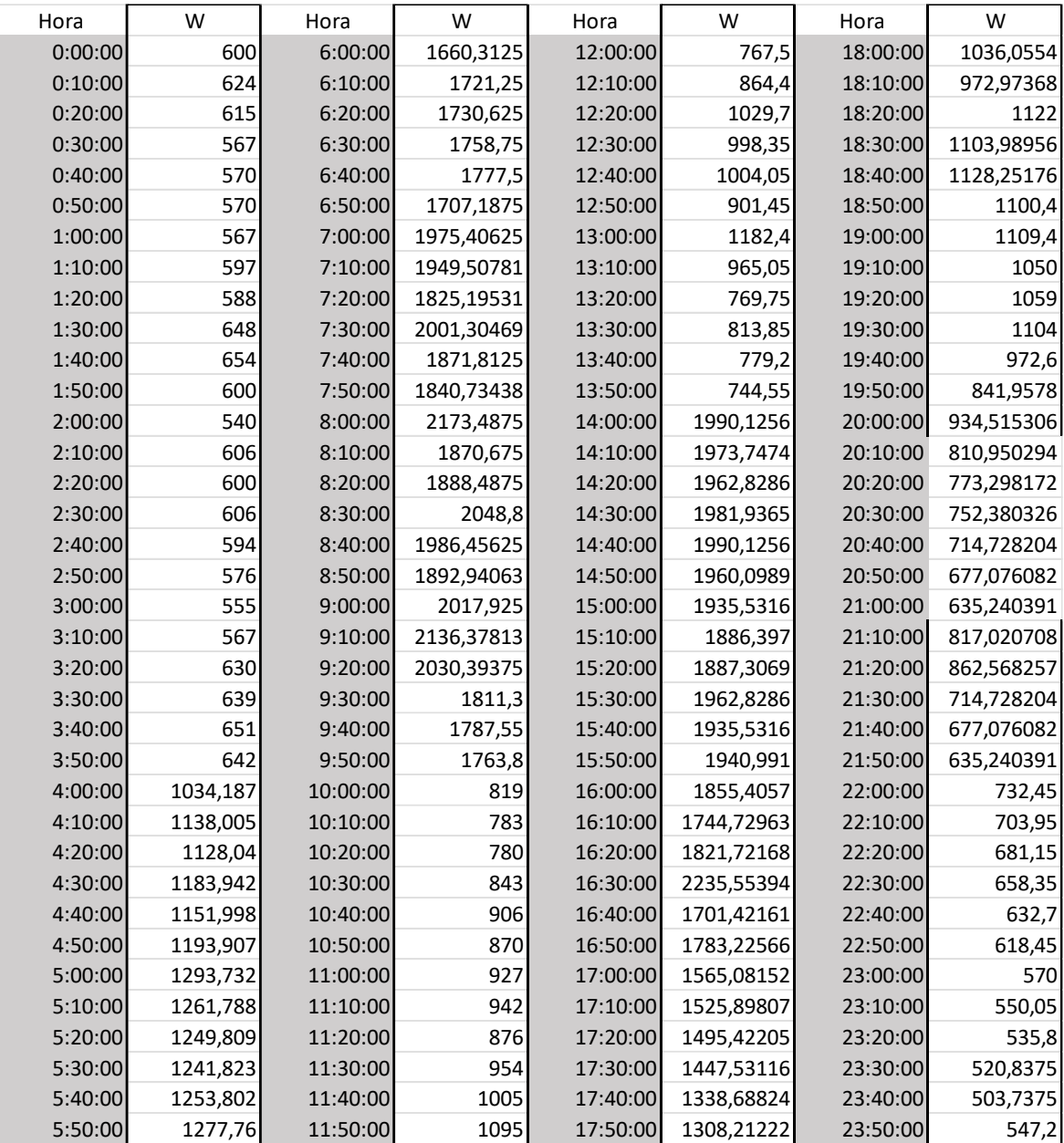

## **ANEXO II**

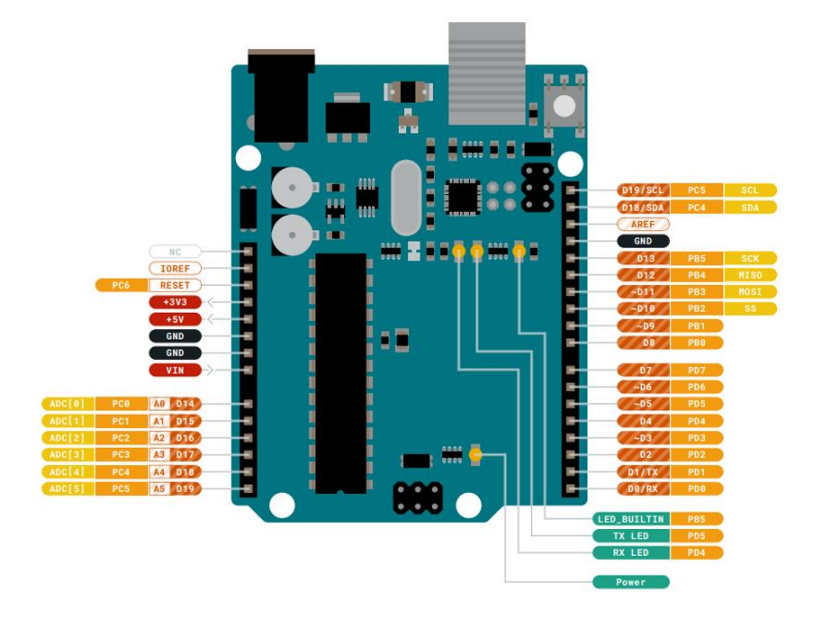

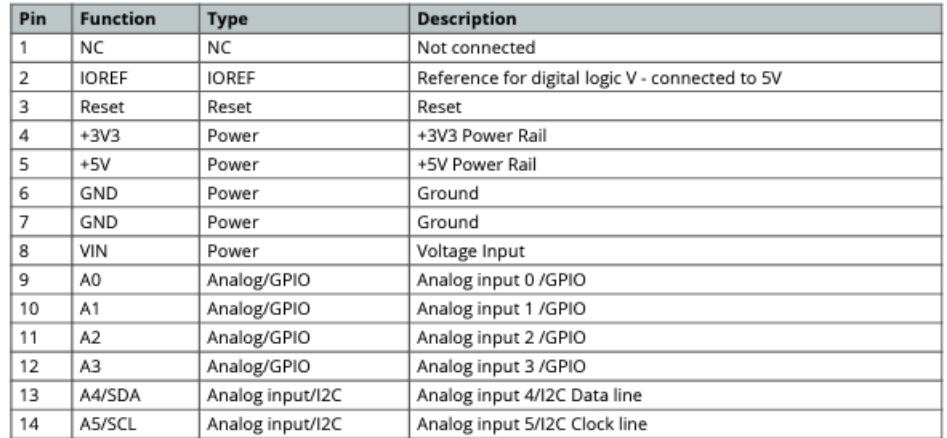

#### 5.2 JDIGITAL

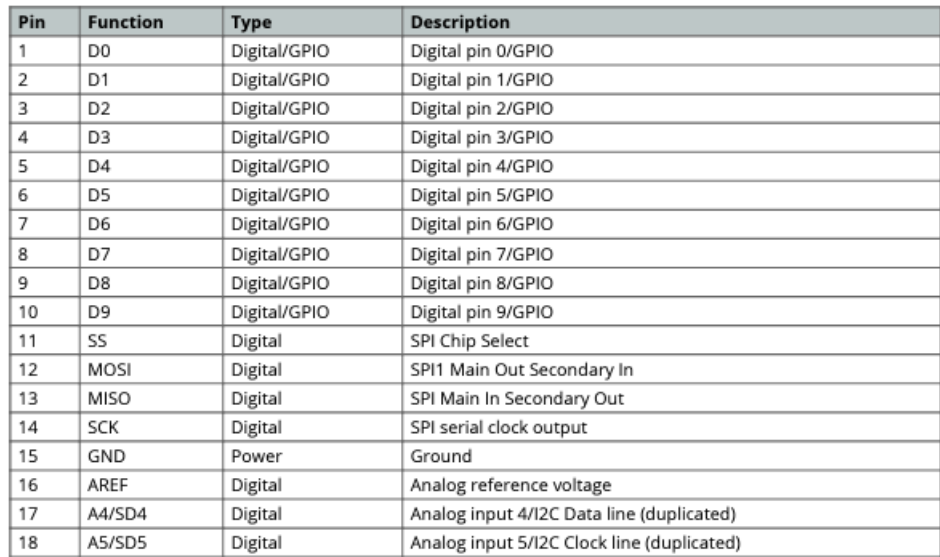

## **ANEXO III**

# **SONGLE RELAY**

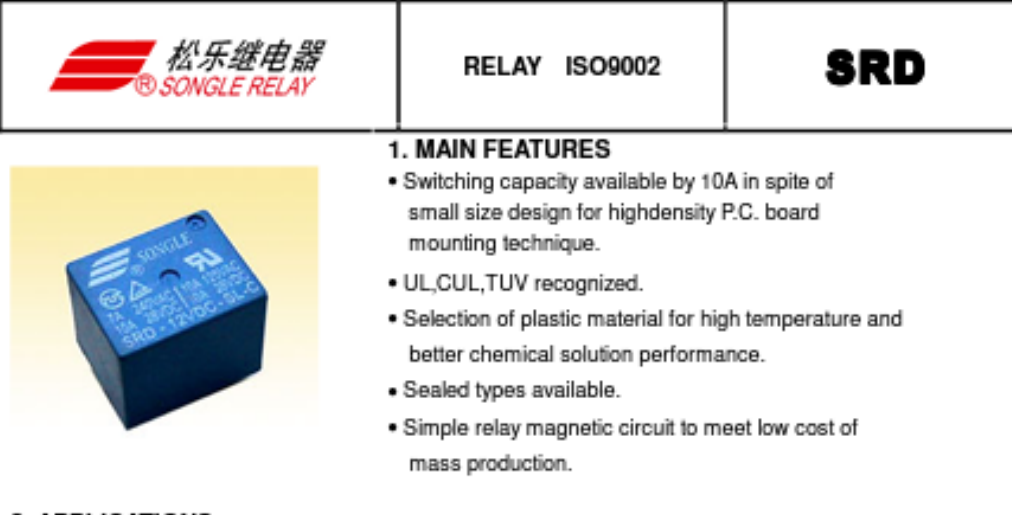

#### 2. APPLICATIONS

· Domestic appliance, office machine, audio, equipment, automobile, etc. ( Remote control TV receiver, monitor display, audio equipment high rushing current use application.)

### 3. ORDERING INFORMATION

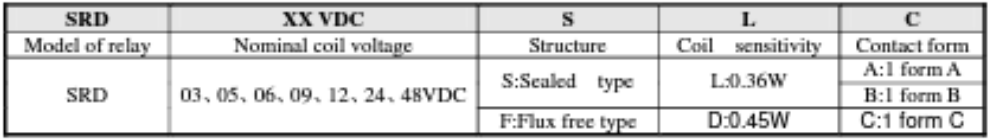

#### 4. RATING

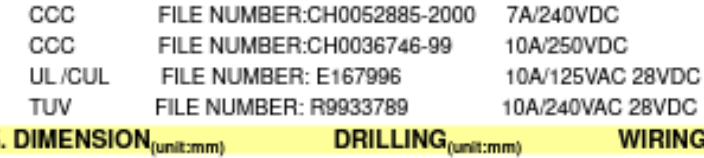

5. DIMENSION<sub>(unit:mm)</sub>

**WIRING DIAGRAM** 

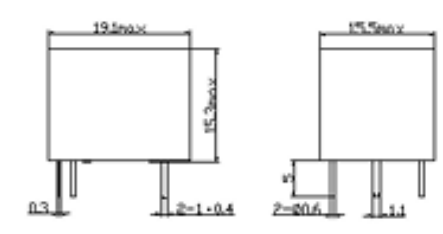

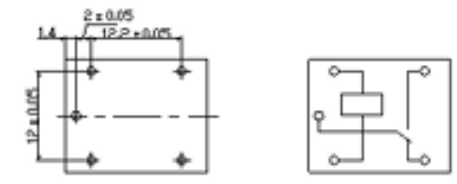

### 6. COIL DATA CHART (AT20°C)

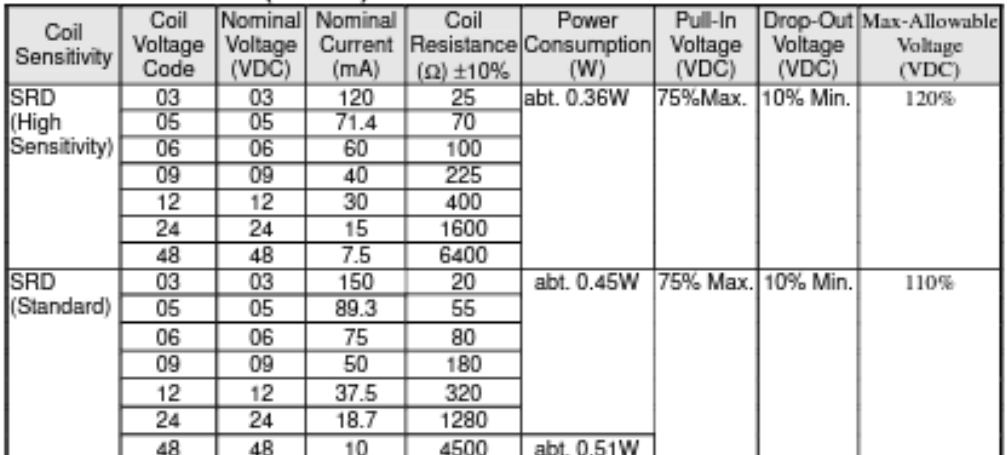

#### 7. CONTACT RATING

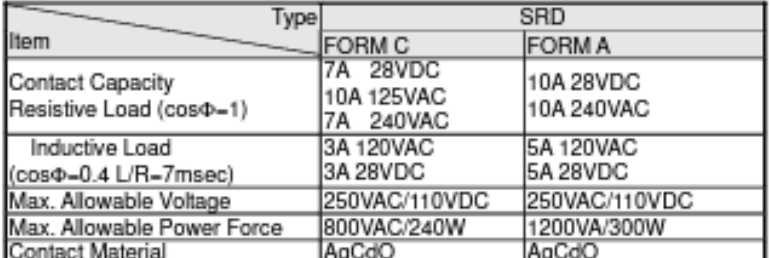

## 8. PERFORMANCE (at initial value)

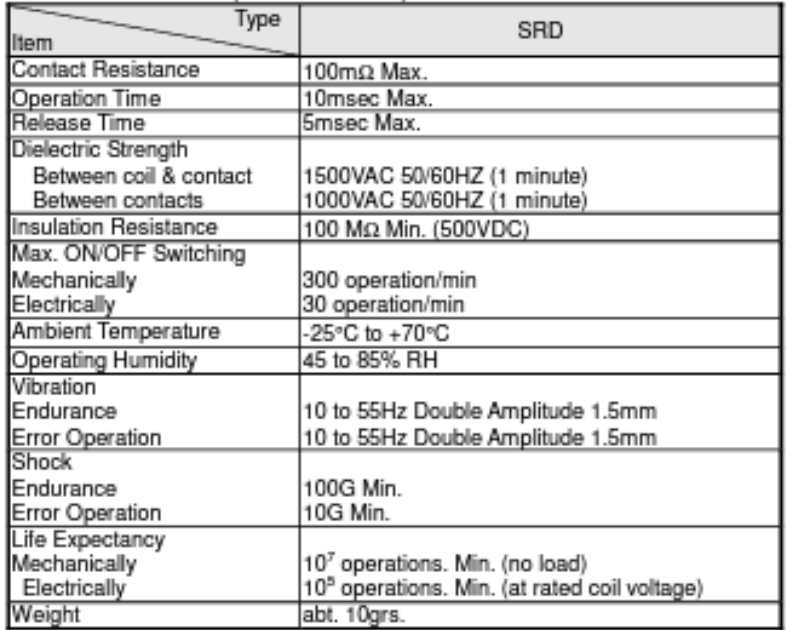

# 9.REFERENCE DATA Coil Temperature Rise Temperature Rise ('C) Coll Power (W)<br>Coll Power (W)<br>Operation Time  $\mathbf{r}$ sitts

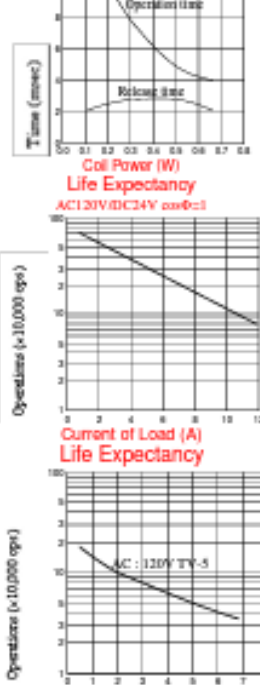

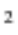

Current of Load (A)

## **ANEXO IV**

### **ACS712 Current Sensor**

**Basic Overview** 

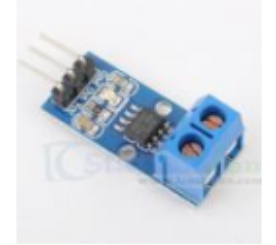

The ACS712 Current Sensors offered on the internet are designed to be easily used with micro controllers like the Arduino.

These sensors are based on the Allegro ACS712ELC chip.

These current sensors are offered with full scale values of 5A, 20A and 30A.

The basic functional operation of each of these devices is identical. The only difference is with the scale factor at the output as detailed below.

# **Sensor Specifications**

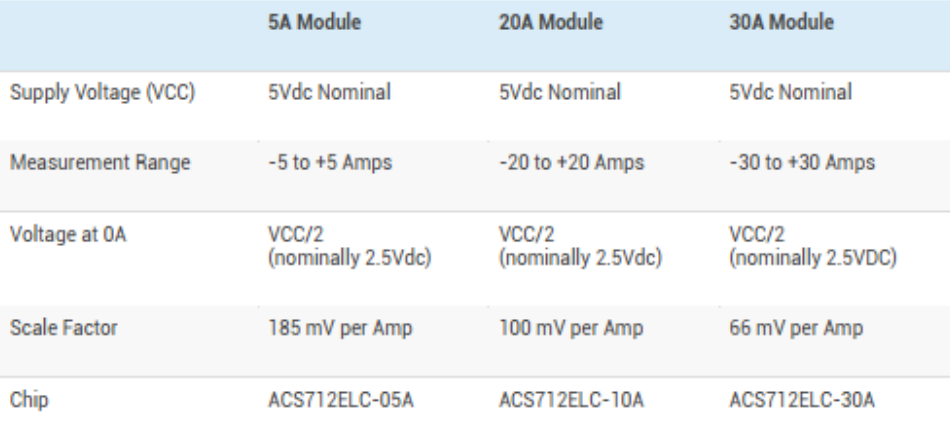

## **ACS712 Module Pin Outs and Connections**

The picture below identifies the pin outs for the ACS172 Modules.

Pay attention to the polarity at the load end of the device. If you are connected as illustrated below, the output will<br>raise. If you connect it opposite of this picture, the output will decrease from the 2.5 volt offset.

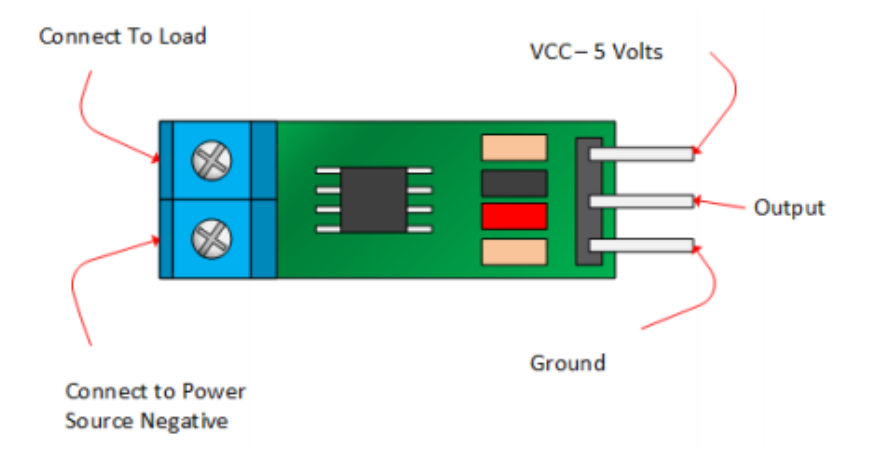

## Basic Hook Up and Functional Description

As mentioned before, these modules are primarily designed for use with micro-controllers like the Arduino. In those applications, the connections would be as picture below:

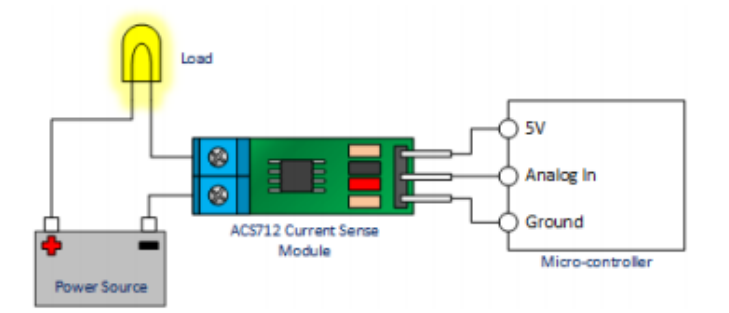

If the light bulb shown in the picture above were disconnected, the output of the ACS712 module would be 2.500 volts.

Once connected, the output would be scaled to the current drawn through the bulb. If this were a 5 Amp module and the light bulb pulled 1 Amp, the output of the module would be 2.685 volts.

Now imagine the battery polarity reversed. Using the same 5A module, the output would be 2.315 volts.

IMPORTANT NOTE - This device is a Hall Effect transducer. It should not be used near significant magnetic fields.

## **ANEXO V**

# **HC-05**

## -Bluetooth to Serial Port Module

## **Overview**

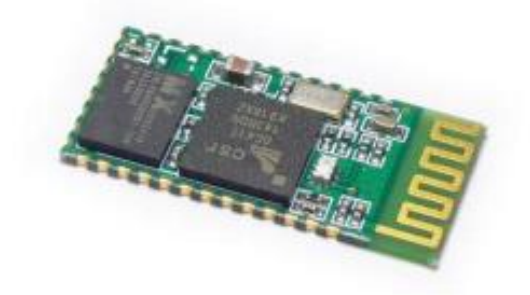

HC-05 module is an easy to use Bluetooth SPP (Serial Port Protocol) module, designed for transparent wireless serial connection setup.

Serial port Bluetooth module is fully qualified Bluetooth V2.0+EDR (Enhanced Data Rate) 3Mbps Modulation with complete 2.4GHz radio transceiver and baseband. It uses CSR Bluecore 04-External single chip Bluetooth system with CMOS technology and with AFH(Adaptive Frequency Hopping Feature). It has the footprint as small as 12.7mmx27mm. Hope it will simplify your overall design/development cycle.

# **Specifications**

### **Hardware features**

- Typical -80dBm sensitivity
- Up to +4dBm RF transmit power
- Low Power 1.8V Operation , 1.8 to 3.6V I/O
- PIO control
- UART interface with programmable baud rate
- With integrated antenna
- With edge connector

HC-05 Bluetooth module

iteadstudio.com

06.18.2010

## **ANEXO V**

```
#include <SoftwareReset.hpp>
int Permiso = 0;
int ON = 0;
int OFF = 1;
void setup()
{
  pinMode(0, INPUT);
  pinMode(1, INPUT);
 pinMode(2, OUTPUT);
 pinMode(3, OUTPUT);
 pinMode(4, OUTPUT);
 pinMode(5, OUTPUT);
 pinMode(6, OUTPUT);
 pinMode(7, OUTPUT);
 pinMode(8, OUTPUT);
 pinMode(9, OUTPUT);
 pinMode(10, OUTPUT);
     // Estado inicial
     digitalWrite(2, OFF); digitalWrite(3, OFF); digitalWrite(4, OFF); 
digitalWrite(5, OFF); digitalWrite(6, OFF); digitalWrite(7, OFF); 
digitalWrite(8, OFF); digitalWrite(9, OFF); digitalWrite(10, LOW); 
delay(500);
}
void loop()
{
 Permiso = 0;
 if (digitalRead(0) == HIGH && digitalRead(1) == LOW) {delay(150); ;
   // 0 - 4 digitalWrite(3, OFF); digitalWrite(4, OFF); digitalWrite(5, OFF); 
digitalWrite(6, OFF); digitalWrite(7, OFF); digitalWrite(8, OFF); 
digitalWrite(9, ON); digitalWrite(2, ON);
    delay(10500); 
    1/4 - 6digitalWrite(3, ON); digitalWrite(4, OFF); digitalWrite(5, OFF);
digitalWrite(6, OFF); digitalWrite(7, OFF); digitalWrite(8, OFF);
digitalWrite(9, OFF); digitalWrite(2, ON);
     delay(5250); 
    1/6 - 8digitalWrite(2, OFF); digitalWrite(4, OFF); digitalWrite(6, OFF);
digitalWrite(7, OFF); digitalWrite(8, OFF); digitalWrite(9, OFF); 
digitalWrite(3, ON); digitalWrite(5, ON);
     delay(5250); 
    1/8 - 12digitalWrite(3, OFF); digitalWrite(7, OFF); digitalWrite(8, OFF);
digitalWrite(9, OFF); digitalWrite(2, ON); digitalWrite(4,
ON); digitalWrite(5, ON); digitalWrite(6, ON);
 delay(10500);
```

```
 // 12 - 16
    digitalWrite(3, OFF); digitalWrite(5, OFF); digitalWrite(9,
OFF); digitalWrite(2, ON); digitalWrite(4, ON); digitalWrite(6,
ON); digitalWrite(7, ON); digitalWrite(8, ON);
   delay(10500); // Wait for 10500 millisecond(s)
    1/16 - 18digitalWrite(2, OFF); digitalWrite(4, OFF); digitalWrite(6, OFF);
digitalWrite(7, OFF); digitalWrite(9, OFF); digitalWrite(3,
ON); digitalWrite(5, ON); digitalWrite(8, ON);
   delay(5250); // Wait for 10500 millisecond(s)
    1/18 - 22 digitalWrite(2, OFF); digitalWrite(4, OFF); digitalWrite(5, OFF); 
digitalWrite(6, OFF); digitalWrite(7, OFF); digitalWrite(8, OFF); 
digitalWrite(9, ON); digitalWrite(3, ON);
    delay(10500); 
   1/22 - 24 digitalWrite(3, OFF); digitalWrite(4, OFF); digitalWrite(5, OFF); 
digitalWrite(6, OFF); digitalWrite(7, OFF); digitalWrite(8, OFF); 
digitalWrite(9, ON);digitalWrite(2, ON);
    delay(5250); 
    // estado inicial
    digitalWrite(2, OFF);
    digitalWrite(3, OFF);
    digitalWrite(4, OFF);
    digitalWrite(5, OFF);
    digitalWrite(6, OFF);
    digitalWrite(7, OFF);
    digitalWrite(8, OFF);
    digitalWrite(9, OFF);
   while (Permiso == 0) { if (digitalRead(0) == HIGH) { Permiso = 1; }
} // LOAD SHIFTING -- PRIMERA CURVA 
   if (Permiso == 1) { delay(150); ;
   Permiso = 0;
      // 0 - 4digitalWrite(3, OFF); digitalWrite(4, OFF); digitalWrite(5,
OFF); digitalWrite(6, OFF); digitalWrite(7, OFF); digitalWrite(8, OFF);
digitalWrite(9, ON); digitalWrite(2, ON);
      delay(10500); // Wait for 10500 millisecond(s)
      1/4 - 6digitalWrite(4, OFF); digitalWrite(5, OFF); digitalWrite(6,
OFF); digitalWrite(7, OFF); digitalWrite(9, OFF); digitalWrite(2, ON);
digitalWrite(3, ON); digitalWrite(8, ON);
      delay(5250); 
      1/6 - 8digitalWrite(2, OFF); digitalWrite(4, OFF); digitalWrite(6,
OFF); digitalWrite(7, OFF); digitalWrite(9, OFF);digitalWrite(3,
ON); digitalWrite(5, ON); digitalWrite(8, ON);
      delay(5250);
```

```
1/8 - 12
```

```
digitalWrite(3, OFF); digitalWrite(5, OFF); digitalWrite(7,
OFF); digitalWrite(8, OFF); digitalWrite(9, ON); digitalWrite(2,
ON);digitalWrite(4, ON);digitalWrite(6, ON);
      delay(10500); // Wait for 10500 millisecond(s)
      // 12 - - 16digitalWrite(3, OFF); digitalWrite(5, OFF); digitalWrite(8,
OFF); digitalWrite(9, OFF); digitalWrite(2, ON); digitalWrite(4,
ON); digitalWrite(6, ON); digitalWrite(7, ON);
      delay(10500); // Wait for 10500 millisecond(s)
      1/16 - 18 digitalWrite(2, OFF); digitalWrite(4, OFF); digitalWrite(6,
OFF); digitalWrite(7, OFF); digitalWrite(9, OFF); digitalWrite(3,
ON); digitalWrite(5, ON); digitalWrite(8, ON);
       delay(5250); 
       // 18 - 22
       digitalWrite(2, OFF); digitalWrite(4, OFF); digitalWrite(6,
OFF); digitalWrite(7, OFF); digitalWrite(8, OFF); digitalWrite(9,
OFF);digitalWrite(3, ON);digitalWrite(5, ON);
      delay(10500); // Wait for 10500 millisecond(s)
      1/22 - -24 digitalWrite(3, OFF); digitalWrite(4, OFF); digitalWrite(5,
OFF); digitalWrite(6, OFF); digitalWrite(7, OFF); digitalWrite(8, OFF); 
digitalWrite(9, ON); digitalWrite(2, ON);
       delay(5250); 
       // Estado inicial
       digitalWrite(2, OFF);
       digitalWrite(3, OFF);
       digitalWrite(4, OFF);
       digitalWrite(5, OFF);
       digitalWrite(6, OFF);
       digitalWrite(7, OFF);
       digitalWrite(8, OFF);
       digitalWrite(9, OFF);
     }
     while (Permiso == 0) { if (digitalRead(0) == HIGH) { Permiso = 1;
} } 
    if (Permiso == 1) { delay(250);
     Permiso = 0;
     delay(77000); // 24 SEGUNDOS
     }
    while (Permiso == 0) { if (digitalRead(0) == HIGH) { Permiso = 1;
} }
     delay(250);
    softwareReset::simple(); 
 }
```

```
//###################################################################
################## SEGUNDA CURVA 
#######################################################################
##
 if (digitalRead(1) == HIGH & digitalRead(0) == LOW) { delay(250)};// 0--4 digitalWrite(3, OFF); digitalWrite(4, OFF); digitalWrite(5, OFF); 
digitalWrite(6, OFF); digitalWrite(7, OFF); digitalWrite(8, OFF); 
digitalWrite(9, ON); digitalWrite(2, ON);
    delay(10500); \frac{1}{100} Wait for 10500 millisecond(s)
    1/4 - 6 digitalWrite(4, OFF); digitalWrite(5, OFF); digitalWrite(6, OFF); 
digitalWrite(7, OFF); digitalWrite(8, OFF); digitalWrite(9,
ON); digitalWrite(2, ON); digitalWrite(3, ON);
     delay(5250); 
    1/6 - -8 digitalWrite(4, OFF); digitalWrite(6, OFF); digitalWrite(7,
OFF); digitalWrite(9, OFF);digitalWrite(2, ON); digitalWrite(3,
ON); digitalWrite(5, ON); digitalWrite(8, ON);
     delay(5250); 
     // 8--10
      digitalWrite(3, OFF); digitalWrite(5, OFF); digitalWrite(9,
OFF);digitalWrite(2, ON);digitalWrite(4, ON);digitalWrite(6, ON);
digitalWrite(7, ON); digitalWrite(8, ON);
     delay(5250); 
     // 10-14
    digitalWrite(2, OFF); digitalWrite(3, OFF); digitalWrite(5,
OFF); digitalWrite(7, OFF); digitalWrite(8, OFF); digitalWrite(9,
OFF);digitalWrite(4, ON); digitalWrite(6, ON);
     delay(10500); 
     // 14--16
    digitalWrite(3, OFF); digitalWrite(8, OFF); digitalWrite(9,
OFF);digitalWrite(2, ON);digitalWrite(4, ON);digitalWrite(6, ON);
digitalWrite(7, ON);digitalWrite(5, ON);
     delay(5250); 
     // 16--18
     digitalWrite(4, OFF); digitalWrite(5, OFF); digitalWrite(6, OFF);
digitalWrite(7, OFF); digitalWrite(8, ON); digitalWrite(9,
ON); digitalWrite(2, ON); digitalWrite(3, ON);
     delay(5250); 
     // 18--20
    digitalWrite(2, OFF); digitalWrite(4, OFF); digitalWrite(6, OFF);
digitalWrite(7, OFF); digitalWrite(8, OFF); digitalWrite(9,
OFF);digitalWrite(3, ON);digitalWrite(5, ON);
     delay(5250); 
\frac{1}{20} ---22
```

```
 digitalWrite(2, OFF); digitalWrite(3, OFF); digitalWrite(4,
OFF); digitalWrite(6, OFF); digitalWrite(8, OFF); digitalWrite(9,
OFF);digitalWrite(5, ON);digitalWrite(7, ON);
    delay(5250); 
     // 22--24
     digitalWrite(3, OFF); digitalWrite(4, OFF); digitalWrite(5, OFF); 
digitalWrite(6, OFF); digitalWrite(7, OFF); digitalWrite(8, OFF);
digitalWrite(9, ON); digitalWrite(2, ON);
    delay(5250); 
     //Estado Inicial
     digitalWrite(2, OFF);
     digitalWrite(3, OFF);
     digitalWrite(4, OFF);
    digitalWrite(5, OFF);
    digitalWrite(6, OFF);
    digitalWrite(7, OFF);
     digitalWrite(8, OFF);
    digitalWrite(9, OFF);
   while (Permiso == 0) {if (digitalRead(1) == HIGH) {Permiso = 1;}}
   if (Permiso == 1) { delay(250);
    Permiso = 0;
      1/0 - -2 digitalWrite(3, OFF); digitalWrite(4, OFF); digitalWrite(5,
OFF); digitalWrite(6, OFF); digitalWrite(7, OFF); digitalWrite(8, OFF); 
digitalWrite(9, ON); digitalWrite(2, ON);
       delay(5250); 
      1/2 - -4 digitalWrite(2, OFF); digitalWrite(3, OFF); digitalWrite(4, OFF); 
digitalWrite(5, OFF); digitalWrite(8, OFF); digitalWrite(9,
ON); digitalWrite(6, ON); digitalWrite(7, ON);
       delay(5250); 
      1/4 - 8 digitalWrite(2, OFF); digitalWrite(3, OFF); digitalWrite(4,
OFF); digitalWrite(7, OFF); digitalWrite(9, OFF);digitalWrite(5,
ON); digitalWrite(6, ON); digitalWrite(8, ON);
      delay(10500); // Wait for 10500 millisecond(s)
       // 8-16
      digitalWrite(5, OFF); digitalWrite(6, OFF); digitalWrite(7, OFF);
digitalWrite(8, OFF); digitalWrite(9, OFF);digitalWrite(2, ON); 
digitalWrite(3, ON); digitalWrite(4, ON);
      delay(21000); // Wait for 8000 millisecond(s)
       // 16--18
       digitalWrite(3, OFF); digitalWrite(4, OFF); digitalWrite(5, OFF); 
digitalWrite(6, OFF); digitalWrite(7, ON); digitalWrite(8, ON);
digitalWrite(9, ON); digitalWrite(2, ON);
       delay(5250); 
       // 18--20
      digitalWrite(3, OFF); digitalWrite(4, OFF); digitalWrite(7,
OFF); digitalWrite(8, OFF); digitalWrite(9, OFF); digitalWrite(2,
ON); digitalWrite(5, ON); digitalWrite(6, ON);
      delay(5250);
```

```
 // 20--22
       digitalWrite(2, OFF); digitalWrite(3, OFF); digitalWrite(4,
OFF); digitalWrite(6, OFF); digitalWrite(8, OFF); digitalWrite(9,
ON); digitalWrite(5, ON); digitalWrite(7, ON);
      delay(5250); 
      1/22--24digitalWrite(3, OFF); digitalWrite(4, OFF); digitalWrite(5,
OFF); digitalWrite(6, OFF); digitalWrite(7, OFF); digitalWrite(8, OFF);
digitalWrite(9, ON); digitalWrite(2, ON);
       delay(5250); 
       //ESTADO INICIAL
       digitalWrite(2, OFF);
       digitalWrite(3, OFF);
       digitalWrite(4, OFF);
       digitalWrite(5, OFF);
      digitalWrite(6, OFF);
      digitalWrite(7, OFF);
      digitalWrite(8, OFF);
      digitalWrite(9, OFF);
     }
   while (Permiso == 0) {if (digitalRead(1) == HIGH) {Permiso = 1; } }
   if (Permiso == 1) { delay(150); ;
    Permiso = 0;
    delay(63000); // 
     }
  while (Permiso == 0) { if (digitalRead(0) == HIGH || digitalRead(1)== HIGH) { Permiso = 1; } }
   if (Permiso == 1) { delay(250);
    softwareReset::simple(); }
 }
}
```
### **ANEXO VII**

```
#include <SoftwareReset.hpp>
#include "ACS712.h"
#include <Wire.h>
#include <LiquidCrystal_I2C.h>
#include<SoftwareSerial.h>
SoftwareSerial mySerial(7,8); //Rx y Tx
LiquidCrystal_I2C lcd(0x27, 16, 2);
ACS712 sensor (ACS712_05B, A0);
String fig= "E";
String com=",";
float datosP [114];
float datosnewP [114];
void setup() {
  mySerial.begin(9600);
  Serial.begin(9600);
  sensor.calibrate();
  lcd.init(); lcd.backlight(); lcd.clear();
}
void loop() {
  int permiso = 0;
  int lim = 0;
  lcd.setCursor(0, 0);
  lcd.print(" EMULADOR ");
  lcd.setCursor(0, 1);
  lcd.print(" LOAD SHIFTING ");
/////////////////////////// LAZO INFINITO PARA GRAFICA 1
while (permiso == 0) {
  if (digitalRead (2) == HIGH) { \lim = 1500; permiso = 1; }
  if (digitalRead (3) == HIGH) { \lim = 1350; permiso = 1; }
  }
///////////////////////////////////////////////////// GRAFICA 1 (Sin 
gestion de carga)
if (permiso == 1) {
  int t = 0;
  permiso =0;
  delay(150);
  lcd.clear();
while(t \le 114){
 float I = sensor.getCurrentAC();
```
```
I = I * 0.753;float P = I*7.9674;dotosP[t]=P;for(int i = 0; i<8; i++){
 mySerial.print(fig); 
mySerial.print(lim);mySerial.print(com);mySerial.print(P*1000);mySerial
.print(com);mySerial.print(0);mySerial.print('\n');
 lcd.setCursor(0, 0); lcd.print("Irms: ");<br>cd.print(I); lcd.print("A ");
lcd.print(I); lcd.print("A
 lcd.setCursor(0, 1); lcd.print("Potencia: ");
lcd.print(P);lcd.print("kW");
 }
 t++;//delay(115);
}
}
 lcd.clear();
 lcd.setCursor(0, 0); lcd.print(" Curva: Sin"); 
 lcd.setCursor(0, 1); lcd.print("gestion de carga");
/////////////////////////////////////////////////////// Espera de 
intrucciones 
while (permiso == 0) {
 if (digitalRead (2) == HIGH && lim == 1500) { permiso = 1; }
 if (digitalRead (3) == HIGH && lim == 1350) { permiso = 1; }
  }
//////////////////////////////////////////////////// GRAFICA 2 (Con 
gestion de carga )
if(permiso == 1){
 int t = 0; permiso = 0; delay(150);
  lcd.clear();
while(t \leq 114){
 float I = sensor.getCurrentAC(); 
 I = I * 0.753;float P = I*7.9674;
 datosnewP[t] = P;
 for(int i = 0; i<8; i++){
  mySerial.print(fig);mySerial.print(lim);mySerial.print(com);mySerial.
print(0);mySerial.print(com);
mySerial.print(P*1000);mySerial.print('\n');
  lcd.setCursor(0, 0); lcd.print("Irms: "); 
lcd.print(I);lcd.print("A "); 
  lcd.setCursor(0, 1); lcd.print("Potencia: "); 
lcd.print(P);lcd.print("kW");
   }
 t++;//delay(115);
}
}
  lcd.clear();
```

```
 lcd.setCursor(0, 0); lcd.print("Precionar para"); 
    lcd.setCursor(0, 1); lcd.print("comparar curvas ");
while (permiso == 0) {
if (digitalRead (2) == HIGH \&\& lim == 1500) { permiso = 1; }
 if (digitalRead (3) == HIGH && lim == 1350) { permiso = 1;
} 
  }
///////////////////////////////////////////////////////////// 
COMPARACION DE LAS GRAFICAS
if (permiso == 1) {
 int t = 0; permiso = 0; delay(150);
while(t \leq 114){
 lcd.clear();
 lcd.setCursor(0, 0);
 lcd.print(" COMPARACION ");
 lcd.setCursor(0, 1);
 lcd.print(" DE GRAFICAS ");
 for(int i = 0; i<8; i++){
 mySerial.print(fig);mySerial.print(lim);mySerial.print(com);
mySerial.print(datosP[t]*1000);mySerial.print(com);
mySerial.print(datosnewP[t]*1000);mySerial.print('\n');
 }
 t++;//delay(115);
}
}
while (permiso == 0) { if (digitalRead (2) == HIGH || digitalRead (2) ==
HIGH) { permiso = 1; } }
if (digitalRead (2) == HIGH || digitalRead (3) == HIGH) { permiso =
0; softwareReset::simple(); }
}
```
## **ANEXO VIII**

ANEXO VIII (A): Demanda 1 (carga industrial) conectado al alimentador 2AWG de 10km

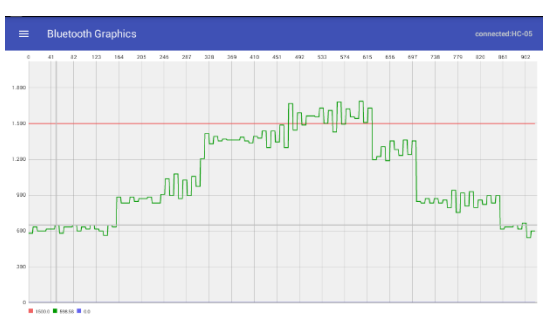

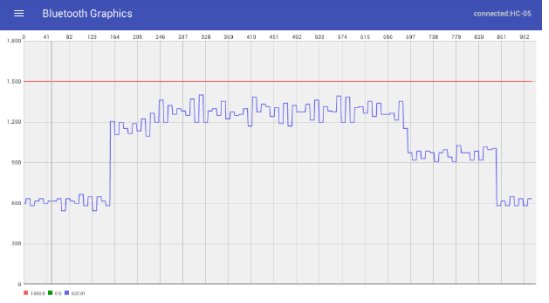

**Figura A1.** Curva de carga industrial sin Load Shifting conectada a alimentador primario 2AWG de 10km

**Figura A2.** Curva de carga industrial con Load Shifting conectada a alimentador primario 2AWG de 10km

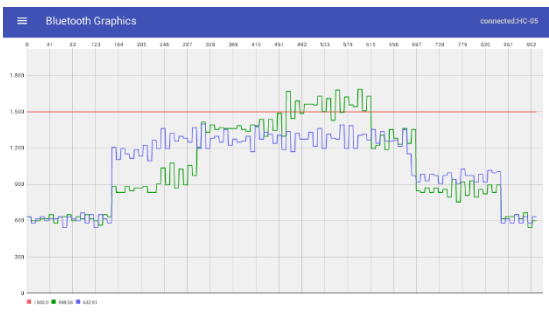

**Figura A3.** Comparación de curvas de la carga industrial conectada a alimentador primario 2AWG de 10km

**Tabla A1.** Datos de corriente para curva sin gestión de carga al conectar con alimentador 2AWG de 10km

**Tabla A2.** Datos de corriente para curva sin gestión de carga al conectar con alimentador 2AWG de 10km

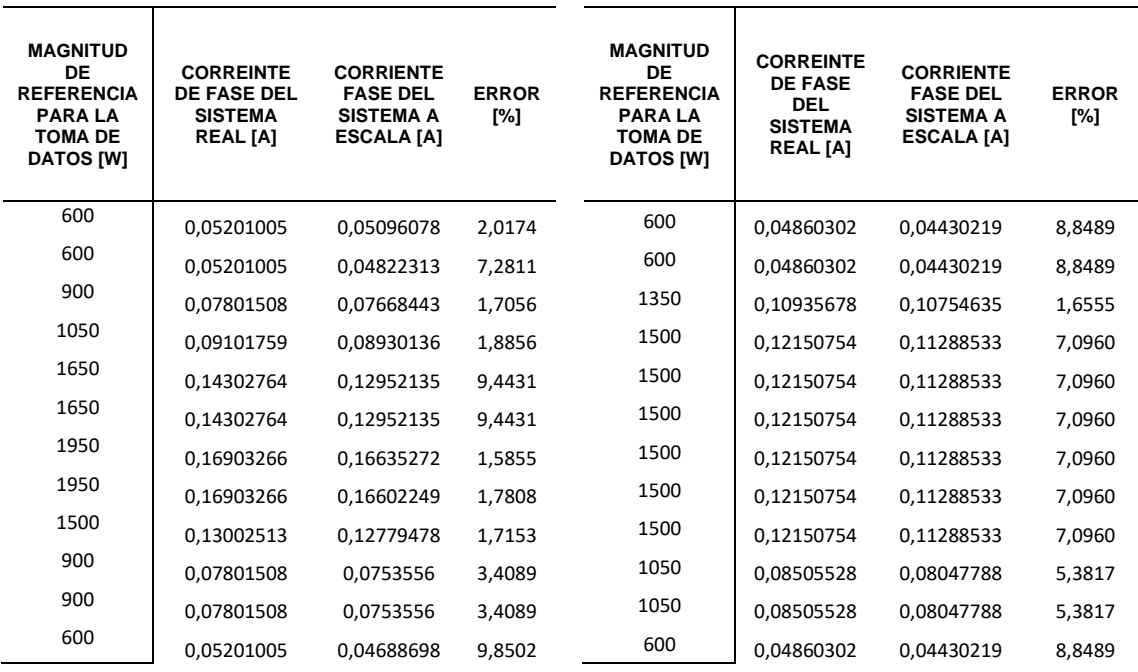

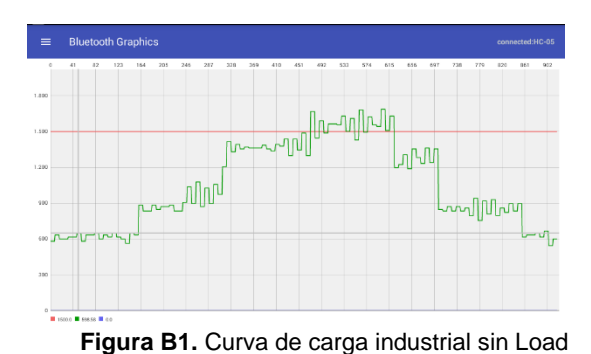

Shifting conectada a alimentador primario 2AWG de 15km

ANEXO VIII (B): Demanda 1 (carga industrial) conectado al alimentador 2AWG de 15km

 $\equiv$  Bluetooth Graphics

<mark>num</mark>

**Figura B2.** Curva de carga industrial con Load Shifting conectada a alimentador primario 2AWG de 15km

<sub>᠇ᠷ</sub>ᠾᠾᠾ<sub>ᢇ</sub>ᠾᠾᡙᠾᠾᡙᠾᡙᠾᠾ

mnhi

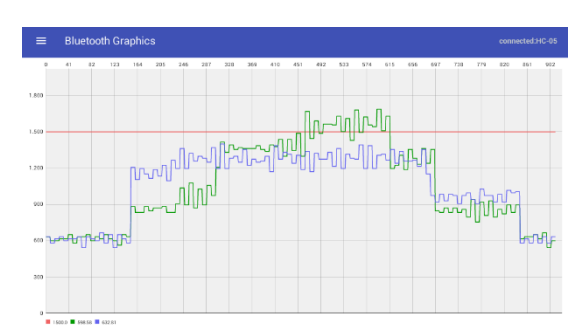

**Figura B3.** Comparación de curvas de la carga industrial conectada a alimentador primario 2AWG de 15km

**Tabla B1.** Datos de corriente para curva sin gestión de carga al conectar con alimentador 2AWG de 15km

**Tabla B2.** Datos de corriente para curva sin gestión de carga al conectar con alimentador 2AWG de 15km

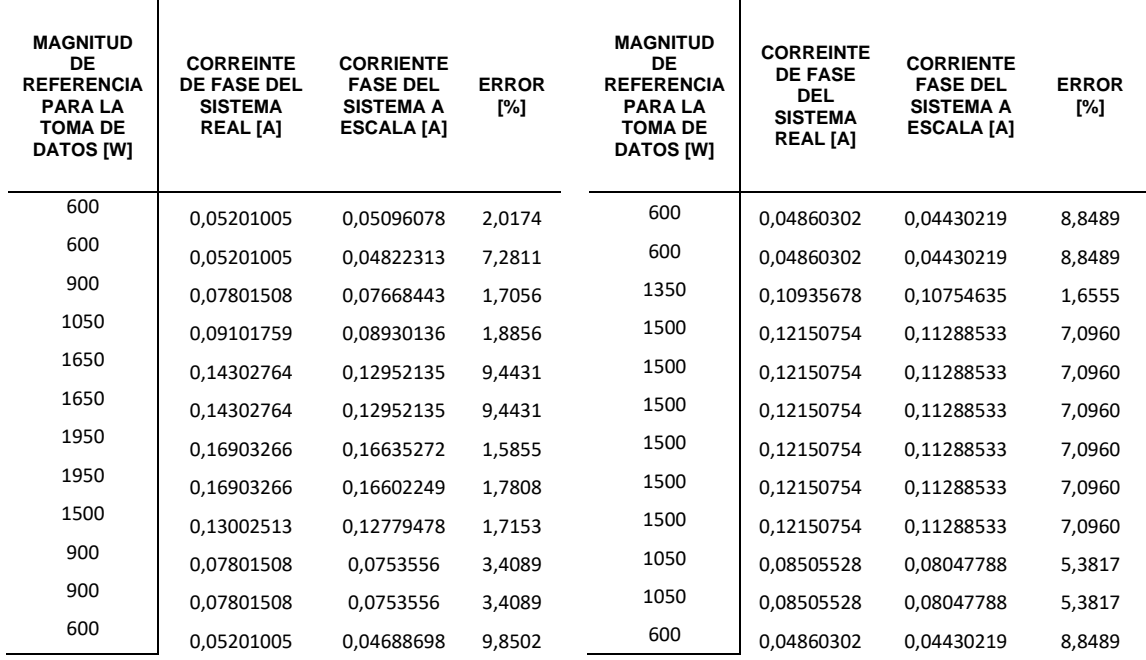

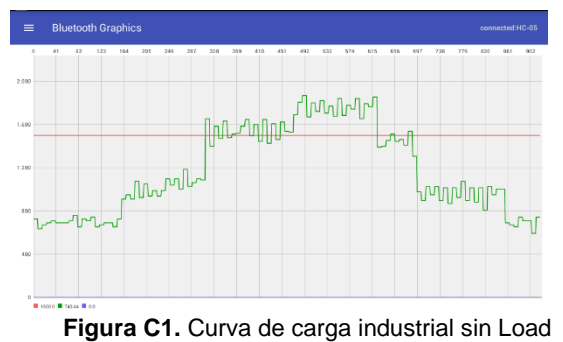

Shifting conectada a alimentador primario 2AWG de 20km

ANEXO VIII (C): Demanda 1 (carga industrial) conectado al alimentador 2AWG de 20km

**Figura C2.** Curva de carga industrial con Load Shifting conectada a alimentador primario 2AWG de 20km

<mark>Խդրմիրտ</mark>

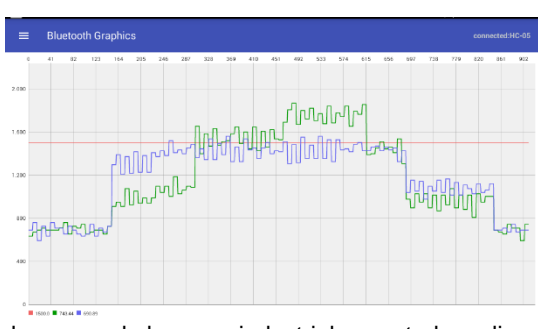

**Figura C3.** Comparación de curvas de la carga industrial conectada a alimentador primario 2AWG de 20km

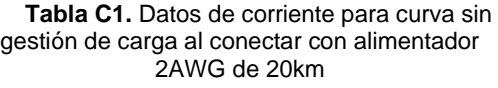

**Tabla C2.** Datos de corriente para curva sin gestión de carga al conectar con alimentador 2AWG de 20km

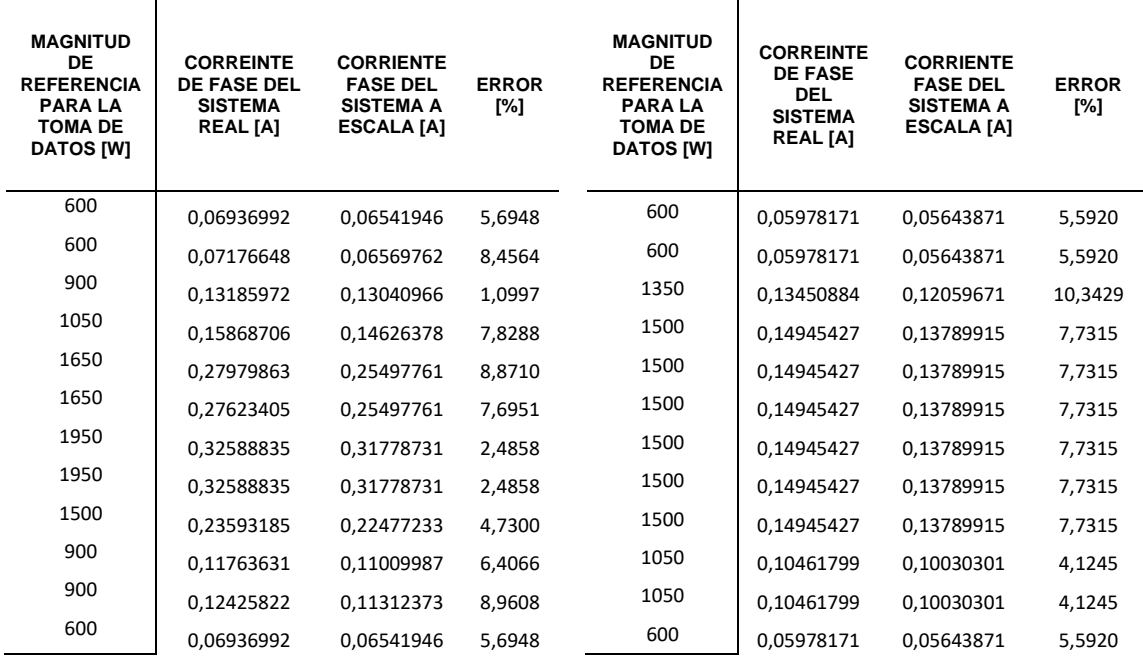

<mark>ᡙᡀᢔᠾ</mark>ᡃᡆᠾᡀᡀᡵᡏ

**Andor** 

๚๛๛

ANEXO VIII (D): Demanda 2 (carga residencial con electrobombas) conectado al alimentador 2AWG de 10km

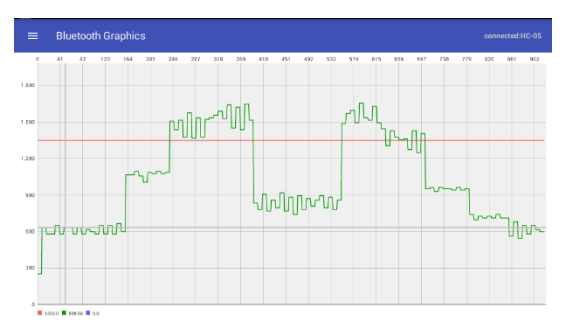

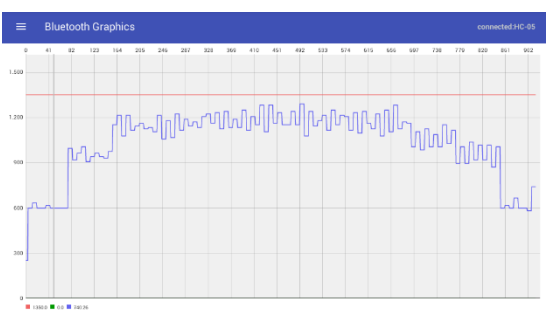

**Figura D1.** Curva de carga residencial sin Load Shifting conectada a alimentador primario 2AWG de 10km

**Figura D2.** Curva de carga residencial con Load Shifting conectada a alimentador primario 2AWG de 10km

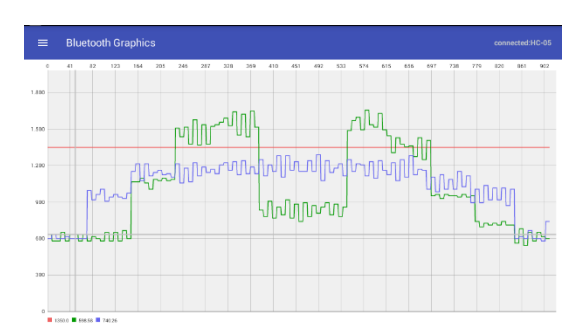

**Figura C3.** Comparación de curvas de la carga residencial conectada a alimentador primario 2AWG de 10km

**Tabla D1.** Datos de corriente para curva sin gestión de carga al conectar con alimentador 2AWG de 10km

**Tabla D2.** Datos de corriente para curva sin gestión de carga al conectar con alimentador 2AWG de 10km

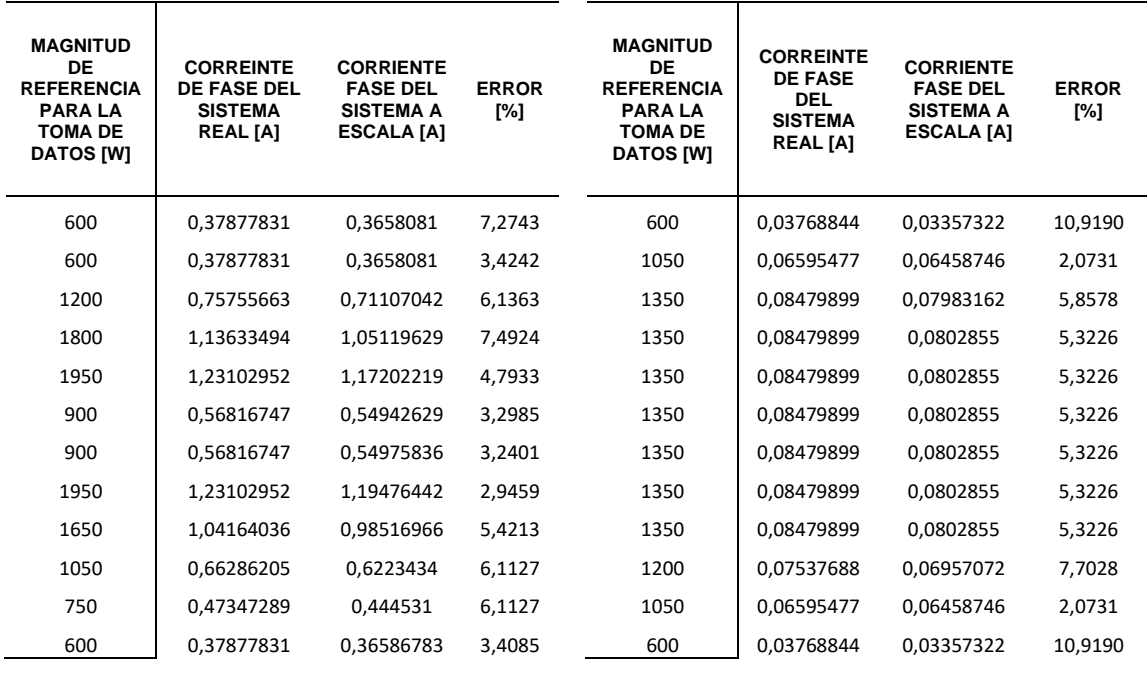

ANEXO VIII (E): Demanda 2 (carga residencial con electrobombas) conectado al alimentador 2AWG de 15km

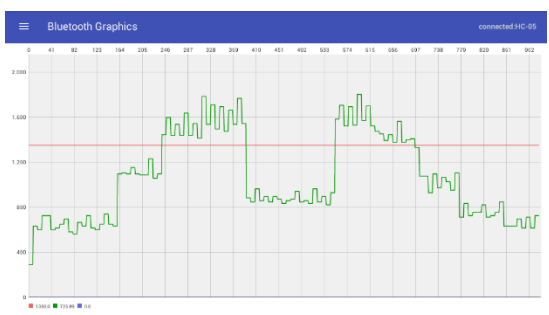

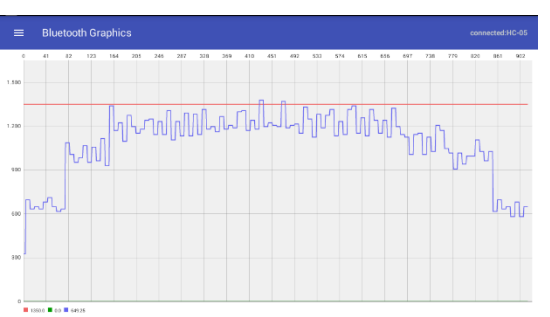

**Figura E1.** Curva de carga residenciall sin Load Shifting conectada a alimentador primario 2AWG de 15km

**Figura E2.** Curva de carga residencial con Load Shifting conectada a alimentador primario 2AWG de 15km

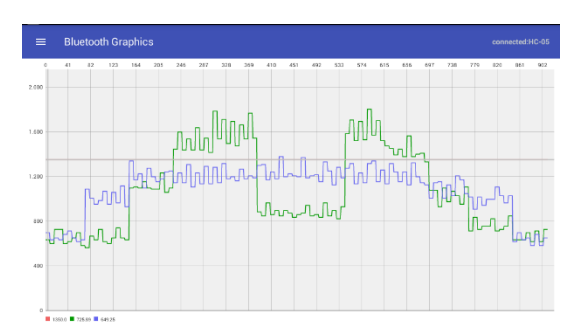

**Figura D3.** Comparación de curvas de la carga residencial conectada a alimentador primario 2AWG de 10km

**Tabla E1.** Datos de corriente para curva sin gestión de carga al conectar con alimentador 2AWG de 15km

**Tabla E2.** Datos de corriente para curva sin gestión de carga al conectar con alimentador 2AWG de 15km

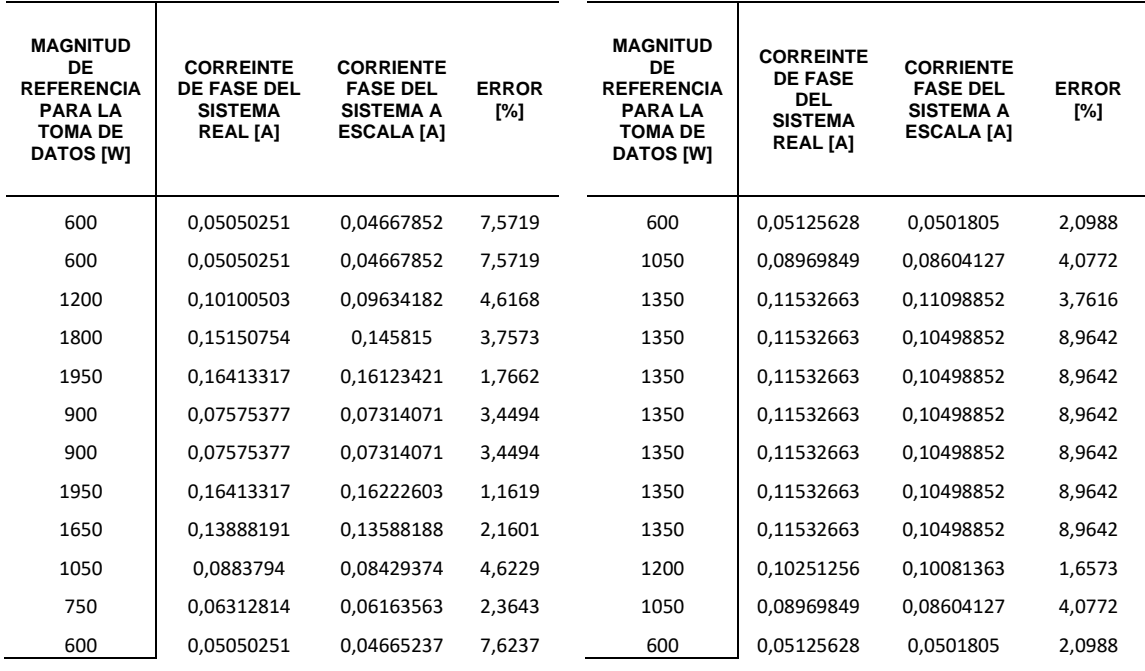

ANEXO VIII (F): Demanda 2 (carga residencial con electrobombas) conectado al alimentador 2AWG de 20km.

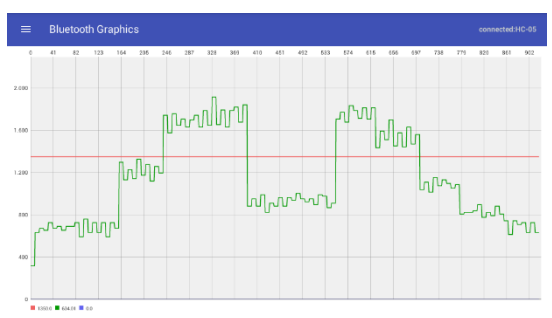

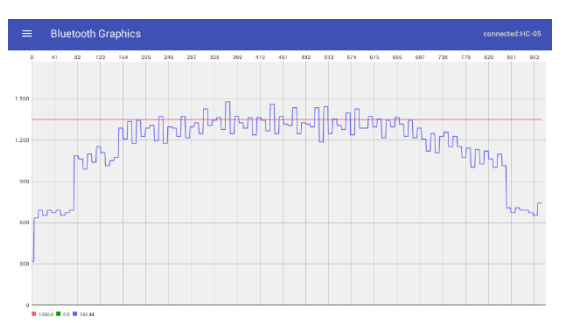

**Figura F1.** Curva de carga residencial sin Load Shifting conectada a alimentador primario 2AWG de 20km

**Figura F2.** Curva de carga residencial con Load Shifting conectada a alimentador primario 2AWG de 20km

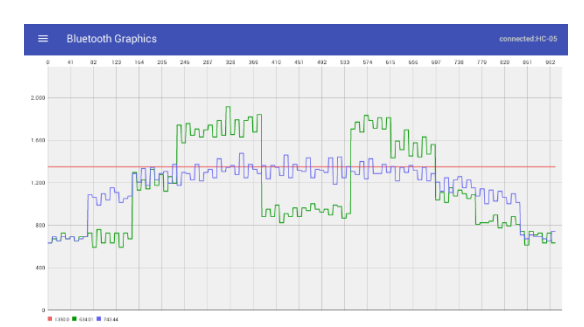

**Figura F3.** Comparación de curvas de la carga residencial conectada a alimentador primario 2AWG de 10km

**Tabla F1.** Datos de corriente para curva sin gestión de carga al conectar con alimentador 2AWG de 20km

**Tabla F2.** Datos de corriente para curva sin gestión de carga al conectar con alimentador 2AWG de 20km

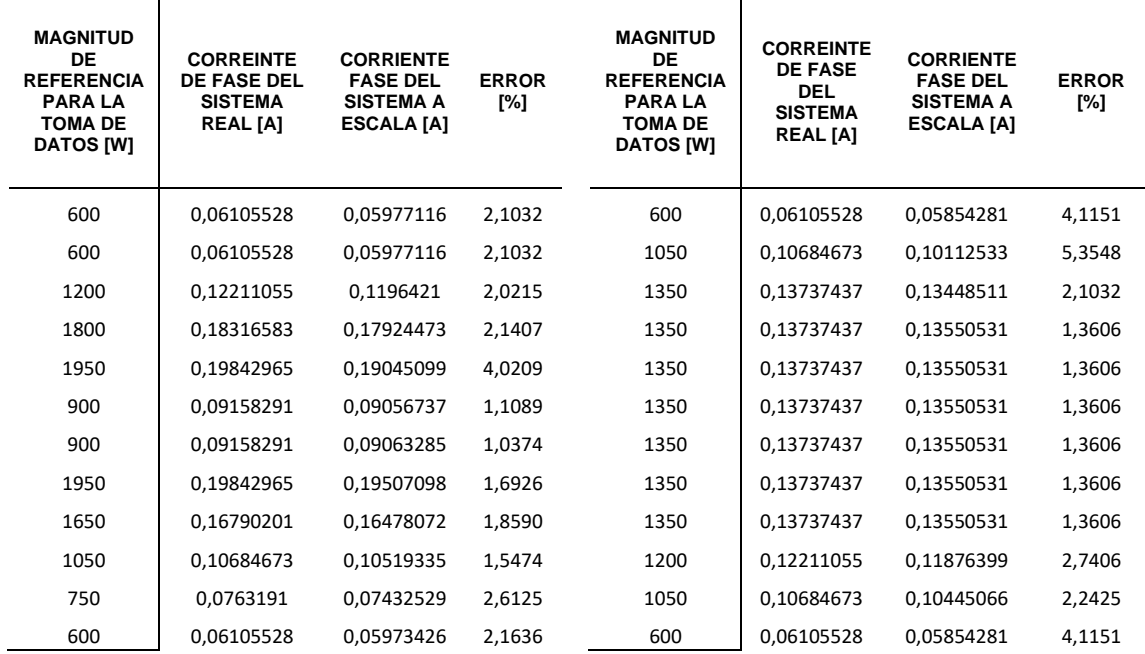